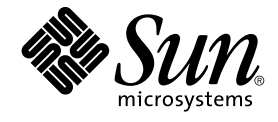

# 用于 Oracle Real Application Clusters 的 Sun Cluster 数据服务指 南(适用于 Solaris OS)

SPARC 平台版本

Sun Microsystems, Inc. 4150 Network Circle Santa Clara, CA 95054 U.S.A.

文件号码: 819–0207–10<br>2004 年 9 月<sup>,</sup>修订版 A

版权所有 2004 Sun Microsystems, Inc. 4150 Network Circle, Santa Clara, CA 95054 U.S.A. 保留所有权利。

本产品或文档受版权保护,其使用、复制、发行和反汇编均受许可证限制。未经 Sun 及其许可方(如果有)的事先书面许可,不得以任何形式、任何手<br>段复制本产品或文档的任何部分。第三方软件,包括字体技术,均已从 Sun 供应商处获得版权和使用许可。

本产品的某些部分可能是从 Berkeley BSD 系统衍生出来的,并获得了加利福尼亚大学的许可。UNIX 是由 X/Open Company, Ltd. 在美国和其他国 家/地区独家许可的注册商标。

Sun、Sun Microsystems、Sun 徽标、docs.sun.com、AnswerBook、AnswerBook2Sun StorEdge、Java、Solstice DiskSuite 和 Solaris 是 Sun<br>Microsystems, Inc. 在美国和其他国家/地区的商标或注册商标。所有 SPARC 商标的使用均已获得许可,它们是 SPARC International, Inc. 在美国和其他<br>国家/地区的商标

OPEN LOOK 和 Sun™ 图形用户界面是 Sun Microsystems, Inc. 为其用户和许可证持有者开发的。Sun 感谢 Xerox 在研究和开发可视或图形用户界面的<br>概念方面为计算机行业所做的开拓性贡献。Sun 已从 Xerox 获得了对 Xerox 图形用户界面的非独占性许可证,该许可证还适用于实现 OPEN LOOK GUI<br>和在其他方面遵守 Sun 书面许可协议的 Sun 许可证持有者。

本文档按"原样"提供,对于所有明示或默示的条件、陈述和担保,包括对适销性、适用性和非侵权性的默示保证,均不承担任何责任,除非此免责声明<br>的适用范围在法律上无效。

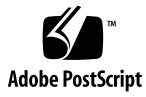

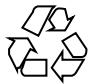

041205@10536

# 目录

#### [序](#page-10-0) **11**

```
1 安装 Sun Cluster Support for Oracle Real Application Clusters 15
  Sun Cluster Support for Oracle Real Application Clusters 安装过程概述 15
  安装前的注意事项 16
     硬件和软件要求 17
     Oracle 二进制文件和 Oracle 配置文件的位置 18
     共享文件系统的要求 18
     使用群集文件系统的要求 19
     配置规划问题 20
  特殊要求 23
     32 位模式或 64 位模式 23
     日志文件位置 23
     在 Sun Cluster Support for Oracle Real Application Clusters 安装过程中重新引导
     节点 23
     Oracle Real Application Clusters Guard 选项与 Sun Cluster 3.1 一起使用 24
  在 Sun Cluster Support for Oracle Real Application Clusters 中安装存储管理软
  件 24
     Solaris Volume Manager for Sun Cluster 25
     ▼ 如何使用 VxVM 25
     ▼ 如何使用硬件 RAID 支持 26
     Sun StorEdge QFS 共享文件系统 27
     ▼ 如何使用群集文件系统 28
  为共享文件系统创建特定于节点的文件和目录 29
     为共享文件系统创建特定于节点的目录 29
     为共享文件系统创建特定于节点的文件 32
     从此处可转到何处 33
```
安装 [Sun Cluster Support for Oracle Real Application Clusters](#page-33-0) 软件包 34

▼ 如何安装 [Sun Cluster Support for Oracle Real Application Clusters](#page-33-0) 软件 [包](#page-33-0) 34

准备 [Sun Cluster](#page-35-0) 节点 36

- ▼ [如何绕过](#page-35-0) NIS 名称服务 36
- ▼ [如何创建数据库管理员组和](#page-36-0) Oracle 用户帐户 37
- 安装 [Oracle UDLM 37](#page-36-0)
	- ▼ 如何安装 [Oracle UDLM 38](#page-37-0)

在 [Solaris Volume Manager for Sun Cluster](#page-38-0) 中为 Oracle Real Application Clusters 数据 [库创建多拥有者磁盘集](#page-38-0) 39

[开始之前](#page-38-0) 39

▼ 如何在 [Solaris Volume Manager for Sun Cluster](#page-39-0) 中为 Oracle Real Application Clusters [数据库创建多拥有者磁盘集](#page-39-0) 40 [从此处可转到何处](#page-43-0) 44

为 [Oracle Real Application Clusters](#page-43-0) 数据库创建 VxVM 共享磁盘集 44

[开始之前](#page-43-0) 44

▼ 如何为 [Oracle Real Application Clusters](#page-43-0) 数据库创建 VxVM 共享磁盘集 44 [从此处可转到何处](#page-44-0) 45

#### **2** 管理 **[Sun Cluster Support for Oracle Real Application Clusters 47](#page-46-0)**

[Sun Cluster Support for Oracle Real Application Clusters](#page-46-0) 的管理任务概述 47 注册和配置 RAC [框架资源组](#page-48-0) 49

RAC [框架资源组概述](#page-48-0) 49

[确定是使用](#page-49-0) scsetup 还是使用 scrgadm 50

▼ [如何为群集注册和配置](#page-49-0) RAC 框架资源组 50

▼ [如何为选定的节点注册和配置](#page-51-0) RAC 框架资源组 52

检验 [Oracle Real Application Clusters](#page-52-0) 的安装 53

▼ 如何检验 [Oracle Real Application Clusters](#page-52-0) 的安装 53

创建 Oracle [数据库](#page-53-0) 54

▼ [如何创建](#page-53-0) Oracle 数据库 54

使 [Oracle Real Application Clusters](#page-54-0) 数据库实例的启动和关闭自动化 55

注册和配置 [Oracle RAC](#page-54-0) 服务器资源 55

[注册和配置](#page-57-0) Oracle 侦听器资源 58

检验 [Sun Cluster Support for Oracle Real Application Clusters](#page-59-0) 的安装和配置 60

▼ 如何检验 [Sun Cluster Support for Oracle Real Application Clusters](#page-59-0) 的安装和配 [置](#page-59-0) 60

调整 [Sun Cluster Support for Oracle Real Application Clusters 61](#page-60-0) [设置超时的指导](#page-61-0) 62

为 Oracle UDLM [设置通信端口范围的指导](#page-62-0) 63

▼ [如何修改只有在资源禁用时才能调整的扩展特性](#page-63-0) 64

删除 [Sun Cluster Support for Oracle Real Application Clusters 64](#page-63-0)

- ▼ 如何从群集中删除 [Sun Cluster Support for Oracle Real Application Clusters](#page-64-0) [65](#page-64-0)
- ▼ 如何从选定节点删除 [Sun Cluster Support for Oracle Real Application Clusters](#page-65-0) [66](#page-65-0)

使用 scrgadm [实用程序创建、修改和删除](#page-67-0) RAC 框架资源组 68

- ▼ 如何使用 scrgadm [实用程序创建](#page-67-0) RAC 框架资源组 68
- ▼ 如何使用 scrgadm [实用程序将节点添加到](#page-70-0) RAC 框架资源组 71
- ▼ 如何使用 scrgadm [实用程序删除](#page-71-0) RAC 框架资源组 72
- ▼ 如何使用 scrgadm 实用程序从 RAC [框架资源组中删除节点](#page-73-0) 74

#### **[3 Sun Cluster Support for Oracle Real Application Clusters](#page-76-0)** 疑难解答 **77**

检验 [Sun Cluster Support for Oracle Real Application Clusters](#page-76-0) 的状态 77

```
▼ 如何检验 Sun Cluster Support for Oracle Real Application Clusters 的状
  态 77
诊断信息的来源 81
常见问题及其解决方法 81
  初始化 Sun Cluster Support for Oracle Real Application Clusters 期间节点出现紧
  急情况 81
  由于超时而导致节点出现紧急情况 82
  节点故障 82
  无法启动 ucmmd 守护程序 83
  SUNW.rac_framework 资源 83
  无法停止资源 84
```
#### **[A Sun Cluster Support for Oracle Real Application Clusters](#page-84-0)** 扩展特性 **85**

[SUNW.rac\\_udlm](#page-84-0) 扩展特性 85 [SUNW.rac\\_svm](#page-87-0) 扩展特性 88 [SUNW.rac\\_cvm](#page-89-0) 扩展特性 90 [SUNW.rac\\_hwraid](#page-91-0) 扩展特性 92 [SUNW.oracle\\_rac\\_server](#page-91-0) 扩展特性 92 [SUNW.oracle\\_listener](#page-93-0) 扩展特性 94

[索引](#page-96-0) **97**

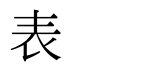

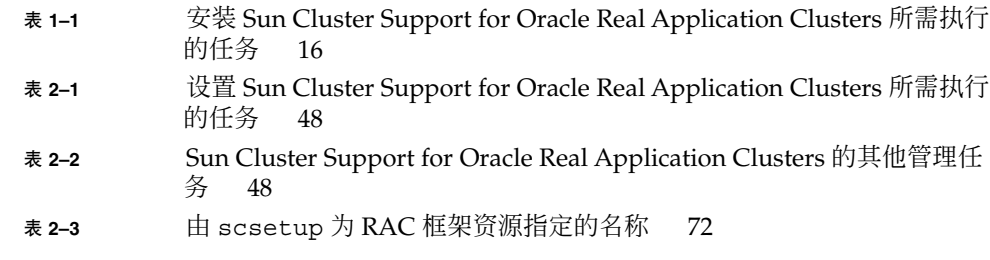

# 实例

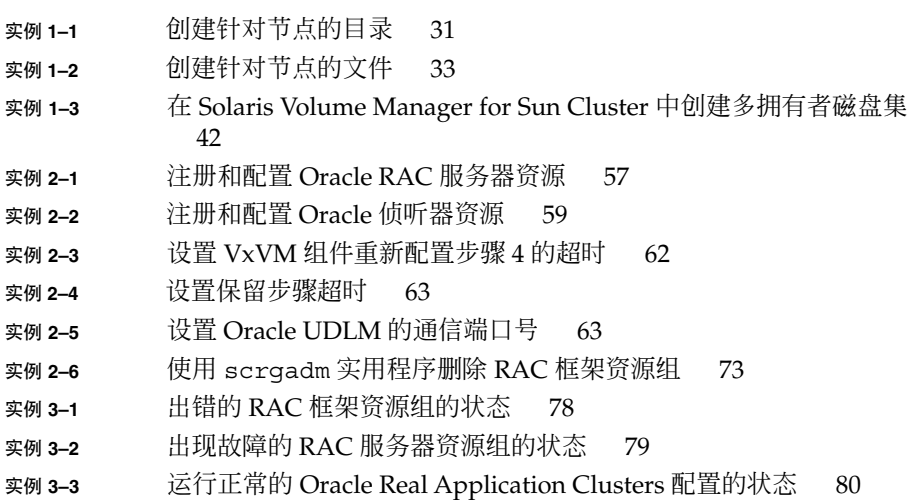

# <span id="page-10-0"></span>序

《用于 *Oracle Real Application Clusters* 的 *Sun Cluster* 数据服务指南(适用于 *Solaris OS*)》介绍了如何安装和配置 Sun™ Cluster Support for Oracle Real Application Clusters。

此文档适用于具有丰富的 Sun 软硬件知识的系统管理员。不要将此文档作为规划指南或 售前指南。在阅读此文档之前,您应该已经确定了系统要求并购买了相应的设备和软 件。

本文档中的说明均假定读者具有 Solaris™ 操作系统方面的知识,并熟练掌握了与 Sun Cluster 一起使用的卷管理器软件。

# UNIX 命令

此文档包含针对于安装和配置 Sun Cluster 数据服务的特定命令的信息, 但不包含基本 UNIX® 命令和过程(例如关闭系统、引导系统和配置设备)的完整信息。有关基本 UNIX 命令和过程的信息,可从以下来源获得:

- Solaris 操作系统的联机文档
- Solaris 操作系统手册页
- 系统附带的其他软件文档

# 印刷约定

下表描述了本书中使用的印刷约定。

表 **P–1** 印刷约定

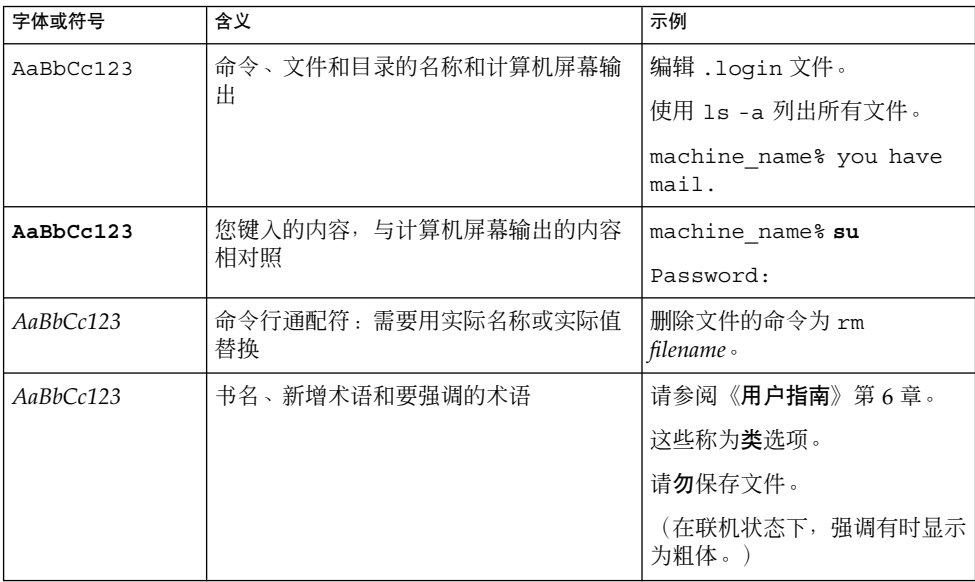

# 命令示例中的 shell 提示符

以下表格显示了 C shell、Bourne shell 和 Korn shell 的缺省系统提示符和超级用户提示 符。

表 **P–2** Shell 提示符

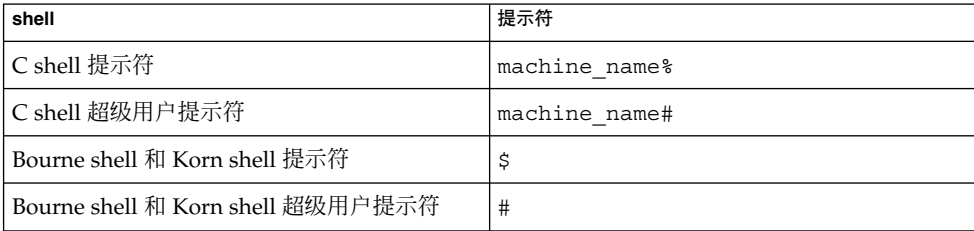

# 相关文档

有关相关 Sun Cluster 主题的信息,可从下表列出的文档中获得。所有 Sun Cluster 文档 均可从 <http://docs.sun.com> 获得。

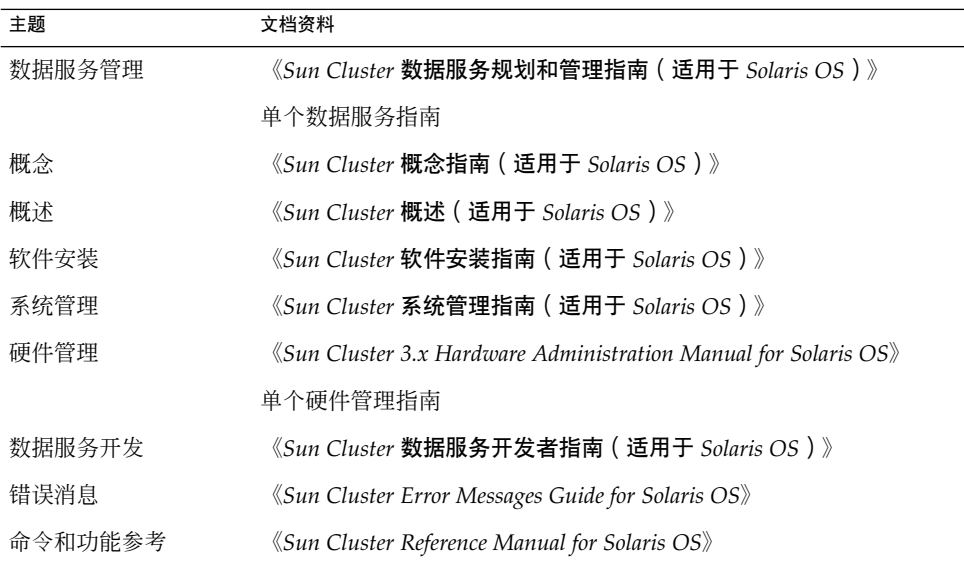

有关 Sun Cluster 文档的完整列表,请参阅 <http://docs.sun.com> 中的您的 Sun Cluster 版本的发行说明。

# 相关的第三方 Web 站点引用

本文档中引用的第三方 URL 提供了其他相关信息。

注意 **–** Sun 对本文档中述及的第三方 Web 站点的可用性不承担责任。Sun 也不对这些网 站或资源上或由此获得的任何内容、广告、产品或其他资料,做出任何担保或承担任何 责任。Sun 不对由于使用或依赖于此类站点或资源上提供的或通过其得到的任何此类内 容、商品或服务引起或宣称由之引起或与之有关的任何实际或宣称的损害或损失负责。

# 联机访问 Sun 文档

可以通过 docs.sun.com<sup>sM</sup> 网站联机访问 Sun 技术文档。您可以浏览 docs.sun.com 档案 或查找某个具体的书名或主题。URL 是 <http://docs.sun.com>。

# 订购 Sun 文档

Sun Microsystems 提供一些印刷的产品文档。有关文档列表以及如何订购它们,请参见 <http://docs.sun.com> 上的"购买印刷的文档"。

# 帮助(H)

如果您在安装或使用 Sun Cluster 时有任何问题,请与您的服务供应商联系并提供以下 信息:

- 您的姓名和电子邮件地址(如果有)
- 您的公司名称、地址和电话号码
- 系统的型号和序列号
- Solaris 操作系统的发行版本号(例如, Solaris 8)
- Sun Cluster 的发行版本号(例如, Sun Cluster 3.0)

使用以下命令可以针对为您的服务供应商收集系统中每个节点的信息。

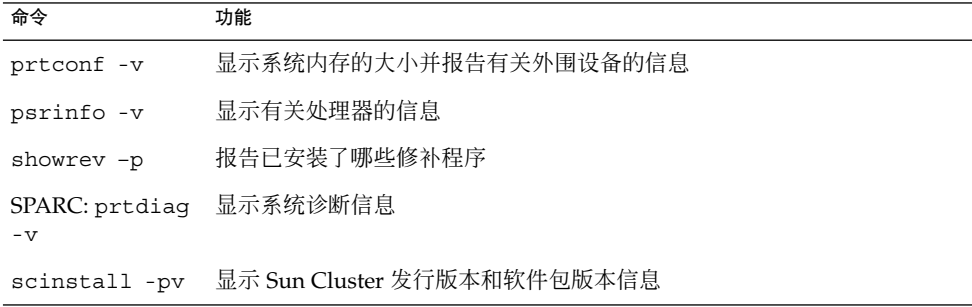

还请提供 /var/adm/messages 文件的内容。

# <span id="page-14-0"></span>第 **1** 章

# 安装 Sun Cluster Support for Oracle Real Application Clusters

本章说明了在 Sun Cluster 节点上安装 Sun Cluster Support for Oracle Real Application Clusters 的步骤。本章包含以下过程。

- 第 25 页 "如何使用 [Solaris Volume Manager for Sun Cluster](#page-24-0) "
- 第 25 [页 "如何使用](#page-24-0) VxVM "
- 第 26 [页 "如何使用硬件](#page-25-0) RAID 支持"
- 第 27 页 "如何使用 [Sun StorEdge QFS](#page-26-0) 共享文件系统 "
- 第 28 页 "如何使用群集文件系统'
- 第 30 [页 "如何为共享文件系统创建特定于节点的目录"](#page-29-0)
- 第 32 [页 "如何为共享文件系统创建特定于节点的文件"](#page-31-0)
- 第 34 页 "如何安装 [Sun Cluster Support for Oracle Real Application Clusters](#page-33-0) 软 [件包"](#page-33-0)
- 第 36 [页 "如何绕过](#page-35-0) NIS 名称服务"
- 第 37 [页 "如何创建数据库管理员组和](#page-36-0) Oracle 用户帐户"
- 第 38 页 "如何安装 [Oracle UDLM](#page-37-0) "

["](#page-43-0)

- 第40页 "如何在 [Solaris Volume Manager for Sun Cluster](#page-39-0) 中为 Oracle Real Application Clusters [数据库创建多拥有者磁盘集"](#page-39-0)
- 第44页 "如何为 [Oracle Real Application Clusters](#page-43-0) 数据库创建 VxVM 共享磁盘集

# Sun Cluster Support for Oracle Real Application Clusters 安装过程概述

下表概括介绍了安装任务并提供了有关执行这些任务的详细说明的交叉引用。 请按表中列出的顺序来执行这些任务。

<span id="page-15-0"></span>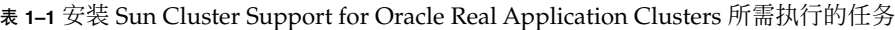

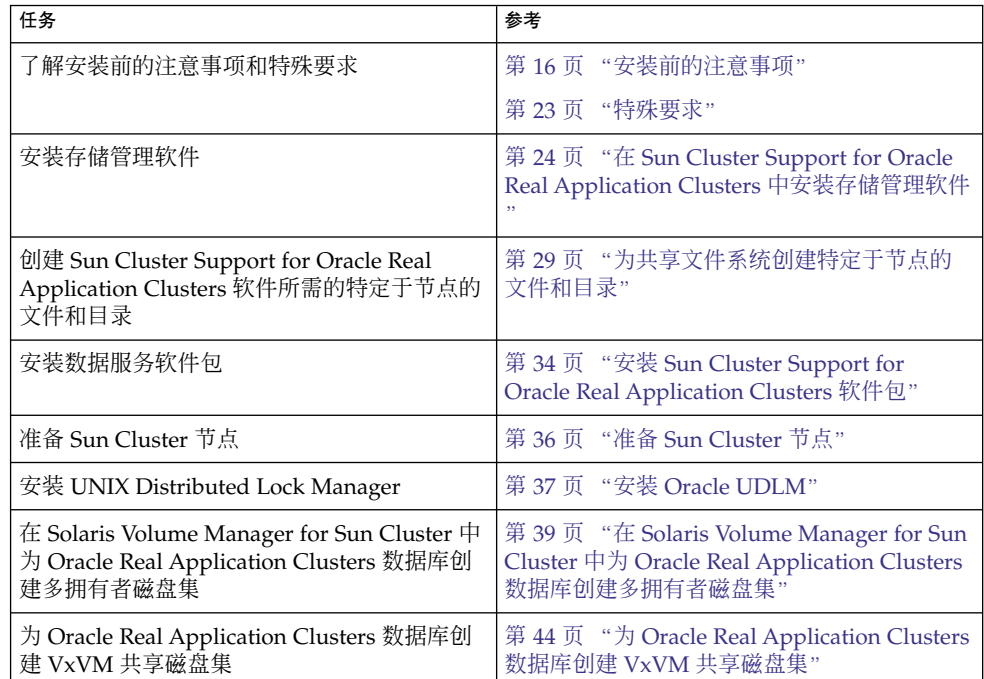

# 安装前的注意事项

Oracle Real Application Clusters 是一个可伸缩应用程序,可以同时在多个节点上运 行。Sun Cluster Support for Oracle Real Application Clusters 是一组软件包,安装之 后可以使 Oracle Real Application Clusters 在 Sun Cluster 节点上运行。此数据服务还 使得可以使用 Sun Cluster 命令管理 Oracle Real Application Clusters。

注意 – 在 Oracle 的早期版本中, 此可伸缩应用程序称为 "Oracle Parallel Server"。除 非本书另外明确说明,否则本书中对 "Oracle Real Application Clusters" 的引用也适 用于 Oracle Parallel Server。

此数据服务仅提供故障监视, 以便使 Oracle Real Application Clusters 资源的状态可以 通过 Sun Cluster 实用程序来监视。此数据服务不提供自动故障恢复,因为 Oracle Real Application Clusters 软件提供了类似的功能。

## <span id="page-16-0"></span>硬件和软件要求

开始安装之前,请注意以下小节中的硬件和软件要求。

#### Sun Cluster 框架要求

Sun Cluster Support for Oracle Real Application Clusters 需要一个正常运行的群集, 并且已安装初始群集框架。有关群集软件的初始安装的详细信息,请参见《*Sun Cluster* 软件安装指南(适用于 *Solaris OS*)》。

### Oracle Real Application Clusters 数据库的存储管理要求

您必须将 Oracle Real Application Clusters 配置为使用 Sun Cluster 软件的共享磁盘体 系结构。在此配置中,可同时访问数据库的 Oracle Real Application Clusters 软件的多 个实例共享一个数据库。UNIX Distributed Lock Manager (Oracle UDLM) 可控制对群 集节点之间的共享资源的访问。

为了满足这些要求,请使用下列存储管理方案之一:

■ Solaris Volume Manager for Sun Cluster

注意 **–** Oracle Real Application Clusters 仅支持 Solaris Volume Manager for Sun Cluster。不支持具有 Oracle Parallel Server 的 Solaris Volume Manager for Sun Cluster。

- 具有群集功能的 VERITAS Volume Manager (VxVM)
- 硬件独立磁盘冗余阵列 (RAID) 支持
- 具有硬件 RAID 支持的 Sun StorEdge™ QFS 共享文件系统

### 软件许可证要求

请检验您已获得并安装了适当的软件许可证。如果许可证安装不正确或不完整,节点可 能无法正确引导。

例如,如果您使用具有群集功能的 VxVM,请通过运行以下命令之一来检验是否已为卷 管理器群集功能安装了有效的许可证:

- 对于 3.5 版本之前的 VxVM, 请运行 vxlicense -p 命令。
- 对于 3.5 版本的 VxVM, 请运行 vxlicrep 命令。

### 支持的拓扑要求

请咨询 Sun 企业服务代表以了解 Sun Cluster Support for Oracle Real Application Clusters 当前支持的拓扑、群集互连、存储管理方案和硬件配置。

第 1 章 • 安装 Sun Cluster Support for Oracle Real Application Clusters **17**

### <span id="page-17-0"></span>修补程序安装要求

确保您已为 Solaris 操作系统、Sun Cluster、Oracle 和卷管理器安装了所有适用的软件 修补程序。如果需要安装任何 Sun Cluster Support for Oracle Real Application Clusters 修补程序, 您必须在安装数据服务软件包之后应用这些修补程序。

## Oracle 二进制文件和 Oracle 配置文件的位置

您可以在以下位置之一安装 Oracle 二进制文件和 Oracle 配置文件。

- 每个群集节点的本地磁盘
- 下列共享文件系统之一:
	- Sun StorEdge QFS 共享文件系统
	- 群集文件系统

### 为 Oracle 二进制文件和 Oracle 配置文件使用本地磁盘

将 Oracle 二进制文件和 Oracle 配置文件置于各个群集节点上, 这样以后在升级 Oracle 应用程序时便无需关闭数据服务了。

缺点是要维护和管理多份 Oracle 应用程序二进制文件和 Oracle 配置文件。

### 为 Oracle 二进制文件和 Oracle 配置文件使用共享文件系统

为了简化 Oracle 安装的维护,您可以在共享文件系统上安装 Oracle 二进制文件和 Oracle 配置文件。支持以下共享文件系统:

- Sun StorEdge OFS 共享文件系统
- 群集文件系统

如果您使用群集文件系统,请决定要使用哪种卷管理器:

- Solaris 卷管理器
- 不具有群集功能的 VxVM

如果将 Oracle 二进制文件和 Oracle 配置文件置于共享文件系统中,则只需维护和管理 一个拷贝。但是,您必须关闭整个群集中的数据服务才能升级 Oracle 应用程序。如果可 以接受由于升级而造成的少量停机时间,则可以将一份 Oracle 二进制文件和 Oracle 配 置文件置于共享文件系统中。

## 使用 Sun StorEdge QFS 共享文件系统的要求

您可以在 Sun StorEdge QFS 共享文件系统中存储与 Oracle Real Application Clusters 关联的所有文件。

在多个文件系统之间分布这些文件,如下所示:

- <span id="page-18-0"></span>■ 在群集中创建一个文件系统来存储这些文件:
	- Oracle 二进制文件
	- Oracle 配置文件(例如,init.ora、tnsnames.ora、listener.ora 和 sqlnet.ora)
	- 警报文件(例如, alert sid.log)
	- 跟踪文件 (\*.trc)
- 为每个数据库创建一个文件系统, 以便为数据库的所有 Oracle Real Application Clusters 实例存储这些文件:
	- 数据文件
	- 控制文件
	- 联机重做日志文件
	- 归档重做日志文件

有关如何创建 Sun StorEdge QFS 共享文件系统的信息,请参见 Sun StorEdge QFS 的以 下文档:

- *Sun StorEdge QFS and Sun StorEdge SAM-FS Software Installation and Configuration Guide*
- *Sun StorEdge QFS and Sun StorEdge SAM-FS File System Administration Guide*

## 使用群集文件系统的要求

您只能在群集文件系统中存储与 Oracle Real Application Clusters 关联的以下文件:

- Oracle 二进制文件
- Oracle 配置文件(例如,init.ora、tnsnames.ora、listener.ora 和 sqlnet.ora)
- 归档重做日志文件
- 警报文件(例如, alert sid.log)
- 跟踪文件 (\*.trc)

注意 **–** 不能在群集文件系统中存储数据文件、控制文件或联机重做日志文件。

写入归档重做日志文件时的输入/输出 (I/O) 性能受用于归档重做日志文件的设备组的 位置的影响。为了获得最佳性能,请确保归档重做日志文件的主设备组位于与 Oracle Real Application Clusters 数据库实例相同的节点上。此设备组包含用于存放数据库实 例归档重做日志文件的文件系统。

有关如何创建群集文件系统的信息,请参见:

- 《Sun Cluster 软件安装指南 (适用于 Solaris OS)》中的"规划全局设备和群集文件 系统"
- 《*Sun Cluster* 软件安装指南(适用于 *Solaris OS*)》中的"配置群集"

第 1 章 • 安装 Sun Cluster Support for Oracle Real Application Clusters **19**

### <span id="page-19-0"></span>配置规划问题

请使用以下小节中的问题来规划 Sun Cluster Support for Oracle Real Application Clusters 的安装和配置。在《*Sun Cluster 3.1* 数据服务规划和管理指南》的"配置工作 表"中的数据服务工作表的相应位置写下对这些问题的回答。

### Oracle RAC 服务器资源的资源组

您要为 Oracle Real Application Clusters (RAC) 服务器资源使用哪些资源组?

每个 Oracle Real Application Clusters 数据库实例均需要一个资源组。每个资源组均包 含数据库实例的 Oracle RAC 服务器资源。

执行第 55 [页 "注册和配置](#page-54-0) Oracle RAC 服务器资源"中的过程时,请使用此问题的答 案中指定的资源组。

### Oracle 侦听器资源的资源组

您要为 Oracle 侦听器资源使用哪些资源组?

执行第 58 [页 "注册和配置](#page-57-0) Oracle 侦听器资源"中的过程时, 请使用此问题的答案中 指定的资源组。

这些资源组取决于您对 Real Application Clusters 数据库实例的 Oracle 侦听器的配置。 有关 Real Application Clusters 实例的侦听器的可能配置的一般信息,请参见您的 Oracle 文档。以下各小节介绍了示例配置。

#### 一个侦听器用于一个 *Real Application Clusters* 实例

一个侦听器仅服务于一个 Real Application Clusters 实例。侦听器在节点的固定 Internet 协议 (IP) 地址进行侦听。该侦听器不能进行故障转移。

在这种情况下,请按如下所示来配置侦听器资源:

- 在同一资源组中配置侦听器资源和 RAC 服务器资源。
- 确保该资源组仅在一个节点上受控制。

#### 一个不能进行故障转移的侦听器用于多个 *Real Application Clusters* 实 例

一个侦听器服务于同一节点上的多个 Real Application Clusters 实例。侦听器使用 Oracle 的透明应用程序故障转移 (TAF) 和负载平衡在所有 Real Application Clusters 实 例之间分布客户机连接。该侦听器不能进行故障转移。

在这种情况下,请按照以下说明来配置侦听器资源:

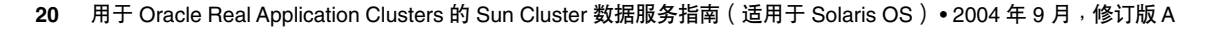

- 在侦听器资源自身的资源组中配置侦听器资源。
- 确保侦听器的资源组仅在一个节点上受控制。
- 创建侦听器的资源组和 RAC 服务器的资源组之间的依赖性。

#### 一个可以进行故障转移的侦听器用于多个 *Real Application Clusters* 实 例

一个可以进行故障转移的侦听器服务于同一节点上的多个 Real Application Clusters 实 例。当侦听器向其他节点进行故障转移后,侦听器将服务于其他节点上的多个 Real Application Clusters 实例。

侦听器使用 Oracle 的 TAF 和负载平衡在所有 Real Application Clusters 实例之间分布 客户机连接。为了确保错误检测迅速并且故障转移时间较短,侦听器在由 LogicalHostname 资源表示的地址进行侦听。

在这种情况下,请按照以下说明来配置侦听器资源:

- 在同一资源组中配置侦听器资源和 LogicalHostname 资源。
- 确保此资源组在正在运行 Oracle Real Application Clusters 的节点上受控制。

有关更多信息,请参见第 21 页 "Oracle 侦听器资源的 LogicalHostname 资源"。

#### 一个侦听器用于整个群集

一个侦听器服务于所有节点上的所有 Real Application Clusters 实例。侦听器在由 LogicalHostname 资源表示的地址进行侦听。此配置确保了当某个节点出现故障后, 可以迅速在其他节点上找到地址。

如果将 Real Application Clusters 实例配置为使用多线程服务器 (MTS), 则可以使用此 配置。在此配置中,init.ora 文件中的 REMOTE\_LISTENERS 参数指定每个分发程序 向一个逻辑 IP 地址上的侦听器进行注册。

所有客户机通过一个侦听器进行连接。侦听器将每个客户机连接重定向到最空闲的分发 程序。最空闲的分发程序与侦听器可能位于不同的节点。

如果侦听器出现故障,侦听器的故障监视器将重新启动侦听器。如果正在运行侦听器的 节点出现故障,将在其他节点上重新启动侦听器。在这两种情况下,重新启动侦听器之 后,分发程序都将重新进行注册。

如果为整个群集使用一个侦听器,请在同一资源组中配置以下资源:

- 侦听器资源
- LoqicalHostname 资源

有关更多信息,请参见第 21 页 "Oracle 侦听器资源的 LogicalHostname 资源"。

### Oracle 侦听器资源的 LogicalHostname 资源

Oracle 侦听器资源要使用哪些 LogicalHostname 资源?

第 1 章 • 安装 Sun Cluster Support for Oracle Real Application Clusters **21**

执行第 58 [页 "注册和配置](#page-57-0) Oracle 侦听器资源"中的过程时, 请使用对此问题所作回 答中指定的资源组。

如果正在运行 Oracle Real Application Clusters 实例的群集节点出现故障, 则客户机应 用程序尝试的操作可能必须在超时之后才能在另一实例上再次进行尝试。如果传输控制 协议/网际协议 (TCP/IP) 的网络超时值很高,客户机应用程序可能需要相当长的时间来 检测故障。通常,客户机应用程序需要三到九分钟的时间来检测此类故障。

在这种情况下,客户机应用程序可以连接到正在由 Sun Cluster LogicalHostname 资 源表示的地址进行侦听的侦听器资源。在单独的资源组中配置 LogicalHostname 资 源和侦听器资源。请确保此资源组在正运行 Oracle Real Application Clusters 的节点上 受到主控。如果某个节点出现故障,则包含 LogicalHostname 资源和侦听器资源的 资源组将故障转移到正在运行 Oracle Real Application Clusters 的其他未出现故障的节 点。LogicalHostname 资源的故障转移使新连接可以被定向到 Oracle Real Application Clusters 的其他实例。

### Sun StorEdge QFS 共享文件系统的资源

如果您使用 Sun StorEdge QFS 共享文件系统, 请回答以下问题:

- 您要为 Sun StorEdge QFS 共享文件系统创建哪些资源来表示元数据服务器? 每个 Sun StorEdge QFS 元数据服务器需要一个资源。
- 您要为这些资源使用哪些资源组?

有关更多信息,请参见 Sun StorEdge QFS 的以下文档:

- *Sun StorEdge QFS and Sun StorEdge SAM-FS Software Installation and Configuration Guide*
- Sun StorEdge QFS and Sun StorEdge SAM-FS File System Administration Guide

执行第 55 [页 "注册和配置](#page-54-0) Oracle RAC 服务器资源"中的过程时,请使用这些问题的 答案中指定的资源和资源组。

#### 系统配置文件的位置

要将系统配置文件存放在什么位置?

有关使用本地文件系统(而非群集文件系统)的优点和缺点的信息,请参[见第](#page-17-0) 18 页 "Oracle 二进制文件和 Oracle [配置文件的位置"。](#page-17-0)

# <span id="page-22-0"></span>特殊要求

本节列出了 Sun Cluster Support for Oracle Real Application Clusters 的特殊要求。

## 32 位模式或 64 位模式

确定 Oracle UDLM 和 Oracle 关系数据库管理系统 (RDBMS) 要使用的体系结构之前, 请注意以下要点。

- 两个 Oracle 组件的体系结构必须匹配。例如, 如果 Oracle UDLM 为 64 位体系结 构, RDBMS 也必须为 64 位体系结构。
- 如果 Oracle 组件为 32 位体系结构, 您可以引导组件以 32 位模式或 64 位模式驻留在 其中的节点。但是, 如果 Oracle 组件为 64 位体系结构, 则必须引导组件以 64 位模 式驻留在其中的节点。
- 引导所有节点时, 必须使用相同的体系结构。例如, 如果引导一个节点以使用 32 位 体系结构, 则必须引导所有节点以使用 32 位体系结构。

## 日志文件位置

以下列表显示了数据服务日志文件的位置。

- 当前日志: /var/cluster/ucmm/ucmm reconf.log
- 以前的日志:/var/cluster/ucmm/ucmm\_reconf.log.0(0、 1...)– 此位置 取决于 Oracle UDLM 软件包。
- Oracle UDLM 日志: /var/cluster/ucmm/dlm\_ *nodename*/logs 如果在此位 置找不到 Oracle 日志文件, 请与 Oracle 支持联系。
- Oracle UDLM 核心文件:/var/cluster/ucmm/dlm\_ *nodename*/cores 如果在 此位置找不到 Oracle 日志文件, 请与 Oracle 支持联系。
- Oracle RAC 服务器资源的日志: /var/opt/SUNWscor/oracle\_server

## 在 Sun Cluster Support for Oracle Real Application Clusters 安装过程中重新引导节点

在此数据服务的安装过程中,只有在您已安装和配置 Oracle UDLM 软件并且满足执行 此任务的先决条件之后,才能重新引导节点。否则,节点将出现紧急情况。

有关如何从安装过程中的节点紧急情况恢复的信息,请参见第 81 [页 "初始化](#page-80-0) Sun [Cluster Support for Oracle Real Application Clusters](#page-80-0) 期间节点出现紧急情况"。

第 1 章 • 安装 Sun Cluster Support for Oracle Real Application Clusters **23**

## <span id="page-23-0"></span>将 Oracle Real Application Clusters Guard 选项与 Sun Cluster 3.1 一起使用

有关 Oracle Real Application Clusters Guard 选项的安装、管理和运行的信息,请参见 Oracle 文档。如果要将此产品选项与 Sun Cluster 3.1 一起使用, 请在安装 Sun Cluster 3.1 之前注意以下小节中的要点。

### 主机名限制

如果要将 Oracle Real Application Clusters Guard 选项与 Sun Cluster 3.1 一起使用, 则 以下限制适用于在群集中使用的主机名:

- 主机名不能包含特殊字符。
- 安装 Sun Cluster 3.1 之后, 不能更改主机名。

有关这些限制和其他所有要求的详细信息,请参见 Oracle 文档。

### Sun Cluster 命令使用限制

如果要将 Oracle Real Application Clusters Guard 选项与 Sun Cluster 3.1 一起使用,请 不要使用 Sun Cluster 命令执行以下操作:

- 控制 Oracle Real Application Clusters Guard 安装的资源的状态。将 Sun Cluster 命 令用于此目的可能会导致故障。
- 查询 Oracle Real Application Clusters Guard 安装的资源的状态。此状态可能不反 映实际的状态。要查看 Oracle Real Application Clusters Guard 的状态,请使用 Oracle 提供的命令。

# 在 Sun Cluster Support for Oracle Real Application Clusters 中安装存储管理软 件

为您用于 Oracle Real Application Clusters 数据库和 Oracle 软件的存储管理方案安装软 件。

- 有关数据库的存储管理方案的信息, 请参见第 17 页 "[Oracle Real Application](#page-16-0) Clusters [数据库的存储管理要求"。](#page-16-0)
- 有关 Oracle 软件的存储管理方案的信息, 请参见第 18 页 "Oracle [二进制文件和](#page-17-0) Oracle [配置文件的位置"。](#page-17-0)
- **24** 用于 Oracle Real Application Clusters 的 Sun Cluster 数据服务指南(适用于 Solaris OS) 2004 年 9 月,修订版 A

# <span id="page-24-0"></span>- 如何使用 Solaris Volume Manager for Sun Cluster

要使用具有 Sun Cluster Support for Oracle Real Application Clusters 的 Solaris Volume Manager for Sun Cluster 软件,请执行以下任务。

#### **1.** 确保您使用的是 **Solaris 9 9/04** 或兼容版本。

在安装 Solaris 操作系统过程中安装了 Solaris Volume Manager for Sun Cluster。

**2.** 在群集节点上配置 **Solaris Volume Manager for Sun Cluster** 软件。 有关更多信息,请参见《*Sun Cluster* 软件安装指南(适用于 *Solaris OS*)》中的"安 装和配置 Solstice DiskSuite 或 Solaris Volume Manager 软件"。

### 从此处可转到何处

转到第 34 页 "安装 [Sun Cluster Support for Oracle Real Application Clusters](#page-33-0) 软件包 ["以](#page-33-0)安装 Sun Cluster Support for Oracle Real Application Clusters 软件包。

## 如何使用 VxVM

要使用具有 Sun Cluster Support for Oracle Real Application Clusters 的 VxVM 软件, 请执行以下任务。

1. 如果要使用具有群集功能的 VxVM,除了获得基本的 VxVM 许可证之外,还要获得 卷管理器群集功能的许可证。

有关 VxVM 许可要求的详细信息,请参见 VxVM 文档。

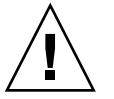

注意 **–** 无法为卷管理器群集功能正确安装许可证,可能会在安装 Oracle Real Application Clusters 支持时导致紧急情况。安装 Oracle Real Application Clusters 软件包之前,请运行 vxlicense -p 或 vxlicrep 命令,以确保您已为卷管理器群 集功能安装了有效的许可证。

#### **2.** 在群集节点上安装和配置 **VxVM** 软件。

有关详细信息,请参见《*Sun Cluster* 软件安装指南(适用于 *Solaris OS*)》中的"安 装和配置 VERITAS Volume Manager"和 VxVM 文档。

### 从此处可转到何处

转到第 34 页 "安装 [Sun Cluster Support for Oracle Real Application Clusters](#page-33-0) 软件包 ["以](#page-33-0)安装 Sun Cluster Support for Oracle Real Application Clusters 软件包。

## <span id="page-25-0"></span>▼ 如何使用硬件 RAID 支持

您可以使用具有硬件 RAID 支持的 Sun Cluster Support for Oracle Real Application Clusters。

例如,您可以使用具有硬件 RAID 支持而不带有 VxVM 软件的 Sun StorEdge™ A3500/A3500FC 磁盘阵列。要使用此组合,请配置磁盘阵列的逻辑单元号 (LUN) 顶部 的原始设备标识 (/dev/did/rdsk\*)。要在使用具有硬件 RAID 的 StorEdge A3500/A3500FC 磁盘阵列的群集上设置 Oracle Real Application Clusters 的原始设 备,请执行以下步骤。

**1.** 在磁盘阵列上创建 **LUN**。

有关如何创建 LUN 的信息, 请参见 Sun Cluster 硬件文档。

**2.** 创建 **LUN** 后,运行 **format(1M)** 命令将磁盘阵列的 **LUN** 分成所需数量的片。 下例列出了 format 命令的输出。

#### # **format**

- 0. c0t2d0 <SUN18G cyl 7506 alt 2 hd 19 sec 248> /sbus@3,0/SUNW,fas@3,8800000/sd@2,0
- 1. c0t3d0 <SUN18G cyl 7506 alt 2 hd 19 sec 248> /sbus@3,0/SUNW,fas@3,8800000/sd@3,0
- 2. c1t5d0 <Symbios-StorEDGEA3000-0301 cyl 21541 alt 2 hd 64 sec 64> /pseudo/rdnexus@1/rdriver@5,0
- 3. c1t5d1 <Symbios-StorEDGEA3000-0301 cyl 21541 alt 2 hd 64 sec 64> /pseudo/rdnexus@1/rdriver@5,1
- 4. c2t5d0 <Symbios-StorEDGEA3000-0301 cyl 21541 alt 2 hd 64 sec 64> /pseudo/rdnexus@2/rdriver@5,0
- 5. c2t5d1 <Symbios-StorEDGEA3000-0301 cyl 21541 alt 2 hd 64 sec 64> /pseudo/rdnexus@2/rdriver@5,1
- 6. c3t4d2 <Symbios-StorEDGEA3000-0301 cyl 21541 alt 2 hd 64 sec 64> /pseudo/rdnexus@3/rdriver@4,2

注意 **–** 为防止磁盘分区信息丢失,请勿在用于原始数据的磁盘片的柱面 0 处开始分 区。磁盘分区表存储在磁盘的柱面 0 处。

#### **3.** 运行 **scdidadm(1M)** 命令以查找对应于您在步骤 **1** 中创建的 **LUN** 的原始设备标识 **(DID)**。

下例列出了 scdidadm -L 命令的输出。

#### # **scdidadm -L**

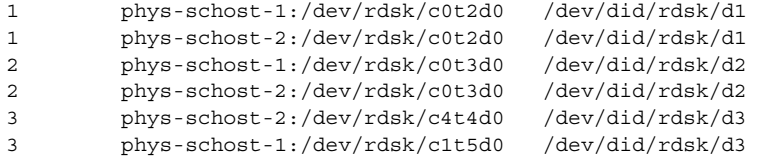

<span id="page-26-0"></span>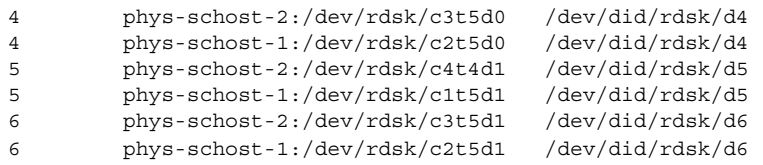

#### **4.** 使用 **scdidadm** 输出标识的 **DID** 设置原始设备。

```
例如,scdidadm 输出可能标识对应于磁盘阵列的 LUN 的原始 DID 为 d4。在这种
情况下,请使用 /dev/did/rdsk/d4sN 原始设备,其中 N 为片的编号。
```
从此处可转到何处

转到第 34 页 "安装 [Sun Cluster Support for Oracle Real Application Clusters](#page-33-0) 软件包 ["以](#page-33-0)安装 Sun Cluster Support for Oracle Real Application Clusters 软件包。

## 如何使用 Sun StorEdge QFS 共享文件系统

您必须使用具有硬件 RAID 支持的 Sun StorEdge QFS 共享文件系统。

注意 **–** 有关安装、配置和使用 Sun StorEdge QFS 共享文件系统的详细说明,请参见 *Sun StorEdge QFS and Sun StorEdge SAM-FS Software Installation and Configuration Guide* 和 *Sun StorEdge QFS and Sun StorEdge SAM-FS File System Administration Guide*。

- **1.** 确保已安装 **Sun StorEdge QFS** 软件。
- **2.** 确保每个 **Sun StorEdge QFS** 共享文件系统均已正确配置为可以与 **Sun Cluster Support for Oracle Real Application Clusters** 结合使用。
- **3.** 确保已使用正确的选项安装每个 **Sun StorEdge QFS** 共享文件系统,使其可以与 **Sun Cluster Support for Oracle Real Application Clusters** 结合使用。
	- 对于包含二进制文件、配置文件、警报文件和跟踪文件的文件系统,请使用缺省 安装选项。
	- 对于包含数据文件、控制文件、联机重做日志文件和归档重做日志文件的文件系 统,请按如下所示来设置安装选项:
		- 在 /etc/vfstab 文件中设置 shared 选项。
		- 在 /etc/opt/SUNWsamfs/samfs.cmd 文件或 /etc/vfstab 文件中, 设 置以下选项:

```
stripe=width
sync_meta=1
mh_write
qwrite
```
<span id="page-27-0"></span>forcedirectio nstreams=1024 rdlease=300 设置此值以获得最佳性能。 wrlease=300 设置此值以获得最佳性能。 aplease=300 设置此值以获得最佳性能。

*width* 为文件系统中的设备指定所需的存储条宽度。所需存储条宽度为文 件系统磁盘分配单元 (DAU) 的倍数。*width* 必须为大于或等于 1 的 整数。

注意 **–** 确保 /etc/vfstab 文件中的设置与 /etc/opt/SUNWsamfs/samfs.cmd 文件中的设置不冲突。/etc/vfstab 文 件中的设置将覆盖 /etc/opt/SUNWsamfs/samfs.cmd 文件中的设置。

**4.** 为 **Sun StorEdge QFS** 元数据服务器注册和配置数据服务。

### 从此处可转到何处

下一步取决于您是否为 Oracle 二进制文件和 Oracle 配置文件使用 Sun StorEdge QFS 文件系统。

- 如果您为 Oracle 二进制文件和 Oracle 配置文件使用 Sun StorEdge QFS 文件系统, 则转至第 29 [页 "为共享文件系统创建特定于节点的文件和目录"。](#page-28-0)
- 否则, 请转至第 34 页 "安装 [Sun Cluster Support for Oracle Real Application](#page-33-0) Clusters [软件包"。](#page-33-0)

## ▼ 如何使用群集文件系统

#### **1.** 创建并装载群集文件系统。

有关如何创建和装载群集文件系统的信息,请参见《*Sun Cluster* 软件安装指南(适 用于 *Solaris OS*)》中的"配置群集"。

**2.** 如果您使用 **UNIX** 文件系统 **(UFS)**,请确保为各种类型的 **Oracle** 文件指定正确的安 装选项。

有关正确的选项,请参见下表。在向安装点的 /etc/vfstab 文件中添加条目时, 设置这些选项。

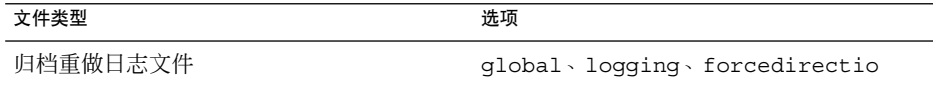

<span id="page-28-0"></span>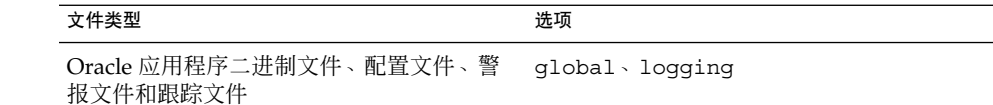

### 从此处可转到何处

转到第 29 页 "为共享文件系统创建特定于节点的文件和目录"以创建 Sun Cluster Support for Oracle Real Application Clusters 软件所需的针对节点的文件和目录。

# 为共享文件系统创建特定于节点的文件和 目录

要简化 Oracle 安装的维护, 您可以在共享文件系统上安装 Oracle 二进制文件和 Oracle 配置文件。支持以下共享文件系统:

- Sun StorEdge QFS 共享文件系统
- 群集文件系统

在共享文件系统中安装 Oracle 软件之后,所有群集节点均可以访问 ORACLE\_HOME 环 境变量所指定的目录中的所有文件。但是,某些 Oracle 文件和目录必须维护特定于节点 的信息。

如果是在共享文件系统中安装 Oracle 软件, 则须为必须保持节点特定信息的文件和目录 创建本地副本。为了确保这些文件和目录可被所有群集节点访问,请使用指向节点的本 地文件系统中的文件或目录的符号链接。该文件系统不属于共享文件系统。

要为此而使用符号链接,您必须在本地文件系统中分配一个区域。要使 Oracle 应用程序 能够创建到此区域中文件的符号链接,这些应用程序必须能够访问此区域中的文件。由 于符号链接位于共享文件系统中,因此从所有节点到这些链接的所有引用都是相同的。 因此,对于本地文件系统中的此区域,所有节点都必须具有相同的名称空间。

## 为共享文件系统创建特定于节点的目录

请对要维护针对节点的信息的每个目录执行此过程。维护针对节点的信息通常需要以下 目录:

- \$ORACLE HOME /network/agent
- \$ORACLE HOME /network/log
- \$ORACLE HOME /network/trace
- \$ORACLE HOME /srvm/log

第 1 章 • 安装 Sun Cluster Support for Oracle Real Application Clusters **29**

<span id="page-29-0"></span>■ \$ORACLE HOME /apache

有关维护针对节点的信息可能需要的其他目录的信息,请参见 Oracle 文档。

如何为共享文件系统创建特定于节点的目录

**1.** 在每个群集节点上,创建要维护针对节点的信息的本地目录。 请确保您创建的本地目录结构与包含针对节点的信息的全局目录结构相匹配。例如, 全局目录 /global/oracle/network/agent 可能包含您要存储在本地目录 /local 下的针对节点的信息。在这种情况下,便可以创建名为 /local/oracle/network/agent 的目录。

# **mkdir -p** *local-dir*

-p 指定先创建所有不存在的父目录

*local-dir* 指定要创建的目录的全路径名

**2.** 在每个群集节点上,对要维护针对节点的信息的全局目录制作本地副本。

请确保您在步骤 1 中创建的本地目录中包含针对节点的信息的本地副本。

- # **cp -pr** *global-dir local-dir-parent*
- -p 指定保存属主、组、权限模式、修改时间、访问时间和访问控制 列表。
- -r 指定复制目录及其所有文件(包括所有子目录及其文件)。

*global-dir* 指定要复制的全局目录的完整路径。此目录位于共享文件系统中 ORACLE\_HOME 环境变量指定的目录下。

- *local-dir-parent* 指定在本地节点上要包含本地副本的目录。此目录是您在步骤 1 中创建的目录的父目录。
- **3.** 将您在步骤 **2** 中复制的全局目录替换为到该全局目录本地副本的符号链接。

#### **a.** 在任一群集节点上,删除您在步骤 **2** 中复制的全局目录。

# **rm -r** *global-dir*

- -r 指定删除目录及其所有文件(包括所有子目录及其文件)。
- *global-dir* 指定要删除的全局目录的文件名和完整路径。此目录是您在步骤 2 中复制的全局目录。
- **b.** 在任一群集节点上,创建从目录的本地副本到您在步骤 **a** 中删除的全局目录的符 号链接。

# **ln -s** *local-dir global-dir*

-s 指定链接为符号链接 *local-dir* 指定您[在步骤](#page-31-0) 1 中创建的本地目录是链接源

*global-dir* 指定您在步骤 a 中删除的全局目录是链接目标

<span id="page-30-0"></span>实例 **1–1** 创建针对节点的目录

此示例说明了在双节点群集中创建针对节点的目录所需的操作顺序。此群集将按以下方 式进行配置:

- ORACLE HOME 环境变量指定 /global/oracle 目录。
- 每个节点上的本地文件系统位于 /local 目录下。

在每个节点上执行以下操作:

- 1. 要在本地文件系统中创建所需的目录,运行以下命令:
	- # **mkdir -p /local/oracle/network/agent**
	- # **mkdir -p /local/oracle/network/log**
	- # **mkdir -p /local/oracle/network/trace**
	- # **mkdir -p /local/oracle/srvm/log**
	- # **mkdir -p /local/oracle/apache**
- 2. 要制作将要维护针对节点的信息的全局目录的本地副本,运行以下命令:
	- # **cp -pr \$ORACLE\_HOME/network/agent /local/oracle/network/.**
	- # **cp -pr \$ORACLE\_HOME/network/log /local/oracle/network/.**
	- # **cp -pr \$ORACLE\_HOME/network/trace /local/oracle/network/.**
	- # **cp -pr \$ORACLE\_HOME/srvm/log /local/oracle/srvm/.**
	- # **cp -pr \$ORACLE\_HOME/apache /local/oracle/.**

仅在一个节点上执行以下操作:

- 1. 要删除全局目录,运行以下命令:
	- # **rm -r \$ORACLE\_HOME/network/agent**
	- # **rm -r \$ORACLE\_HOME/network/log**
	- # **rm -r \$ORACLE\_HOME/network/trace**
	- # **rm -r \$ORACLE\_HOME/srvm/log**
	- # **rm -r \$ORACLE\_HOME/apache**
- 2. 要创建从本地目录到其相应的全局目录的符号链接,运行以下命令:
	- # **ln -s /local/oracle/network/agent \$ORACLE\_HOME/network/agent**
	- # **ln -s /local/oracle/network/log \$ORACLE\_HOME/network/log**
	- # **ln -s /local/oracle/network/trace \$ORACLE\_HOME/network/trace**
	- # **ln -s /local/oracle/srvm/log \$ORACLE\_HOME/srvm/log**
	- # **ln -s /local/oracle/apache \$ORACLE\_HOME/apache**

第 1 章 • 安装 Sun Cluster Support for Oracle Real Application Clusters **31**

## <span id="page-31-0"></span>为共享文件系统创建特定于节点的文件

请对要维护针对节点的信息的每个文件执行此过程。维护针对节点的信息通常需要以下 文件:

- \$ORACLE HOME /network/admin/snmp\_ro.ora
- \$ORACLE HOME /network/admin/snmp\_rw.ora

有关维护针对节点的信息可能需要的其他文件的信息,请参见 Oracle 文档。

如何为共享文件系统创建特定于节点的文件

#### **1.** 在每个群集节点上,创建包含要维护针对节点的信息的文件的本地目录。

# **mkdir -p** *local-dir*

-p 指定先创建所有不存在的父目录

*local-dir* 指定要创建的目录的全路径名

**2.** 在每个群集节点上,对要维护针对节点的信息的全局文件制作本地副本。

# **cp -p** *global-file local-dir*

- -p 指定保存属主、组、权限模式、修改时间、访问时间和访问控制列表。
- *global-file* 指定要复制的全局文件的文件名和完整路径。此文件安装在共享文件系 统中 ORACLE HOME 环境变量指定的目录下。
- *local-dir* 指定要包含文件的本地副本的目录。此目录是您在步骤 1 中创建的目 录。

#### **3.** 将您在步骤 **2** 中复制的全局文件替换为到该文件本地副本的符号链接。

**a.** 在任一群集节点上,删除您在步骤 **2** 中复制的全局文件。

# **rm** *global-file*

*global-file* 指定要删除的全局文件的文件名和完整路径。此文件是您在步骤 2 中复制的全局文件。

**b.** 在任一群集节点上,创建从文件的本地副本到您在步骤 **a** 中删除的全局文件的符 号链接。

# **ln -s** *local-file global-file*

- -s 指定链接为符号链接
- *local-file* 指定您在步骤 2 中复制的文件是链接源

*global-file* 将您在步骤 a 中删除的全局版本的文件指定为链接目标。

<span id="page-32-0"></span>实例 **1–2** 创建针对节点的文件

此示例说明了在双节点群集中创建针对节点的文件所需的操作顺序。此群集将按以下方 式进行配置:

- ORACLE HOME 环境变量指定 /global/oracle 目录。
- 每个节点上的本地文件系统位于 /local 目录下。

在每个节点上执行以下操作:

1. 要创建包含将要维护针对节点的信息的文件的本地目录,运行以下命令:

# **mkdir -p /local/oracle/network/admin**

- 2. 要制作将要维护针对节点的信息的全局文件的本地副本,运行以下命令:
	- # **cp -p \$ORACLE\_HOME/network/admin/snmp\_ro.ora \ /local/oracle/network/admin/.**
	- # **cp -p \$ORACLE\_HOME/network/admin/snmp\_rw.ora \ /local/oracle/network/admin/.**

仅在一个节点上执行以下操作:

- 1. 要删除全局文件,运行以下命令:
	- # **rm \$ORACLE\_HOME/network/admin/snmp\_ro.ora**

# **rm \$ORACLE\_HOME/network/admin/snmp\_rw.ora**

- 2. 要创建从文件本地副本到其相应的全局文件的符号链接,运行以下命令:
	- # **ln -s /local/oracle/network/admin/snmp\_ro.ora \ \$ORACLE\_HOME/network/admin/snmp\_rw.ora**
	- # **ln -s /local/oracle/network/admin/snmp\_rw.ora \ \$ORACLE\_HOME/network/admin/snmp\_rw.ora**

## 从此处可转到何处

转到第 34 页 "安装 [Sun Cluster Support for Oracle Real Application Clusters](#page-33-0) 软件包 ["以](#page-33-0)安装 Sun Cluster Support for Oracle Real Application Clusters 软件包。

# <span id="page-33-0"></span>安装 Sun Cluster Support for Oracle Real Application Clusters 软件包

如果未在 Sun Cluster 初始安装期间安装 Sun Cluster Support for Oracle Real Application Clusters 软件包,请执行此过程以安装该软件包。在可以运行 Sun Cluster Support for Oracle Real Application Clusters 的所有群集节点上执行此过程。必需使用 Sun Java Enterprise System Accessory CD Volume 3 才能完成此过程。

以下是 Sun Cluster Support for Oracle Real Application Clusters 软件包:

- RAC 框架资源组软件包
- Oracle RAC 服务器资源和 Oracle RAC 侦听器资源软件包

通过使用 pkgadd 实用程序安装 Sun Cluster Support for Oracle Real Application Clusters 软件包。

注意 **–** 由于在安装之前需要进行准备,因此 scinstall(1M) 实用程序不支持自动安装 RAC 框架资源组软件包。

## 如何安装 Sun Cluster Support for Oracle Real Application Clusters 软件包

- **1.** 将 **Sun Java Enterprise System Accessory CD Volume 3** 放入 **CD-ROM** 驱动器。
- **2.** 成为超级用户。
- **3.** 将当前工作目录更改为包含 **RAC** 框架资源组软件包的目录。 此目录取决于您所使用的 Solaris 操作系统的版本。
	- 如果您使用的是 Solaris 8, 请运行以下命令:
		- # **cd /cdrom/cdrom0/components/SunCluster\_Oracle\_RAC/Solaris\_8/Packages**
	- 如果您使用的是 Solaris 9, 请运行以下命令:
		- # **cd /cdrom/cdrom0/components/SunCluster\_Oracle\_RAC/Solaris\_9/Packages**
- **4.** 在可运行 **Sun Cluster Support for Oracle Real Application Clusters** 的每个群集节 点上,将所需软件包的内容从 **CD-ROM** 传送到节点。

所需的软件包取决于您用于 Oracle Real Application Clusters 数据库的存储管理方 案。

- 如果您使用 Solaris Volume Manager for Sun Cluster, 请运行以下命令:
- **34** 用于 Oracle Real Application Clusters 的 Sun Cluster 数据服务指南(适用于 Solaris OS) 2004 年 9 月,修订版 A

# **pkgadd -d . SUNWscucm SUNWudlm SUNWudlmr SUNWscmd**

■ 如果您使用具有群集功能的 VxVM,请运行以下命令:

# **pkgadd -d . SUNWscucm SUNWudlm SUNWudlmr SUNWcvmr SUNWcvm**

- 如果您使用硬件 RAID 支持, 请运行以下命令:
	- # **pkgadd -d . SUNWscucm SUNWudlm SUNWudlmr SUNWschwr**
- 如果您使用具有硬件 RAID 支持的 Sun StorEdge QFS 共享文件系统, 请运行以 下命令:
	- # **pkgadd -d . SUNWscucm SUNWudlm SUNWudlmr SUNWschwr**
- **5.** 将当前工作目录更改为包含 **Oracle RAC** 服务器资源和 **Oracle RAC** 侦听器资源软件 包的目录。

此目录取决于您所使用的 Solaris 操作系统的版本。

■ 如果您使用的是 Solaris 8, 请运行以下命令:

# **cd /cdrom/cdrom0/components/SunCluster\_HA\_Oracle\_3.1/Solaris\_8/Packages**

- 如果您使用的是 Solaris 9, 请运行以下命令:
	- # **cd /cdrom/cdrom0/components/SunCluster\_HA\_Oracle\_3.1/Solaris\_9/Packages**
- **6.** 在可运行 **Sun Cluster Support for Oracle Real Application Clusters** 的每个群集节 点上,将所需软件包的内容从 **CD-ROM** 传送到节点。 所需的软件包取决于您需要的语言环境。
	- 要安装 C 语言环境, 请运行以下命令:
		- # **pkgadd -d . SUNWscor**
	- 要安装简体中文语言环境, 请运行以下命令:
	- # **pkgadd -d . SUNWcscor**
	- 要安装日文语言环境,请运行以下命令:
		- # **pkgadd -d . SUNWjscor**

### 从此处可转到何处

请转至第 36 页 "准备 [Sun Cluster](#page-35-0) 节点"以准备 Sun Cluster 节点。

# <span id="page-35-0"></span>准备 Sun Cluster 节点

准备 Sun Cluster 节点将修改操作系统的配置, 以使 Oracle Real Application Clusters 能够在 Sun Cluster 节点上运行。准备 Sun Cluster 节点和磁盘包括以下任务:

- 绕过 NIS 名称服务
- 创建数据库管理员组和 Oracle 用户帐户

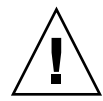

注意 **–** 在可以运行 Sun Cluster Support for Oracle Real Application Clusters 的所有节 点上执行这些任务。如果未全部在所有节点上执行这些任务,Oracle 安装将不完整。 Oracle 安装不完整会导致 Sun Cluster Support for Oracle Real Application Clusters 启 动失败。

# 如何绕过 NIS 名称服务

绕过 NIS 名称服务可以防止 Sun Cluster Support for Oracle Real Application Clusters 数据服务受到群集节点的公共网络的故障的影响。群集节点的公共网络的故障可能会导 致 NIS 名称服务不可用。如果 Sun Cluster Support for Oracle Real Application Clusters 引用 NIS 名称服务, 则名称服务不可用可能会导致 Sun Cluster Support for Oracle Real Application Clusters 数据服务出现故障。

绕过 NIS 名称服务可以确保 Sun Cluster Support for Oracle Real Application Clusters 数据服务在数据服务设置用户标识符 (ID) 时不引用 NIS 名称服务。Sun Cluster Support for Oracle Real Application Clusters 数据服务在数据服务启动或停止数据库时 设置用户 ID。

- **1.** 成为可以运行 **Sun Cluster Support for Oracle Real Application Clusters** 的所有节 点上的超级用户。
- 2. 在每个节点上,在 /etc/nsswitch.conf 文件中包含以下条目。

```
passwd: files nis [TRYAGAIN=0]
publickey: files nis [TRYAGAIN=0]
project: files nis [TRYAGAIN=0]
group: files
有关 /etc/nsswitch.conf 文件的更多信息,请参见 nsswitch.conf(4) 手册
页。
```
从此处可转到何处

转至第 37 [页 "如何创建数据库管理员组和](#page-36-0) Oracle 用户帐户"。
### <span id="page-36-0"></span>如何创建数据库管理员组和 Oracle 用户帐户

注意 **–** 请以超级用户身份在每个群集节点上执行以下步骤。

1. 在每个节点上,在 /etc/group 文件中为数据库管理员组创建条目,并将潜在用户 添加到该组。

此组通常命名为 dba。检验 root 和 oracle 是否为 dba 组的成员,并根据需要为 其他数据库管理员 (DBA) 用户添加条目。检验运行 Sun Cluster Support for Oracle Real Application Clusters 的所有节点上的组 ID 是否相同。例如, 在 /etc/group 文件中添加以下条目。

dba:\*:520:root,oracle

您可以在网络名称服务(如网络信息服务【NIS】或 NIS+)中创建名称服务条目, 以便数据服务客户机可以使用这些信息。也可以在本地的 /etc 文件中创建条目, 以 消除对网络名称服务的依赖性。

**2.** 在每个节点上,在 **/etc/passwd** 文件中为 **Oracle** 用户 **ID**(组和口令)创建条 目,并运行 **pwconv(1M)** 命令以便在 **/etc/shadow** 文件中创建条目。

此 Oracle 用户 ID 通常为 oracle。例如, 在 /etc/passwd 文件中添加以下条 目。

# **useradd -u 120 -g dba -d /***oracle-home* **oracle**

确保运行 Sun Cluster Support for Oracle Real Application Clusters 的所有节点上的 用户 ID 都相同。

从此处可转到何处

设置了适用于 Oracle Real Application Clusters 的群集环境之后,请转到第38[页 "如](#page-37-0) 何安装 [Oracle UDLM](#page-37-0) "以在每个群集节点上安装 Oracle UDLM 软件。

# 安装 Oracle UDLM

要使 Oracle UDLM 软件能够正常运行,必须确保在所有群集节点上都有足够的可用共 享内存。有关安装 Oracle UDLM 的详细说明,请参见 Oracle Real Application Clusters CD-ROM。

<span id="page-37-0"></span>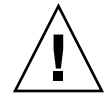

注意 **–** 安装 Oracle UDLM 之前,请确保已创建数据库管理员组和 Oracle 用户 ID 条 目。有关详细信息,请参阅第 37 [页 "如何创建数据库管理员组和](#page-36-0) Oracle 用户帐户"。

# ▼ 如何安装 Oracle UDLM

注意 **–** 您必须在每个节点的本地磁盘上安装 Oracle UDLM 软件。

#### **1.** 成为群集节点的超级用户。

#### **2.** 安装 **Oracle UDLM** 软件。

有关说明,请参见相应的 Oracle Real Application Clusters 安装文档。

注意 **–** 请确保在安装 Oracle UDLM 软件包时没有收到任何错误消息。如果在软件包 安装过程中出现了错误,请先更正问题,然后再安装 Oracle UDLM 软件。

#### **3.** 使用共享内存配置信息更新 **/etc/system** 文件。

您必须根据群集中可用的资源来配置这些参数。确定适合的值,但要确保 Oracle UDLM 能够创建符合其配置要求的共享内存段。

下例显示了要在 /etc/system 文件中配置的条目。

```
*SHARED MEMORY/ORACLE
set shmsys:shminfo_shmmax=268435456
set semsys:seminfo_semmap=1024
set semsys:seminfo_semmni=2048
set semsys:seminfo_semmns=2048
set semsys:seminfo_semmsl=2048
set semsys:seminfo_semmnu=2048
set semsys:seminfo_semume=200
set shmsys:shminfo_shmmin=200
set shmsys:shminfo_shmmni=200
set shmsys:shminfo_shmseg=200
```
#### **4.** 关闭并重新引导安装了 **Oracle UDLM** 软件的每个节点。

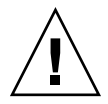

注意 **–** 在重新引导之前,您必须确保已正确安装和配置了 Oracle UDLM 软件。另 外,请检验是否正确安装了卷管理器软件包。如果要使用 VxVM,请检验是否安装 了软件,并检验 VxVM 群集功能的许可证是否有效。否则,会出现紧急情况。

有关详细说明,请参见《*Sun Cluster* 系统管理指南(适用于 *Solaris OS*)》中的"关 闭并引导单个群集节点"。

### 从此处可转到何处

在每个群集节点上安装 Oracle UDLM 软件之后, 下一步取决于您的存储管理方案(如 下表所示)。

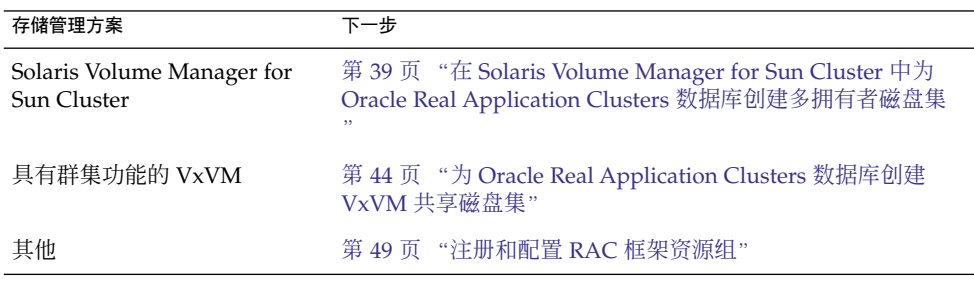

# 在 Solaris Volume Manager for Sun Cluster 中为 Oracle Real Application Clusters 数据库创建多拥有者磁盘集

注意 **–** 仅当您使用 Solaris Volume Manager for Sun Cluster 时才执行此任务。

如果您使用 Solaris Volume Manager for Sun Cluster, 则 Solaris Volume Manager 需 要多拥有者磁盘集,以便供 Oracle Real Application Clusters 数据库使用。有关 Solaris Volume Manager for Sun Cluster 多拥有者磁盘集的信息,请参见《*Solaris Volume Manager Administration Guide*》中的 "Disk Set Concepts for Solaris Volume Manager for Sun Cluster"。

### 开始之前

在 Solaris Volume Manager for Sun Cluster 中为 Oracle Real Application Clusters 数据 库创建多拥有者磁盘集之前,请注意以下几点:

第 1 章 • 安装 Sun Cluster Support for Oracle Real Application Clusters **39**

- <span id="page-39-0"></span>■ 确保每个节点上均安装了所需的 Sun Cluster Support for Oracle Real Application Clusters 软件包。有关详细信息,请参见第 34 页 "安装 [Sun Cluster Support for](#page-33-0) [Oracle Real Application Clusters](#page-33-0) 软件包"。
- 请不要在多拥有者磁盘集中创建任何文件系统,因为仅原始数据文件使用该磁盘集。
- 添加到多拥有者磁盘集中的磁盘设备必须直接附加到所有群集节点。
- 如何在 Solaris Volume Manager for Sun Cluster 中 为 Oracle Real Application Clusters 数据库创建多 拥有者磁盘集

#### **1.** 创建多拥有者磁盘集。

为达到此目的,请使用 metaset(1M) 命令。

- # **metaset -s** *setname* **-M -a -h** *nodelist*
- -s *setname* 指定要创建的磁盘集的名称。
- -M 指定要创建的磁盘集为多拥有者磁盘集。
- -a 指定 -h 选项所指定的节点将被添加到磁盘集中。
- -h *nodelist* 指定将被添加到磁盘集的节点(以空格分隔)列表。此列表中的每个 节点上都**必须**安装 Sun Cluster Support for Oracle Real Application Clusters 软件包。

#### **2.** 将全局设备添加到您在步骤 **1** 中创建的磁盘集中。

- # **metaset -s** *setname* **-a** *devicelist*
- -s *setname* 指定您要修改在步骤 1 中创建的磁盘集。
- -a 指定 *devicelist* 所指定的设备将被添加到磁盘集中。
- *devicelist* 指定要添加到磁盘集中的全局设备的完整设备 ID 路径名(以空格分 隔)列表。为了能够从群集中的任何节点一致地访问每个设备,请确 保每个设备 ID 路径名均为 /dev/did/dsk/d *N* 形式,其中 *N* 为设 备编号。
- **3.** 为在步骤 **1** 中创建的磁盘集创建 **Oracle Real Application Clusters** 数据库将使用的 卷。

注意 **–** 如果要为 Oracle 数据文件创建多个卷,您可以通过使用软分区来简化此步 骤。有关更多信息,请参见《*Solaris Volume Manager Administration Guide*》中的 "Soft Partitions (Overview)" 和《*Solaris Volume Manager Administration Guide*》中的 "Soft Partitions (Tasks)"。

<span id="page-40-0"></span>通过并置[在步骤](#page-39-0) 2 中添加的全局设备上的片来创建每个卷。为达到此目的,请使用 metainit(1M) 命令。

# **metainit -s** *setnamevolume-abbrev numstripeswidth slicelist*

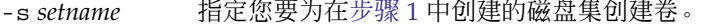

*volume-abbrev* 指定您要创建的卷的缩写名称。缩写卷名称的形式为 d *V*,其中 *V* 为卷编号。

*numstripes* 指定卷中的存储条的数目。

*width* 指定每个存储条中的片的数目。如果将 *width* 设置为大于 1,则各 片将按存储条进行分组。

*slicelist* 指定卷所含各片(以空格分隔)的列表。每个片均必须位于[在步](#page-39-0) [骤](#page-39-0) 2 中添加的全局设备上。

#### **4.** 检验是否已将每个节点正确添加到多拥有者磁盘集中。

为达到此目的,请使用 metastat(1M) 命令。

```
# metastat -s setname
```
-s *setname* 指定您要检验[在步骤](#page-39-0) 1 中创建的磁盘集。

此命令显示一个表,其中包含已正确添加到磁盘集中的每个节点的以下信息:

- Host 列包含节点名称。
- Owner 列包含文本 multi-owner。
- Member 列句含文本 Yes。

#### **5.** 检验是否已正确配置多拥有者磁盘集。

# **scconf -pvv | grep** *setname*

*setname* 指定仅显示[在步骤](#page-39-0) 1 中创建的磁盘集的配置信息。 此命令显示磁盘集的设备组信息。对于多拥有者磁盘集,设备组类型为 Multi-owner\_SVM。

#### **6.** 检验多拥有者磁盘集的联机状态。

```
# scstat -D
```
此命令显示多拥有者磁盘集中处于联机状态的节点的节点名称。

#### **7.** 在可以拥有磁盘集的每个节点上,更改[在步骤](#page-39-0) **3** 中创建的每个卷的拥有权,如下所示

- 拥有者: oracle
- 组: dba

:

请确保仅更改 Oracle Real Application Clusters 数据库将使用的卷的拥有权。

# **chown oracle:dba** *volume-list*

*volume-list* 指定为磁盘集所创建卷的逻辑名称(以空格分隔)列表。这些名称的 形式取决于卷所在的设备的类型,如下所示:

第 1 章 • 安装 Sun Cluster Support for Oracle Real Application Clusters **41**

- 对于块设备:/dev/md/ *setname*/dsk/d*V*
- 对于原始设备:/dev/md/ *setname*/rdsk/d*V*

这些名称中的可替换项如下:

- *setname* 指定您[在步骤](#page-39-0) 1 中创建的多拥有者磁盘集的名称。
- *V* 指定您[在步骤](#page-39-0) 3 中创建的卷的卷编号。

请确保此列表指定了[在步骤](#page-39-0) 3 中创建的每个卷。

#### **8.** 在可以拥有磁盘集的每个节点上,授予 **oracle** 用户对已[在步骤](#page-40-0) **7** 中更改其拥有权 的每个卷的读取访问权限和写入访问权限。

请确保仅更改 Oracle Real Application Clusters 数据库将使用的卷的访问权限。

# **chmod u+rw** *volume-list*

*volume-list* 指定要授予 oracle 用户读取访问权限和写入访问权限的卷的逻辑名 称(以空格分隔)列表。请确保此列表包含[在步骤](#page-40-0) 7 中所指定的卷。

实例 **1–3** 在 Solaris Volume Manager for Sun Cluster 中创建多拥有者磁盘集

本例显示了在 Solaris Volume Manager for Sun Cluster 中创建多拥有者磁盘集所需的一 系列操作。本例假定卷位于原始设备上。

- 1. 要创建多拥有者磁盘集,请运行以下命令:
	- # **metaset -s racdbset -M -a -h rachost1 rachost2 rachost3 rachost4**

该多拥有者磁盘集名为 racdbset。节点 rachost1、rachost2、rachost3 和 rachost4 被添加到该磁盘集中。

2. 要将全局设备 /dev/did/dsk/d0 添加到磁盘集中,请运行以下命令:

# **metaset -s racdbset -a /dev/did/dsk/d0**

3. 要为磁盘集创建卷,请运行以下命令:

```
# metainit -s racdbset d0 1 1 /dev/did/dsk/d0s0
```
卷名为 d0。此卷是通过片 /dev/did/dsk/d0s0 的一对一并置创建的。片未按存 储条进行分组。

4. 要检验是否已将每个节点正确添加到多拥有者磁盘集中,请运行以下命令:

```
# metastat -s racdbset
Multi-owner Set name = racdbset, Set number = 1, Master = rachost2
Host Owner Member
  rachost1 multi-owner Yes
 rachost2 multi-owner Yes
 rachost3 multi-owner Yes
  rachost4 multi-owner Yes
```

```
Drive Dbase
```
d6 Yes d10 Yes 5. 要检验是否已正确配置多拥有者磁盘集,请运行以下命令: # **scconf -pvv | grep racdbset** Device group name:  $\qquad \qquad$  racdbset (racdbset) Device group type: Multi-owner\_SVM (racdbset) Device group failback enabled: no (racdbset) Device group node list: rachost1, rachost2, rachost3, rachost4 (racdbset) Device group ordered node list: no (racdbset) Device group desired number of secondaries: 0 (racdbset) Device group diskset name: The racdbset 6. 要检验多拥有者磁盘集的联机状态,请运行以下命令: # **scstat -D** Device Group Servers

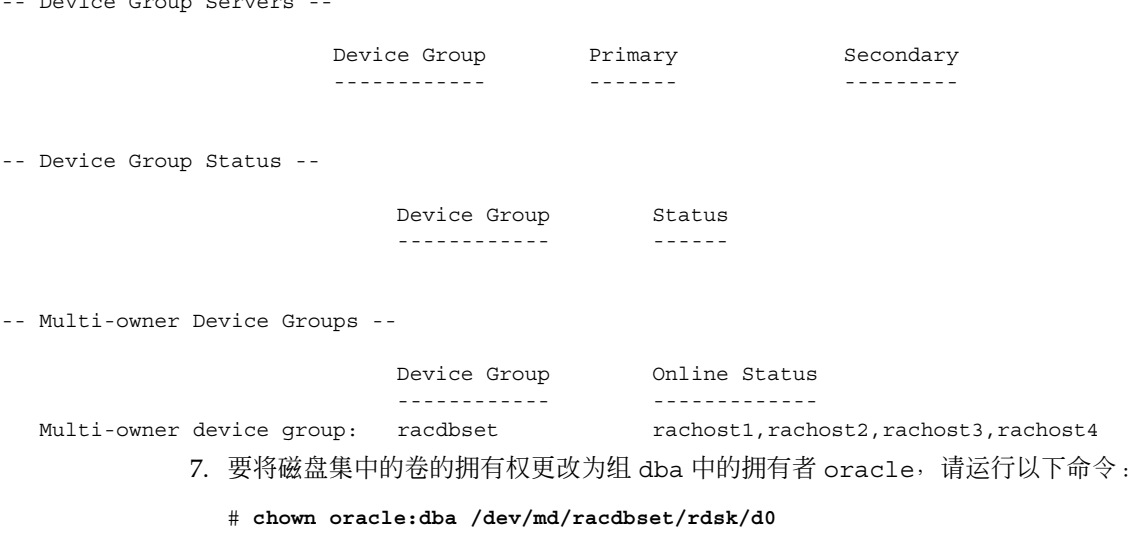

应在可以拥有磁盘集的每个节点上运行此命令。

8. 要授予 oracle 用户对磁盘集中的卷的读取访问权限,请运行以下命令:

```
# chmod u+rw /dev/md/racdbset/rdsk/d0
```
此命令在可以拥有磁盘集的每个节点上运行。

# <span id="page-43-0"></span>从此处可转到何处

为 Oracle Real Application Clusters 数据库创建多拥有者磁盘集之后,请转[至第](#page-48-0) 49页 "注册和配置 RAC [框架资源组"以](#page-48-0)注册和配置 Sun Cluster Support for Oracle Real Application Clusters。

# 为 Oracle Real Application Clusters 数据 库创建 VxVM 共享磁盘集

注意 **–** 仅当您使用具有群集功能的 VxVM 时,才能执行此任务。

如果您使用具有群集功能的 VxVM, VxVM 将需要一个共享磁盘集, 以便供 Oracle Real Application Clusters 数据库使用。

# 开始之前

为 Oracle Real Application Clusters 数据库创建 VxVM 共享磁盘集之前,请注意以下要 点。

- 确保在每个节点上均安装了所需的 Sun Cluster Support for Oracle Real Application Clusters 软件包。有关详细信息,请参见第 34 页 "安装 [Sun Cluster Support for](#page-33-0) [Oracle Real Application Clusters](#page-33-0) 软件包"。
- 请勿将共享磁盘集注册为带有群集的群集设备组。
- 请不要在共享磁盘集中创建任何文件系统,因为仅原始数据文件使用该磁盘集。
- 将卷创建为 gen 使用类型。
- 添加到共享磁盘集的磁盘必须直接连接到所有群集节点。
- 确保 VxVM 许可证有效。如果许可证过期, 节点将出现紧急情况。
- ▼ 如何为 Oracle Real Application Clusters 数据库创 建 VxVM 共享磁盘集
	- 使用提供的用于创建 **VxVM** 共享磁盘集的 **VERITAS** 命令。 有关 VxVM 共享磁盘集的信息, 请参见 VxVM 文档。
- **44** 用于 Oracle Real Application Clusters 的 Sun Cluster 数据服务指南(适用于 Solaris OS) 2004 年 9 月,修订版 A

# 从此处可转到何处

为 Oracle Real Application Clusters 数据库创建了共享磁盘集之后,请转到第 49 [页 "](#page-48-0) 注册和配置 RAC [框架资源组"以](#page-48-0)注册和配置 Sun Cluster Support for Oracle Real Application Clusters。

# 管理 Sun Cluster Support for Oracle Real Application Clusters

本章说明了管理 Sun Cluster 节点上的 Sun Cluster Support for Oracle Real Application Clusters 的步骤。本章包含以下过程。

- 第 50 [页 "如何为群集注册和配置](#page-49-0) RAC 框架资源组"
- 第 52 [页 "如何为选定的节点注册和配置](#page-51-0) RAC 框架资源组"
- 第 53 页 "如何检验 [Oracle Real Application Clusters](#page-52-0) 的安装"
- 第 54 [页 "如何创建](#page-53-0) Oracle 数据库
- 第 56 [页 "如何注册和配置](#page-55-0) Oracle RAC 服务器资源"
- 第 58 [页 "如何注册和配置](#page-57-0) Oracle 侦听器资源"
- 第60页 "如何检验 [Sun Cluster Support for Oracle Real Application Clusters](#page-59-0) 的 [安装和配置"](#page-59-0)
- 第 64 [页 "如何修改只有在资源禁用时才能调整的扩展特性"](#page-63-0)
- 第 65 页 "如何从群集中删除 [Sun Cluster Support for Oracle Real Application](#page-64-0) [Clusters](#page-64-0) "
- 第 66 页 "如何从选定节点删除 [Sun Cluster Support for Oracle Real Application](#page-65-0) [Clusters](#page-65-0) "
- 第 68 [页 "如何使用](#page-67-0) scrgadm 实用程序创建 RAC 框架资源组"
- 第 71 页 "如何使用 scrgadm [实用程序将节点添加到](#page-70-0) RAC 框架资源组"
- 第 72 [页 "如何使用](#page-71-0) scrgadm 实用程序删除 RAC 框架资源组"
- 第 74 页 "如何使用 scrgadm 实用程序从 RAC [框架资源组中删除节点"](#page-73-0)

# Sun Cluster Support for Oracle Real Application Clusters 的管理任务概述

表 [2–1](#page-47-0) 概括介绍了设置 Sun Cluster Support for Oracle Real Application Clusters 所需 执行的任务。

请按表中列出的顺序来执行这些任务。

<span id="page-47-0"></span>表 **2–1** 设置 Sun Cluster Support for Oracle Real Application Clusters 所需执行的任务

| 任务                                                                          | 参考                                                                                                    |
|-----------------------------------------------------------------------------|----------------------------------------------------------------------------------------------------|
| 注册和配置 Real Application Clusters<br>(RAC) 框架资源组                              | 如果要使用 scsetup 实用程序执行此任务, 请参见第<br>49 页 "注册和配置 RAC 框架资源组"。                                                                             |
|                                                                             | 如果要使用 scrgadm 实用程序执行此任务,请参见:<br>第68页 "如何使用 scrgadm 实用程序创建 RAC 框<br>■<br>架资源组"<br>第 71 页 "如何使用 scrgadm 实用程序将节点添加<br>■<br>到 RAC 框架资源组" |
| 安装 Oracle Real Application<br>Clusters 软件                                   | Oracle Real Application Clusters 安装文档。                                                                                               |
| 检验 Oracle Real Application<br>Clusters 软件的安装                                | 第 53 页 "检验 Oracle Real Application Clusters 的安装<br>55                                                                                |
| 创建您的 Oracle 数据库                                                             | 第 54 页 "创建 Oracle 数据库"。                                                                                                    |
| 使 Oracle Real Application Clusters<br>数据库实例的启动和关闭自动化                        | 第 55 页 "使 Oracle Real Application Clusters 数据库实<br>例的启动和关闭自动化"。                                                                      |
| 检验 Sun Cluster Support for Oracle<br>Real Application Clusters 安装和配置        | 第 60 页 "检验 Sun Cluster Support for Oracle Real<br>Application Clusters 的安装和配置"。                                                      |
| (可选) 调整 Sun Cluster Support<br>for Oracle Real Application Clusters<br>扩展特性 | 第 61 页 "调整 Sun Cluster Support for Oracle Real<br>Application Clusters " .                                                           |

表 2–2 概括介绍了 Sun Cluster Support for Oracle Real Application Clusters 的其他管 理任务。

如果需要,请执行这些任务。

表 **2–2** Sun Cluster Support for Oracle Real Application Clusters 的其他管理任务

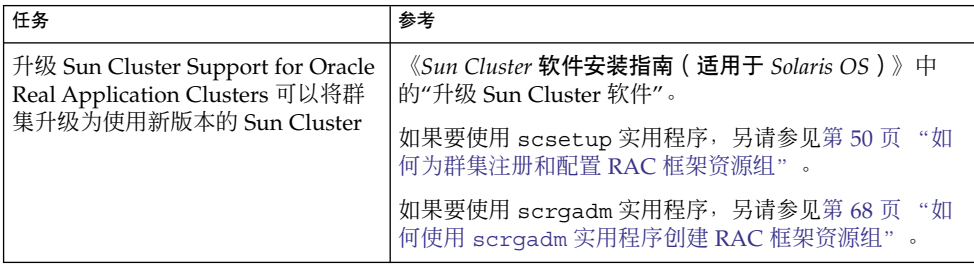

<span id="page-48-0"></span>表 **2–2** Sun Cluster Support for Oracle Real Application Clusters 的其他管理任务 *(*续*)*

| 任务                                                               | 参考                                                                                                    |
|------------------------------------------------------------------|----------------------------------------------------------------------------------------------------|
| 删除 Sun Cluster Support for Oracle<br>Real Application Clusters   | 如果要使用 scsetup 实用程序执行此任务,请参见第<br>64 页 "删除 Sun Cluster Support for Oracle Real<br>Application Clusters" .                         |
|                                                                  | 如果要使用 scrgadm 实用程序执行此任务, 请参见:<br>第72页 "如何使用 scrgadm 实用程序删除 RAC 框<br>架资源组"<br>– 第 74 页 - "如何使用 scrgadm 实用程序从 RAC 框架<br>资源组中删除节点" |
| Sun Cluster Support for Oracle Real<br>Application Clusters 疑难解答 | 第3章                                                                                                    |

# 注册和配置 RAC 框架资源组

通过注册和配置 RAC 框架资源组可以使用 Sun Cluster 命令对 Sun Cluster Support for Oracle Real Application Clusters 进行管理。

您可以为以下实体注册和配置 RAC 框架资源组:

- 一个群集。有关更多信息, 请参见第 50 [页 "如何为群集注册和配置](#page-49-0) RAC 框架资源 [组"。](#page-49-0)
- 群集中的选定节点。有关更多信息,请参见第 52 [页 "如何为选定的节点注册和配](#page-51-0) 置 RAC [框架资源组"。](#page-51-0)

### RAC 框架资源组概述

RAC 框架资源组使得 Oracle Real Application Clusters 可以通过使用 Sun Cluster 命令 被管理。此资源组包含以下单实例资源类型的实例:

- SUNW.rac\_framework, 表示使得 Oracle Real Application Clusters 可以通过 Sun Cluster 命令进行管理的框架
- SUNW.rac\_udlm, 表示 Sun Cluster Support for Oracle Real Application Clusters 的 UNIX Distributed Lock Manager (Oracle UDLM) 组件

此外,RAC 框架资源组还包含用于表示 Oracle Real Application Clusters 数据库当前所 用存储管理方案的单实例资源类型的实例。

- Solaris Volume Manager for Sun Cluster 由 SUNW.rac\_svm 资源类型来表示。
- 具有群集功能的 VxVM 用 SUNW.rac\_cvm 资源类型表示。
- 硬件 RAID 支持用 SUNW.rac\_hwraid 资源类型表示。

表示 Sun StorEdge QFS 共享文件系统的资源不包含在 RAC 框架资源组中。有关该资源 的信息,请参见:

第 2 章 • 管理 Sun Cluster Support for Oracle Real Application Clusters **49**

- <span id="page-49-0"></span>■ 第 20 [页 "配置规划问题"](#page-19-0)
- *Sun StorEdge QFS and Sun StorEdge SAM-FS File System Administration Guide*

注意 **–** 为 RAC 框架资源组定义的资源类型不会启用 Resource Group Manager (RGM) 来管理 Oracle Real Application Clusters 的实例。

### 确定是使用 scsetup 还是使用 scrgadm

以下过程说明了如何使用 scsetup(1M) 实用程序为 RAC 框架资源组配置资源。 scsetup 实用程序使您可以交互地为 RAC 框架资源组配置资源。交互地配置这些资源 可以减少由于命令语法错误或忽略而造成配置错误的可能性。scsetup 实用程序可以确 保根据群集节点上安装的软件创建所需的所有资源。

注意 **–** 有关如何使用 scrgadm(1M) 实用程序为 RAC 框架资源组配置资源的说明,请参 见第 68 页 "使用 scrgadm [实用程序创建、修改和删除](#page-67-0) RAC 框架资源组"。

# 如何为群集注册和配置 RAC 框架资源组

为群集注册和配置 RAC 框架资源组时, 将创建 RAC 框架资源组。

如果需要在群集中的所有节点上运行 Sun Cluster Support for Oracle Real Application Clusters,请执行此过程。

执行此过程之前,请确保在每个节点上已安装所需的 Sun Cluster Support for Oracle Real Application Clusters 软件包。所需的软件包取决于 Oracle Real Application Clusters 数据库所用的存储管理方案。有关更多信息,请参见第 34 [页 "安装](#page-33-0) Sun [Cluster Support for Oracle Real Application Clusters](#page-33-0) 软件包"。

- **1.** 成为超级用户。
- **2.** 仅从一个节点创建 **RAC** 框架资源组。

注意 **–** 以下说明介绍了如何使用 scsetup 实用程序执行此操作。有关如何使用 scrgadm 实用程序执行此操作的信息,请参见第 68 [页 "如何使用](#page-67-0) scrgadm 实用 程序创建 RAC [框架资源组"。](#page-67-0)

**a.** 启动 **scsetup** 实用程序。

# **scsetup** 将显示 scsetup 主菜单。

**b.** 键入数据服务选项的相应编号。

将显示 Data Services 菜单。

**c.** 键入配置 **Sun Cluster Support for Oracle Real Application Clusters** 的选项的 相应编号。

将显示 Sun Cluster Support for Oracle RAC 菜单。

**d.** 键入创建 **RAC** 框架资源组的选项的相应编号。

scsetup 实用程序将显示安装了 Sun Cluster Support for Oracle Real Application Clusters 软件包的群集节点的列表。scsetup 实用程序还将要求您 确认是否应在这些节点上创建 RAC 框架资源组。

**e.** 要确认 **scsetup** 实用程序应在列出的节点上创建 **RAC** 框架资源组,请键入 **y**。 scsetup 实用程序将创建 RAC 框架资源组以及此资源组在列出的节点上包含的 资源。

注意 **–** 如果更改了资源特性的缺省值,scsetup 实用程序将特性设置为 scsetup 实用程序创建的资源的已更改的值。

#### **3.** 确定 **RAC** 框架资源组及其资源是否已联机。

可以使用scstat(1M) 实用程序进行此操作。要检验的资源组被命名为 rac-framework-rg。scsetup 实用程序将在您创建资源组时自动指定此名称。

- # **scstat -g**
- 如果 RAC 框架资源组及其资源已联机, 则无需进一步的操作。
- 如果 RAC 框架资源组及其资源没有联机, 请使其联机。

```
# scswitch -Z -g rac-framework-rg
-Z and the controlled controlled controlled controlled controlled the controlled that the controlled controlle
                           态,并使资源组联机
-g rac-framework-rg 指定要转为 MANAGED 状态并联机的资源组为
                           rac-framework-rg
```
### 从此处可转到何处

接下来的步骤如下:

- 1. 安装 Oracle Real Application Clusters 软件。有关更多信息,请参见 Oracle Real Application Clusters 安装文档。
- 2. 检验 Oracle Real Application Clusters 的安装。有关更多信息,请参见第 53[页 "](#page-52-0) 检验 [Oracle Real Application Clusters](#page-52-0) 的安装"。

<span id="page-51-0"></span>▼ 如何为选定的节点注册和配置 RAC 框架资源组

为选定的节点注册和配置 RAC 框架资源组时,节点将被添加到 RAC 框架资源组中。

请在以下情况时执行此过程:

- 要向群集添加节点并需要在节点上运行 Sun Cluster Support for Oracle Real Application Clusters。
- 只需要在群集中节点的子集上运行 Sun Cluster Support for Oracle Real Application Clusters。

执行此过程之前,请确保在每个节点上已安装所需的 Sun Cluster Support for Oracle Real Application Clusters 软件包。所需的软件包取决于 Oracle Real Application Clusters 数据库所用的存储管理方案。有关更多信息,请参见第 34 [页 "安装](#page-33-0) Sun [Cluster Support for Oracle Real Application Clusters](#page-33-0) 软件包"。

#### **1.** 成为超级用户。

**2.** 将节点添加到 **RAC** 框架资源组。

注意 **–** 以下说明介绍了如何使用 scsetup 实用程序执行此操作。有关如何使用 scrgadm 实用程序执行此操作的信息,请参见第 71 [页 "如何使用](#page-70-0) scrgadm 实用 [程序将节点添加到](#page-70-0) RAC 框架资源组"。

**a.** 启动 **scsetup** 实用程序。

# **scsetup**

**b.** 键入数据服务选项的相应编号。

将显示 Data Services 菜单。

**c.** 键入配置 **Sun Cluster Support for Oracle Real Application Clusters** 的选项的 相应编号。

将显示 Sun Cluster Support for Oracle RAC 菜单。

**d.** 键入将节点添加到 **RAC** 框架资源组的选项的相应编号。

scsetup 实用程序将作出以下响应:

- 显示可添加到 RAC 框架资源组的节点的列表。此列表包含安装了 Sun Cluster Support for Oracle Real Application Clusters 软件包但仍不存在 RAC 框架资源组的群集节点。
- scsetup 实用程序将提示您提供要添加的节点的列表。
- **e.** 键入以逗号分隔的要添加到 **RAC** 框架资源组的节点的列表。
- **52** 用于 Oracle Real Application Clusters 的 Sun Cluster 数据服务指南(适用于 Solaris OS) 2004 年 9 月,修订版 A

<span id="page-52-0"></span>**3.** 使 **RAC** 框架资源组及其资源联机。

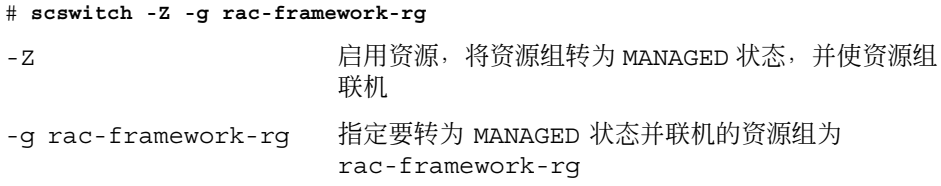

### 从此处可转到何处

接下来的步骤如下:

- 1. 安装 Oracle Real Application Clusters 软件。有关更多信息,请参见 Oracle Real Application Clusters 安装文档。
- 2. 检验 Oracle Real Application Clusters 的安装。有关更多信息,请参见第 53 页 " 检验 Oracle Real Application Clusters 的安装"。

# 检验 Oracle Real Application Clusters 的 安装

安装完 Oracle Real Application Clusters 之后,检验安装是否正确。请在尝试创建 Oracle 数据库之前执行此检验。此检验并不检验是否可以自动启动和停止 Real Application Clusters 数据库实例。

### ▼ 如何检验 Oracle Real Application Clusters 的安装

- 1. 确认 \$ORACLE\_HOME/bin/oracle 文件的拥有者、组和模式是否如下所示:
	- 拥有者:oracle
	- 组: dba
	- 模式:-rwsr-s--x
	- # **ls -l \$ORACLE\_HOME/bin/oracle**
- **2.** 确认 **Oracle** 侦听器的二进制文件在 **\$ORACLE\_HOME/bin** 目录中是否存在。

### <span id="page-53-0"></span>从此处可转到何处

转至第 54 页 "创建 Oracle 数据库"。

# 创建 Oracle 数据库

执行此任务可以在 Sun Cluster 环境中配置和创建初始 Oracle 数据库。如果要创建和配 置其他数据库,则无需重复执行此任务。

# ▼ 如何创建 Oracle 数据库

**1.** 确保 **init\$ORACLE\_SID.ora** 文件或 **config\$ORACLE\_SID.ora** 文件指定了控 制文件和警报文件的正确位置。

按如下方式指定这些文件的位置:

- 控制文件的位置由 control files 关键字指定。
- 警报文件的位置由 background\_dump\_dest 关键字指定。
- **2.** 如果为数据库登录使用 **Solaris** 验证,请将 **init\$ORACLE\_SID.ora** 文件中的 **remote\_os\_authent** 变量设置为 **True**。
- **3.** 确保与数据库相关的所有文件均位于正确的位置。
- **4.** 使用下列命令之一开始创建数据库:
	- Oracle 的 dbca 命令
	- Oracle 的 sq1p1us 命令
- **5.** 确保控制文件的文件名与配置文件中的文件名匹配。

从此处可转到何处

转至第 55 页 "使 [Oracle Real Application Clusters](#page-54-0) 数据库实例的启动和关闭自动化 ["。](#page-54-0)

# <span id="page-54-0"></span>使 Oracle Real Application Clusters 数据 库实例的启动和关闭自动化

使 Oracle Real Application Clusters 数据库实例的启动和关闭自动化包括注册和配置以 下资源:

- Oracle RAC 服务器资源
- Oracle 侦听器资源

Oracle RAC 服务器资源仅提供故障监视, 以使 Oracle Real Application Clusters 资源 的状态可以由 Sun Cluster 实用程序来监视。这些资源不提供自动故障恢复。

以下过程介绍了如何注册和配置资源。说明了如何仅设置 Sun Cluster Support for Oracle Real Application Clusters 要求设置的扩展特性。您还可以选择设置其他扩展特 性以覆盖其缺省值。有关更多信息,请参见以下各节:

■ 第 61 页 "调整 [Sun Cluster Support for Oracle Real Application Clusters](#page-60-0) " ■ [附录](#page-84-0)  $A$ 

# 注册和配置 Oracle RAC 服务器资源

SUNW.oracle\_rac\_server 资源类型表示 Sun Cluster 配置中的 Oracle RAC 服务 器。Oracle RAC 服务器的每个实例由一个 SUNW.oracle\_rac\_server 资源来表示。

将每个 SUNW.oracle\_rac\_server 资源配置为仅限于在一个节点上运行的单实例资 源。可以按如下方式来强制实施此限制:

- 为每个 SUNW.oracle rac server 资源创建一个故障转移资源组
- 创建每个资源组时, 在节点列表中指定一个节点
- 在每个资源组中, 只添加一个 SUNW.oracle rac server 资源

仅当在群集节点上启用了 RAC 框架之后,才应当启动 Oracle RAC 服务器实例。通过 创建以下关联和依赖性来确保满足此要求:

- Oracle RAC 服务器资源组和 RAC 框架资源组之间的强正关联
- Oracle RAC 服务器资源和 RAC 框架资源之间的依赖性

如果您使用 Sun StorEdge QFS 共享文件系统,请确保仅在每个 Oracle RAC 服务器实 例的 Sun StorEdge QFS 资源在群集节点上启动之后才启动该实例。可以通过创建 Oracle RAC 服务器资源及其相关的 Sun StorEdge QFS 资源之间的依赖性来满足此要 求。

```
▼ 如何注册和配置 Oracle RAC 服务器资源
```
- **1.** 在群集的一个节点上成为超级用户。
- **2.** 注册 **SUNW.oracle\_rac\_server** 资源类型。

```
# scrgadm -a -t SUNW.oracle_rac_server
```
- **3.** 在可以运行 **Sun Cluster Support for Oracle Real Application Clusters** 的每个节点 上,为 **Oracle RAC** 服务器创建一个资源组和一个资源。
	- **a.** 创建故障转移资源组以包含 **Oracle RAC** 服务器资源。

```
# scrgadm -a -g rac-server-rg -h node \
-y RG_AFFINITIES=++rac-fmwk-rg \
[-y RG_DEPENDENCIES=sqfs-rg-list]
```
- -g *rac-server-rg* 指定要指定给资源组的名称。
- -h *node*
	- 指定要为其创建资源组的节点。您必须仅指定一个节点。
- -y RG\_AFFINITIES=++ *rac-fmwk-rg* 创建与 RAC 框架资源组的强正关联。如果是使用 scsetup 实用程序创建的 RAC 框架资源组, 则 RAC 框架资源组被命名为 rac-framework-rg。
- -y RG\_DEPENDENCIES= *sqfs-rg-list* 指定此 Oracle RAC 服务器实例所依赖的 Sun StorEdge QFS 资源组 (以逗号 分隔)的列表。这些资源组是在您为 Sun StorEdge QFS 元数据服务器注册和 配置数据服务时创建的。有关这些资源的更多信息,请参见第 20 [页 "配置规](#page-19-0) [划问题"。](#page-19-0)仅当使用 Sun StorEdge QFS 共享文件系统时才创建此依赖性。
- **b.** 将 **SUNW.oracle\_rac\_server** 资源类型的实例添加到您在步骤 **a** 中创建的资 源组中。

创建该资源时,请指定有关该资源的以下信息:

- Oracle 起始目录。Oracle 起始目录包含 Oracle 软件的二进制文件、日志文件 和参数文件。
- Oracle 系统标识符。此标识符为 Oracle 数据库实例的名称。
- # **scrgadm -a -j** *rac-server-resource* **-g** *rac-server-rg* **\**
- **-t SUNW.oracle\_rac\_server \**
- **-y RESOURCE\_DEPENDENCIES=***rac-fmwk-rs***[,** *sqfs-rs-list***] \**
- **-x ORACLE\_SID=***ora-sid* **\**
- **-x ORACLE\_HOME=***ora-home*

```
-j rac-server-resource
  指定您要指定给 SUNW.oracle rac server 资源的名称。
```
- -g *rac-server-rg* 指定要向其添加资源的资源组。该资源组必须为您在步骤 a 中创建的资源组。
- -y RESOURCE\_DEPENDENCIES= *rac-fmwk-rs*[, *sqfs-rs-list*]

```
指定此 Oracle RAC 服务器实例所依赖的资源。
```
<span id="page-56-0"></span>您必须指定 RAC 框架资源。如果是使用 scsetup 实用程序创建的 RAC 框架 资源组,则该资源被命名为 rac\_framework。

如果您使用 Sun StorEdge QFS 共享文件系统, 还必须指定以逗号分隔的 Sun StorEdge QFS 资源的列表。这些资源是在您为 Sun StorEdge QFS 元数据服务 器注册和配置数据服务时创建的。有关这些资源的更多信息,请参[见第](#page-19-0) 20 页 ["配置规划问题"。](#page-19-0)

- -x ORACLE\_SID= *ora-sid* 指定 Oracle 系统标识符。此标识符为 Oracle 数据库实例的名称。
- -x ORACLE\_HOME= *ora-home* 指定 Oracle 起始目录的路径。Oracle 起始目录包含 Oracle 软件的二进制文 件、日志文件和参数文件。

实例 **2–1** 注册和配置 Oracle RAC 服务器资源

本例显示了为双节点群集注册和配置 Oracle RAC 服务器资源所需的一系列操作。

示例假定已创建名为 rac-framework-rg 的 RAC 框架资源组。示例还假定该资源组 包含一个名为 rac\_framework 的 SUNW.rac\_framework 资源。

1. 要注册 SUNW.oracle rac server 资源类型, 请运行以下命令:

```
# scrgadm -a -t SUNW.oracle_rac_server
```
2. 要为节点 node1 创建 RAC1-rg 资源组, 请运行以下命令:

```
# scrgadm -a -g RAC1-rg -h node1 \
-y RG_AFFINITIES=++rac-framework-rg
```
3. 要为节点 node2 创建 RAC2-rg 资源组, 请运行以下命令:

```
# scrgadm -a -g RAC2-rg -h node2 \
-y RG_AFFINITIES=++rac-framework-rg
```
- 4. 要在节点 node1 的 RAC1-rg 资源组中创建 RAC1-rs 资源, 请运行以下命令:
	- # **scrgadm -a -j RAC1-rs -g RAC1-rg \**
	- **-t SUNW.oracle\_rac\_server \**
	- **-y RESOURCE\_DEPENDENCIES=rac\_framework \**
	- **-x ORACLE\_SID=RAC1 \**
	- **-x ORACLE\_HOME=/oracle**
- 5. 要在节点 node2 的 RAC2-rg 资源组中创建 RAC2-rs 资源, 请运行以下命令:

```
# scrgadm -a -j RAC2-rs -g RAC2-rg \
-t SUNW.oracle_rac_server \
-y RESOURCE_DEPENDENCIES=rac_framework \
-x ORACLE_SID=RAC2 \
-x ORACLE_HOME=/oracle
```
#### 从此处可转到何处

转至第 58 [页 "注册和配置](#page-57-0) Oracle 侦听器资源"。

第 2 章 • 管理 Sun Cluster Support for Oracle Real Application Clusters **57**

# <span id="page-57-0"></span>注册和配置 Oracle 侦听器资源

如何配置 Oracle 侦听器资源取决于需要 Oracle 侦听器如何对 Oracle Real Application Clusters 数据库实例进行服务。有关更多信息,请参见第 20 页 "Oracle [侦听器资源的](#page-19-0) [资源组"。](#page-19-0)

### ▼ 如何注册和配置 Oracle 侦听器资源

- **1.** 在群集的一个节点上成为超级用户。
- **2.** 注册 **SUNW.oracle\_listener** 资源类型。
	- # **scrgadm -a -t SUNW.oracle\_listener**
- **3.** 如果您的 **Oracle** 侦听器的配置需要独立的资源组,请为侦听器资源创建一个故障转 移资源组。

仅当您的 Oracle 侦听器的配置需要独立的资源组时,才创建该资源组。创建该资源 组时,请创建您的配置所需的对其他资源组的所有依赖性。有关更多信息,请参见 第 20 页 "Oracle [侦听器资源的资源组"。](#page-19-0)

```
# scrgadm -a -g rac-listener-rg \
[-y] RG DEPENDENCIES=rg-list]
-h nodelist
```
-g *rac-listener-rg*

指定要指定给资源组的名称。

-y RG\_DEPENDENCIES= *rg-list*

指定该资源组所依赖的资源组(以逗号分隔)的列表。如果 Oracle 起始目录位于 Sun StorEdge QFS 共享文件系统中,则 *rg-list* 必须为文件系统的 Sun StorEdge QFS 元数据服务器指定资源组。

如果侦听器资源的资源组不依赖于其他资源组,请忽略此选项。

-h *nodelist*

指定可以在其中使资源组联机的节点的列表,此列表以逗号分隔。仅当您将侦听 器配置为使用 LoqicalHostname 资源时, 此列表才可以包含多个节点。否则, 您必须仅指定一个节点。

**4.** 将 **SUNW.oracle\_listener** 资源的实例添加到要包含 **SUNW.oracle\_listener** 资源的每个资源组中。

创建此资源时,请指定有关该资源的以下信息:

- Oracle 侦听器的名称。此名称必须与 listener.ora 文件中的相应条目匹配。
- Oracle 起始目录。该 Oracle 起始目录包含 Oracle 软件的二进制文件、日志文件 和参数文件。

```
# scrgadm -a -j listener-resource -g listener-rg \
-t SUNW.oracle_listener \
[-y RESOURCE_DEPENDENCIES=sqfs-rs-list] \
-x LISTENER_NAME=listener \
```
**-x ORACLE\_HOME=***oracle-home*

```
-j listener-resource
```
指定要指定给 SUNW.oracle listener 资源的名称。

-g *listener-rg*

指定要向其添加资源的资源组。

-y RESOURCE\_DEPENDENCIES= *sqfs-rs-list*

指定此 Oracle 侦听器实例所依赖的 Sun StorEdge QFS 资源(以逗号分隔)的列 表。这些资源是在您为 Sun StorEdge QFS 元数据服务器注册和配置数据服务时创 建的。有关这些资源的更多信息,请参见第 20 [页 "配置规划问题"。](#page-19-0)仅当 Oracle 起始目录位于 Sun StorEdge QFS 共享文件系统中时,才创建此依赖性。

-x LISTENER\_NAME= *listener* 指定 Oracle 侦听器实例的名称。此名称必须与 listener.ora 文件中的对应条 目相匹配。

-x ORACLE\_HOME= *ora-home* 指定 Oracle 起始目录的路径。该 Oracle 起始目录包含 Oracle 软件的二进制文 件、日志文件和参数文件。

#### **5.** 将在第 **56** [页 "如何注册和配置](#page-55-0) **Oracle RAC** 服务器资源"中创建的每个 **RAC** 服务 器资源组联机。

对于每个资源组,请键入以下命令:

# **scswitch -Z -g** *rac-server-rg*

-Z 将资源组转为 MANAGED 状态并使其联机

-g *rac-server-rg* 指定您在第 56 [页 "如何注册和配置](#page-55-0) Oracle RAC 服务器资源" 中创建的资源组将被转为 MANAGED 状态并联机

**6.** 如果[在步骤](#page-57-0) **3** 中创建了 **Oracle** 侦听器资源组,请将这些资源组联机。

对于您创建的每个资源组,请键入以下命令:

# **scswitch -Z -g** *rac-listener-rg*

-Z 将资源组转为 MANAGED 状态并使其联机

-g *rac-listener-rg* 指定您[在步骤](#page-57-0) 3 中创建的资源组将被转为 MANAGED 状态并联机

实例 **2–2** 注册和配置 Oracle 侦听器资源

本例显示了为双节点群集注册和配置 Oracle RAC 侦听器资源所需的一系列操作。

在本例中,每个侦听器仅服务于一个 Real Application Clusters 实例。侦听器不能进行 故障转移。

示例假定已创建名为 RAC1-rg 和 RAC2-rg 的 RAC 服务器资源组([如实例](#page-56-0) 2–1 中所 示)。

1. 要注册 SUNW.oracle listener 资源类型, 请运行以下命令:

# **scrgadm -a -t SUNW.oracle\_listener**

第 2 章 • 管理 Sun Cluster Support for Oracle Real Application Clusters **59**

<span id="page-59-0"></span>实例 **2–2** 注册和配置 Oracle 侦听器资源 *(*续*)*

2. 要在节点 node1 的 RAC1-rg 资源组中创建 LRAC1-rs 资源, 请运行以下命令:

```
# scrgadm -a -j LRAC1-rs -g RAC1-rg \
-t SUNW.oracle_listener \
-x LISTENER_NAME=LRAC1 \
-x ORACLE HOME=/oracle
```
3. 要在节点 node2 的 RAC2-rg 资源组中创建 LRAC2-rs 资源, 请运行以下命令:

```
# scrgadm -a -j LRAC2-rs -g RAC2-rg \
-t SUNW.oracle_listener \
-x LISTENER_NAME=LRAC2 \
```
-x ORACLE HOME=/oracle

#### 从此处可转到何处

转至第 60 页 "检验 Sun Cluster Support for Oracle Real Application Clusters 的安装 和配置"。

# 检验 Sun Cluster Support for Oracle Real Application Clusters 的安装和配置

在安装、注册和配置 Sun Cluster Support for Oracle Real Application Clusters 之后, 请检验安装和配置。检验 Sun Cluster Support for Oracle Real Application Clusters 的 安装和配置可以确定 Real Application Clusters 数据库实例是否可以自动启动和停止。

# 如何检验 Sun Cluster Support for Oracle Real Application Clusters 的安装和配置

以超级用户的身份为执行第 55 [页 "注册和配置](#page-54-0) Oracle RAC 服务器资源"中的过程时 所创建的每个 Oracle RAC 服务器资源组执行此任务。

**1.** 检验是否正确配置了 **Oracle RAC** 服务器资源组。

# **scrgadm -pv -g** *rac-server-rg*

-g *rac-server-rg* 指定节点的 Oracle RAC 服务器资源组的名称

<span id="page-60-0"></span>**2.** 使 **Oracle RAC** 服务器资源组联机。

```
# scswitch -Z -g rac-server-rg
```
-g *rac-server-rg* 指定节点的 Oracle RAC 服务器资源组的名称

**3.** 检验 **Oracle RAC** 服务器资源组及其资源是否已联机。

# **scstat -g**

**4.** 使 **Oracle RAC** 服务器资源组脱机。

```
# scswitch -F -g rac-server-rg
```
-g *rac-server-rg* 指定节点的 Oracle RAC 服务器资源组的名称

**5.** 检验 **Oracle RAC** 服务器资源组及其资源是否已脱机。

# **scstat -g**

**6.** 使 **Oracle RAC** 服务器资源组再次联机。

```
# scswitch -Z -g rac-server-rg
```
-g *rac-server-rg* 指定节点的 Oracle RAC 服务器资源组的名称

**7.** 检验 **Oracle RAC** 服务器资源组及其资源是否已联机。

```
# scstat -g
```
# 调整 Sun Cluster Support for Oracle Real Application Clusters

要调整 Sun Cluster Support for Oracle Real Application Clusters 数据服务,请修改此 数据服务的资源的扩展特性。有关这些扩展特性的详细信息,请参[见附录](#page-84-0) A。通常,在 创建 Sun Cluster Support for Oracle Real Application Clusters 资源时使用命令行 scrgadm -x *parameter*=*value* 来设置扩展特性。以后,还可以使用《*Sun Cluster* 数据服 务规划和管理指南(适用于 *Solaris OS*)》的"管理数据服务资源"中的过程来配置资 源。

### 设置超时的指导

Sun Cluster Support for Oracle Real Application Clusters 的许多扩展特性都可以为重 新配置进程中的步骤指定超时。大多数超时的最佳值不依赖于群集配置。因此,您无需 更改超时的缺省值。

依赖于群集配置的超时将在下面的小节中进行说明。如果在重新配置进程中发生了超 时,请增加这些超时特性的值以适合群集配置。

### VxVM 组件重新配置步骤 4 的超时

重新配置 Sun Cluster Support for Oracle Real Application Clusters 的 VxVM 组件步骤 4 所需的时间受 VERITAS 共享磁盘集配置的大小和复杂性影响。如果您的 VERITAS 共 享磁盘集配置大或复杂,并且重新配置 VxVM 组件超时,请增加重新配置 VxVM 组件 步骤 4 的超时。

对于重新配置 VxVM 组件的步骤 4, 要增加超时, 请增大 SUNW.rac\_cvm 资源的 Cvm\_step4\_timeout 扩展特性的值。

有关更多信息,请参见第 90 页 "[SUNW.rac\\_cvm](#page-89-0) 扩展特性"。

实例 **2–3** 设置 VxVM 组件重新配置步骤 4 的超时

# scrgadm -c -j rac\_cvm -x cvm\_step4\_timeout=1200

此例将 VxVM 组件重新配置步骤 4 的超时设置为 1200 秒。此例假设 VxVM 组件用名为 rac\_cvm 的 SUNW.rac\_cvm 资源类型的实例表示。

### 保留步骤超时

运行保留命令所需的时间受以下因素影响:

- 群集中共享物理磁盘的数量
- 群集上的负载

如果群集中共享物理磁盘的数量较大,或者群集负载重,则 Sun Cluster Support for Oracle Real Application Clusters 的重新配置可能会超时。如果因为这样的原因发生了 超时,请增加保留步骤超时。

要增加保留步骤超时, 请增加存储管理方案的适当资源的 Reservation timeout 扩 展特性。

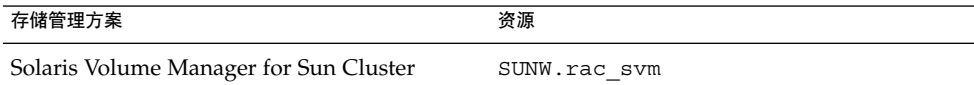

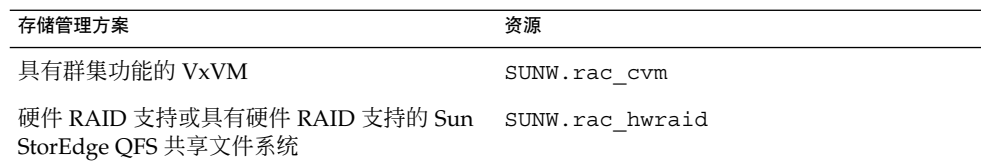

以下各节包含有关这些资源类型的扩展特性的详细信息:

- 第 88 页 "[SUNW.rac\\_svm](#page-87-0) 扩展特性"
- 第 90 页 "SUNW.rac<sup>l</sup>cvm 扩展特性"
- 第 92 页 "[SUNW.rac\\_hwraid](#page-91-0) 扩展特性"

实例 **2–4** 设置保留步骤超时

# scrgadm -c -j rac\_hwraid -x reservation\_timeout=350

此例将 Sun Cluster Support for Oracle Real Application Clusters 重新配置的保留步骤 的超时设置为 350 秒。在此例中,群集使用硬件 RAID 支持。此例假设硬件 RAID 组件 用名为 rac\_hwraid 的 SUNW.rac\_hwraid 资源类型的实例表示。

### 为 Oracle UDLM 设置通信端口范围的指导

群集节点上 Oracle UDLM 以外的应用程序可能会使用与 Oracle UDLM 的通信端口范 围冲突的通信端口范围。如果出现此类冲突,请修改 Oracle UDLM 使用的通信端口范 围。

Oracle UDLM 使用的通信端口范围由 SUNW.rac\_udlm 资源类型的以下扩展特性的值 确定:

- Port。指定 Oracle UDLM 使用的通信端口号。Oracle UDLM 使用的通信端口号范 围中的第一个编号为 Port 的值。
- Num\_ports。指定 Oracle UDLM 使用的通信端口数目。Oracle UDLM 使用的通信 端口号范围中的最后一个数值为 Port 和 Num\_ports 的值的总和。

有关更多信息,请参见第 85 页 "[SUNW.rac\\_udlm](#page-84-0) 扩展特性"。

实例 **2–5** 设置 Oracle UDLM 的通信端口号

# scrgadm -c -j rac\_udlm -x port=7000

此示例将 Oracle UDLM 使用的通信端口号设置为 7000。以下假设适用于此示例:

- Oracle UDLM 组件用名为 rac\_udlm 的 SUNW.rac\_udlm 资源类型的实例表示。
- 此例中的命令作为修改只有在禁用时才可以调整的扩展特性的过程的一部分运行。有 关更多信息,请参见第 64 [页 "如何修改只有在资源禁用时才能调整的扩展特性](#page-63-0)  $"$  .

### <span id="page-63-0"></span>如何修改只有在资源禁用时才能调整的扩展特性

在您可以对仅当资源被禁用时方可调整的扩展特性进行修改的情况下,限制才适用。这 些情况依赖于以下资源类型:

- SUNW.rac\_udlm-仅当 Oracle UDLM 未在任何群集节点上运行时
- SUNW.rac cvm-仅当 VxVM 未以群集模式在任何群集节点上运行时
- **1.** 禁用 **RAC** 框架资源组包含的每个资源,并使 **RAC** 框架资源组进入 **UNMANAGED** 状 态。

只有在禁用了 RAC 框架资源组包含的所有其他资源后,才能禁用 SUNW.rac\_framework 资源的实例。RAC 框架资源组中的其他资源依赖于 SUNW.rac\_framework 资源。

有关详细说明,请参见《*Sun Cluster* 数据服务规划和管理指南(适用于 *Solaris OS*) 》中的"禁用资源并将其资源组转为 UNMANAGED 状态"。

**2.** 重新引导 **RAC** 框架资源组节点列表中的所有节点。

#### **3.** 使用 **scrgadm** 实用程序将特性设置为其新值。

# **scrgadm -c -j** *resource* **-x** *property***=***value*

-j *resource* 指定要为其修改扩展特性的资源的名称。如果此资源是使用 scsetup 实用程序创建的, 则名称取决于表 2-3 中所示的资源类 型。

*property* 指定要更改的扩展特性的名称。

*value* 扩展特性的新值。

#### **4.** 使 **RAC** 框架资源组及其资源联机。

# **scswitch -Z -g** *resource-group*

-Z 启用资源和监视器,将资源组转为 MANAGED 状态,并使资源 组联机。

-g *resource-group* 指定要转为 MANAGED 状态并联机的 RAC 框架资源组的名 称。如果此资源组是使用 scsetup 实用程序创建的,则资源 组的名称为 rac-framework-rg。

# 删除 Sun Cluster Support for Oracle Real Application Clusters

您可以从以下实体中删除 Sun Cluster Support for Oracle Real Application Clusters:

- <span id="page-64-0"></span>■ 一个群集。有关更多信息, 请参见第 65 页 "如何从群集中删除 Sun Cluster Support for Oracle Real Application Clusters "。
- 群**集中的选定节点。**有关更多信息,请参见第 66 [页 "如何从选定节点删除](#page-65-0) Sun [Cluster Support for Oracle Real Application Clusters](#page-65-0) "。

### ▼ 如何从群集中删除 Sun Cluster Support for Oracle Real Application Clusters

必须以群集模式引导要从其中执行此任务的群集节点。

- **1.** 在群集的一个节点上成为超级用户。
- **2.** 删除群集中的所有 **RAC** 服务器资源组。

这些资源组是按第 56 [页 "如何注册和配置](#page-55-0) Oracle RAC 服务器资源"中所述创建 的。

按如下方式删除每个 RAC 服务器资源组:

**a.** 禁用资源组中的每个 **RAC** 服务器资源。

对于每个资源,请键入以下命令:

# **scswitch -n -j** *resource*

- -j *resource* 指定要禁用的资源
- **b.** 删除资源组中的每个 **RAC** 服务器资源。

对于每个资源,请键入以下命令:

- # **scrgadm -r -j** *resource*
- -j *resource* 指定要删除的资源
- **c.** 删除 **RAC** 服务器资源组。

# **scrgadm -r -g** *rac-server-rg*

-g *rac-server-rg* 指定要删除的资源组

**3.** 删除 **RAC** 框架资源组。

注意 **–** 以下说明介绍了如何使用 scsetup 实用程序执行此操作。有关如何使用 scrgadm 实用程序执行此操作的信息,请参见第 72 [页 "如何使用](#page-71-0) scrgadm 实用 程序删除 RAC [框架资源组"。](#page-71-0)

**a.** 启动 **scsetup** 实用程序。

# **scsetup**

第 2 章 • 管理 Sun Cluster Support for Oracle Real Application Clusters **65**

<span id="page-65-0"></span>将显示 scsetup 主菜单。

**b.** 键入数据服务选项的相应编号。

将显示 Data Services 菜单。

**c.** 键入配置 **Sun Cluster Support for Oracle Real Application Clusters** 的选项的 相应编号。

将显示 Sun Cluster Support for Oracle RAC 菜单。

**d.** 键入删除 **RAC** 框架资源组的选项的相应编号。

scsetup 实用程序将显示包含 RAC 框架资源组的群集节点的列表。scsetup 实用程序还将要求您确认是否应从这些节点上删除 RAC 框架资源组。

- **e.** 要确认 **scsetup** 实用程序应从列出的节点上删除 **RAC** 框架资源组,请键入 **y**。 scsetup 实用程序将从列出的节点上删除 RAC 框架资源组以及此资源组包含的 资源。
- **4.** 以非群集模式引导群集中的每个节点。
- **5.** 从群集中的每个节点,卸载 **Oracle Real Application Clusters** 数据库所用存储管理 方案相应的 **Sun Cluster Support for Oracle Real Application Clusters** 软件包。
	- 如果您使用 Solaris Volume Manager for Sun Cluster, 请键入以下命令:

# **pkgrm SUNWscucm SUNWudlm SUNWudlmr SUNWscmd**

■ 如果您使用的是具有群集功能的 VxVM, 请键入以下命令:

# **pkgrm SUNWscucm SUNWudlm SUNWudlmr SUNWcvmr SUNWcvm**

■ 如果您使用的是硬件 RAID 支持, 请键入以下命令:

# **pkgrm SUNWscucm SUNWudlm SUNWudlmr SUNWschwr**

- 如果您使用具有硬件 RAID 支持的 Sun StorEdge QFS 共享文件系统, 请键入以 下命令:
	- # **pkgrm SUNWscucm SUNWudlm SUNWudlmr SUNWschwr**

注意 **–** 为防止用户级群集成员监视 (UCMM) 守护程序 ucmmd 在群集重新引导时启 动, 您必须卸载 Sun Cluster Support for Oracle Real Application Clusters 软件包。

- ▼ 如何从选定节点删除 Sun Cluster Support for Oracle Real Application Clusters
	- **1.** 成为超级用户。
- **66** 用于 Oracle Real Application Clusters 的 Sun Cluster 数据服务指南(适用于 Solaris OS) 2004 年 9 月,修订版 A
- **2.** 以非群集模式引导要从其删除 **Sun Cluster Support for Oracle Real Application Clusters** 的节点。
- **3.** 从 **RAC** 框架资源组删除节点。

注意 **–** 以下说明介绍了如何使用 scsetup 实用程序执行此操作。有关如何使用 scrgadm 实用程序执行此操作的信息,请参见第 74 [页 "如何使用](#page-73-0) scrgadm 实用 程序从 RAC [框架资源组中删除节点"。](#page-73-0)

**a.** 启动 **scsetup** 实用程序。

# **scsetup**

**b.** 键入数据服务选项的相应编号。

将显示 Data Services 菜单。

**c.** 键入配置 **Sun Cluster Support for Oracle Real Application Clusters** 的选项的 相应编号。

将显示 Sun Cluster Support for Oracle RAC 菜单。

**d.** 键入从 **RAC** 框架资源组删除节点的选项的相应编号。

scsetup 实用程序将作出以下响应:

- 显示 RAC 框架资源组中节点的列表。
- scsetup 实用程序将提示您提供要删除的节点的列表。
- **e.** 键入以逗号分隔的要从 **RAC** 框架资源组删除的节点的列表。
- **4. (**可选的**)** 从删除的每个节点,卸载 **Oracle Real Application Clusters** 数据库所用存 储管理方案相应的 **Sun Cluster Support for Oracle Real Application Clusters** 软件 包。
	- 如果您使用 Solaris Volume Manager for Sun Cluster, 请键入以下命令 :

# **pkgrm SUNWscucm SUNWudlm SUNWudlmr SUNWscmd**

- 如果您使用的是具有群集功能的 VxVM, 请键入以下命令:
	- # **pkgrm SUNWscucm SUNWudlm SUNWudlmr SUNWcvmr SUNWcvm**
- 如果您使用的是硬件 RAID 支持, 请键入以下命令:

# **pkgrm SUNWscucm SUNWudlm SUNWudlmr SUNWschwr**

- 如果您使用具有硬件 RAID 支持的 Sun StorEdge QFS 共享文件系统, 请键入以 下命令:
	- # **pkgrm SUNWscucm SUNWudlm SUNWudlmr SUNWschwr**

# <span id="page-67-0"></span>使用 scrgadm 实用程序创建、修改和删 除 RAC 框架资源组

scrgadm 使您可以通过使用脚本自动创建、修改和删除 RAC 框架资源组。自动执行此 进程可以缩短将相同配置信息传播给群集中许多节点的时间。

注意 **–** 有关说明如何使用 scsetup 实用程序创建、修改或删除 RAC 框架资源的过程, 请参见第 49 [页 "注册和配置](#page-48-0) RAC 框架资源组"和第 64 页 "删除 [Sun Cluster](#page-63-0) [Support for Oracle Real Application Clusters](#page-63-0)"。使用 scsetup 实用程序可以减少由 于命令语法错误或忽略造成配置错误的可能性。

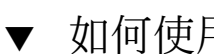

- 如何使用 scrgadm 实用程序创建 RAC 框架资源组
	- **1.** 在群集的一个节点上成为超级用户。
	- **2.** 创建一个可伸缩资源组。
		- # **scrgadm -a -g** *resource-group* **\**
			- **-y nodelist=***nodelist* **\**
			- **-y maximum\_primaries=***num-in-list* **\**
			- **-y desired\_primaries=***num-in-list* **\**
			- **-y RG\_mode=Scalable**
		- -g *resource-group* 指定要指定给资源组的名称。
		- -y nodelist= *nodelist*

指定一个用逗号分隔的要在其上启用 Sun Cluster Support for Oracle Real Application Clusters 的群集节点的列表。此列表中的每个节点都必须安装 Sun Cluster Support for Oracle Real Application Clusters 软件包。

-y maximum\_primaries=*num-in-list* 指定要在其上启用 Sun Cluster Support for Oracle Real Application Clusters 的 节点的数目。此数值必须等于 *nodelist* 中节点的数目。

-y desired\_primaries=*num-in-list* 指定要在其上启用 Sun Cluster Support for Oracle Real Application Clusters 的 节点的数目。此数值必须等于 *nodelist* 中节点的数目。

- -y RG\_mode=Scalable 指定资源组是可伸缩的。
- **3.** 注册 **SUNW.rac\_framework** 资源类型。

```
# scrgadm -a -t SUNW.rac_framework
```
- <span id="page-68-0"></span>**4.** 将 **SUNW.rac\_framework** 资源类型的实例添加到您[在步骤](#page-67-0) **2** 中创建的资源组。
	- # **scrgadm -a -j** *fmwk-resource* **\**
		- **-g** *resource-group* **\**
		- **-t SUNW.rac\_framework**
	- -j *fmwk-resource* 指定要指定给 SUNW.rac\_framework 资源的名称。
	- -g *resource-group* 指定要向其添加资源的资源组。此资源组必须为您[在步骤](#page-67-0) 2 中 创建的资源组。
- **5.** 注册 **SUNW.rac\_udlm** 资源类型。

```
# scrgadm -a -t SUNW.rac_udlm
```
**6.** 将 **SUNW.rac\_udlm** 资源类型的实例添加到您[在步骤](#page-67-0) **2** 中创建的资源组。

确保此实例依赖于您在步骤 4 中创建的 SUNW.rac\_framework 资源。

- # **scrgadm -a -j** *udlm-resource* **\**
- **-g** *resource-group* **\**
- **-t SUNW.rac\_udlm \**
- **-y resource\_dependencies=***fmwk-resource*
- -j *udlm-resource*
	- 指定要指定给 SUNW.rac\_udlm 资源的名称。
- -g *resource-group* 指定要向其添加资源的资源组。此资源组必须为您[在步骤](#page-67-0) 2 中创建的资源组。
- -y resource\_dependencies=*fmwk-resource* 指定此实例依赖于您在步骤 4 中创建的 SUNW.rac\_framework 资源。
- **7.** 注册并添加 **Oracle Real Application Clusters** 数据库所用存储管理方案所需的资源 类型的实例。
	- 如果您使用 Solaris Volume Manager for Sun Cluster, 请注册 SUNW.rac\_svm 资源类型的实例,并将其添加到您[在步骤](#page-67-0) 2 中创建的资源组中。

确保此实例依赖于您在步骤 4 中创建的 rac\_framework 资源。

- # **scrgadm -a -t SUNW.rac\_svm** # **scrgadm -a -j** *svm-resource* **\ -g** *resource-group* **\ -t SUNW.rac\_svm \ -y resource\_dependencies=***fmwk-resource* -j *svm-resource* 指定要指定给 SUNW.rac\_svm 资源的名称。 -g *resource-group* 指定要向其添加资源的资源组。此资源组必须为您[在步骤](#page-67-0) 2 中创建的资源组。 -y resource\_dependencies=*fmwk-resource* 指定此实例依赖于您在步骤 4 中创建的 SUNW.rac\_framework 资源。
- 如果您使用具有群集功能的 VxVM,请注册 SUNW.rac\_cvm 资源类型的实例, 并将其添加到您[在步骤](#page-67-0) 2 中创建的资源组中。

第 2 章 • 管理 Sun Cluster Support for Oracle Real Application Clusters **69**

确保此实例依赖于您[在步骤](#page-68-0) 4 中创建的 rac\_framework 资源。

```
# scrgadm -a -t SUNW.rac_cvm
  # scrgadm -a -j cvm-resource \
    -g resource-group \
    -t SUNW.rac_cvm \
    -y resource_dependencies=fmwk-resource
  -j cvm-resource
    指定要指定给 SUNW.rac_cvm 资源的名称。
  -g resource-group
    指定要向其添加资源的资源组。此资源组必须为您在步骤 2 中创建的资源组。
  -y resource_dependencies=fmwk-resource
    指定此实例依赖于您在步骤 4 中创建的 SUNW.rac_framework 资源。
■ 如果您使用硬件 RAID 支持, 请注册 SUNW.rac_hwraid 资源类型的实例, 并将
  其添加到您在步骤 2 中创建的资源组中。
  在步骤 4 中创建的 rac_framework 资源。
  # scrgadm -a -t SUNW.rac_hwraid
  # scrgadm -a -j raid-resource \
    -g resource-group \
    -t SUNW.rac_hwraid \
    -y resource_dependencies=fmwk-resource
  -j raid-resource
```
指定要指定给 SUNW.rac\_hwraid 资源的名称。

-g *resource-group*

指定要向其添加资源的资源组。此资源组必须为您[在步骤](#page-67-0) 2 中创建的资源组。

- -y resource\_dependencies=*fmwk-resource* 指定此实例依赖于您[在步骤](#page-68-0) 4 中创建的 SUNW.rac\_framework 资源。
- 如果您使用具有硬件 RAID 支持的 Sun StorEdge QFS 共享文件系统,必须注册和 添加硬件 RAID 支持资源类型的实例。

在 RAC 框架资源组中不需要表示 Sun StorEdge QFS 共享文件系统的资源实例。 虽然需要表示每个 Sun StorEdge QFS 共享文件系统的资源, 但是这些资源并不包 含在 RAC 框架资源组中。有关这些资源的信息,请参见第 20 [页 "配置规划问题](#page-19-0)  $"$  。

#### **8.** 使 **RAC** 框架资源组及其资源联机。

```
# scswitch -Z -g resource-group
-Z         启用资源和监视器,将资源组转为 MANAGED 状态,并使资源
             组联机
-g resource-group 指定您在步骤 2 中创建的资源组要转为 MANAGED 状态并联机
```
### <span id="page-70-0"></span>▼ 如何使用 scrgadm 实用程序将节点添加到 RAC 框 架资源组

此过程假设已为群集创建 RAC 框架资源组。

- **1.** 在群集的一个节点上成为超级用户。
- **2.** 为 **RAC** 框架资源组指定一个包含以下节点的节点列表:
	- 已启用 Sun Cluster Support for Oracle Real Application Clusters 的节点。
	- 要添加到 RAC 框架资源组的节点。
	- # **scrgadm -c -g** *resource-group* **\**
		- **-y nodelist=***nodelist* **\**
		- **-y maximum\_primaries=***num-in-list* **\**
		- **-y desired\_primaries=***num-in-list*
	- -g *resource-group*

```
指定要向其添加节点的 RAC 框架资源组的名称。如果此资源组是使用 scsetup
实用程序创建的, 则资源组的名称为 rac-framework-rg。
```
-y nodelist= *nodelist*

指定一个用逗号分隔的包含启用了 Sun Cluster Support for Oracle Real Application Clusters 的群集节点以及要添加到 RAC 框架资源组的节点的列表。 此列表中的每个节点都必须安装 Sun Cluster Support for Oracle Real Application Clusters 软件包。

- -y maximum\_primaries=*num-in-list* 指定要在其上启用 Sun Cluster Support for Oracle Real Application Clusters 的 节点的数目。此数值必须等于 *nodelist* 中节点的数目。
- -y desired\_primaries=*num-in-list*

指定要在其上启用 Sun Cluster Support for Oracle Real Application Clusters 的 节点的数目。此数值必须等于 *nodelist* 中节点的数目。

#### **3.** 使 **RAC** 框架资源组及其资源联机。

# **scswitch -Z -g** *resource-group*

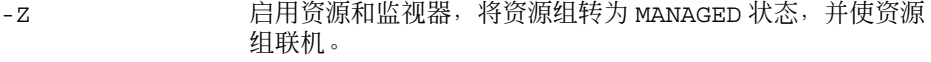

-g *resource-group* 指定要转为 MANAGED 状态并联机的 RAC 框架资源组的名 称。如果此资源组是使用 scsetup 实用程序创建的,则资源 组的名称为 rac-framework-rg。

# <span id="page-71-0"></span>▼ 如何使用 scrgadm 实用程序删除 RAC 框架资源组

第 49 页 "RAC [框架资源组概述"中](#page-48-0)介绍了 RAC 框架资源组包含的资源。如果 RAC 框架资源组是通过使用 scsetup 实用程序创建的, scsetup 会为资源指定名称(如表 2–3 所示)。

表 **2–3** 由 scsetup 为 RAC 框架资源指定的名称

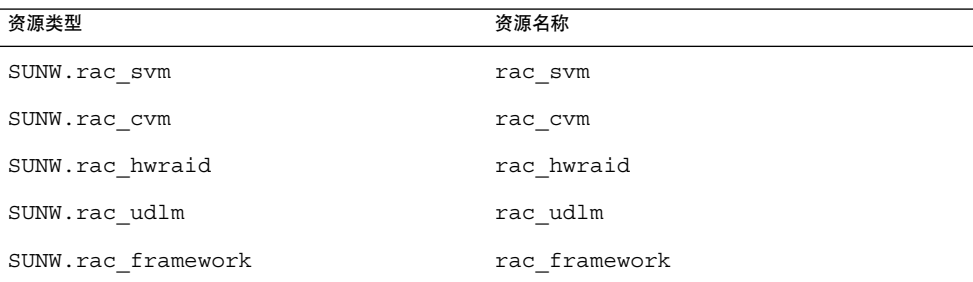

**1.** 在群集的一个节点上成为超级用户。

#### **2.** 删除该群集中的所有 **RAC** 服务器资源组。

这些资源组按第 56 [页 "如何注册和配置](#page-55-0) Oracle RAC 服务器资源"中所述地进行创 建。

按如下所述地删除每个 RAC 服务器资源组:

**a.** 禁用资源组中的每个 **RAC** 服务器资源。

对于每个资源,请键入以下命令:

- # **scswitch -n -j** *resource*
- -j *resource* 指定您要禁用的资源
- **b.** 删除资源组中的每个 **RAC** 服务器资源。

对于每个资源,请键入以下命令:

- # **scrgadm -r -j** *resource*
- -j *resource* 指定您要删除的资源
- **c.** 删除 **RAC** 服务器资源组。

```
# scrgadm -r -g rac-server-rg
```
-g *rac-server-rg* 指定您要删除的资源组

**3.** 禁用 **RAC** 框架资源组包含的每个资源。
<span id="page-72-0"></span>只有在禁用了 RAC 框架资源组包含的所有其他资源后,才能禁用 SUNW.rac\_framework 资源的实例。RAC 框架资源组中的其他资源依赖于 SUNW.rac\_framework。

# **scswitch -n -j** *resource*

-j *resource* 指定要禁用的资源的名称。如果此资源是使用 scsetup 实用程序创 建的,则名称取决于表 [2–3](#page-71-0) 中所示的资源类型。

**4.** 删除[在步骤](#page-71-0) **3** 中禁用的每个资源。

只有在删除了 RAC 框架资源组包含的所有其他资源后,才能删除 SUNW.rac\_framework 资源的实例。RAC 框架资源组中的其他资源依赖于 SUNW.rac\_framework。

# **scrgadm -r -j** *resource*

- -j *resource* 指定要删除的资源的名称。如果此资源是使用 scsetup 实用程序创 建的,则名称取决于表 [2–3](#page-71-0) 中所示的资源类型。
- **5.** 取消注册您在步骤 **4** 中删除的每个资源的资源类型。
	- # **scrgadm -r -t** *resource-type*
	- -t *resource-type* 指定要取消注册的资源类型的名称。该资源类型是在创建资源组 时为 RAC 框架资源组注册的。第 49 页 "RAC [框架资源组概述](#page-48-0) ["中](#page-48-0)介绍了 RAC 框架资源组包含的资源。

**6.** 删除 **RAC** 框架资源组。

# **scrgadm -r -g** *resource-group*

-g *resource-group* 指定要删除的 RAC 框架资源组的名称。如果此资源组是使用 scsetup 实用程序创建的,则资源组的名称为 rac-framework-rg。

注意 **–** 删除了 RAC 框架资源组之后,您必须以非群集模式引导每个群集节点并卸载 Sun Cluster Support for Oracle Real Application Clusters 软件包。有关更多信息,请参[见第](#page-64-0) 65 页 "如何从群集中删除 [Sun Cluster Support for Oracle Real Application Clusters](#page-64-0) ["。](#page-64-0)

实例 **2–6** 使用 scrgadm 实用程序删除 RAC 框架资源组

```
# scswitch -n -j RAC1-rs
# scrgadm -r -j RAC1-rs
# scrgadm -r -g RAC1-rg
# scswitch -n -j RAC2-rs
# scrgadm -r -j RAC2-rs
# scrgadm -r -g RAC2-rg
# scswitch -n -j rac_svm
# scswitch -n -j rac_udlm
# scswitch -n -j rac_framework
```
第 2 章 • 管理 Sun Cluster Support for Oracle Real Application Clusters **73**

<span id="page-73-0"></span>实例 **2–6** 使用 scrgadm 实用程序删除 RAC 框架资源组 *(*续*)*

# **scrgadm -r -j rac\_svm** # **scrgadm -r -j rac\_udlm** # **scrgadm -r -j rac\_framework** # **scrgadm -r -t SUNW.rac\_svm** # **scrgadm -r -t SUNW.rac\_udlm** # **scrgadm -r -t SUNW.rac\_framework** # **scrgadm -r -g rac-framework-rg**

此例显示了删除使用 scsetup 实用程序创建的 RAC 框架资源组所需的命令。资源组 RAC1-rg 和 RAC2-rg 是创建的 RAC 服务器资源组([如实例](#page-56-0) 2–1 中所示)。从其中删除 该资源组的群集使用 Solaris Volume Manager for Sun Cluster。

- ▼ 如何使用 scrgadm 实用程序从 RAC 框架资源组中 删除节点
	- **1.** 在群集的一个节点上成为超级用户。
	- **2.** 以非群集模式引导要从其删除 **Sun Cluster Support for Oracle Real Application Clusters** 的节点。
	- **3.** 为 **RAC** 框架资源组指定一个仅包含要保留在 **RAC** 框架资源组中的节点的节点列 表。

此节点列表不能包含要删除的节点。

- # **scrgadm -c -g** *resource-group* **\**
	- **-y nodelist=***nodelist* **\**
	- **-y maximum\_primaries=***num-in-list* **\**
	- **-y desired\_primaries=***num-in-list*
- -g *resource-group*

指定要从其删除节点的 RAC 框架资源组的名称。如果此资源组是使用 scsetup 实用程序创建的, 则资源组的名称为 rac-framework-rg。

- -y nodelist= *nodelist* 指定一个用逗号分隔的要保留在 RAC 框架资源组中的群集节点的列表。此节点列 表不能包含要删除的节点。
- -y maximum\_primaries=*num-in-list* 指定要在其上启用 Sun Cluster Support for Oracle Real Application Clusters 的 节点的数目。此数值必须等于 *nodelist* 中节点的数目。

-y desired\_primaries=*num-in-list* 指定要在其上启用 Sun Cluster Support for Oracle Real Application Clusters 的 节点的数目。此数值必须等于 *nodelist* 中节点的数目。

注意 **–** 从 RAC 框架资源组删除了节点之后,您可以选择从删除的节点卸载 Sun Cluster Support for Oracle Real Application Clusters 软件包。有关更多信息,请参[见第](#page-65-0) 66 页 "如何从选定节点删除 [Sun Cluster Support for Oracle Real Application Clusters](#page-65-0) "。

# <span id="page-76-0"></span>Sun Cluster Support for Oracle Real Application Clusters 疑难解答

如果您使用 Sun Cluster Support for Oracle Real Application Clusters 时遇到了问题, 请使用以下各节中介绍的技巧来解决问题。

- 第 77 页 "检验 Sun Cluster Support for Oracle Real Application Clusters 的状态
- " ■ 第 81 [页 "诊断信息的来源"](#page-80-0)
- 第 81 [页 "常见问题及其解决方法"](#page-80-0)

# 检验 Sun Cluster Support for Oracle Real Application Clusters 的状态

SUNW.rac\_framework 资源的状态表明了 Sun Cluster Support for Oracle Real Application Clusters 的状态。Sun Cluster 系统管理工具 scstat(1M) 使您可以获得此 资源的状态。

# 如何检验 Sun Cluster Support for Oracle Real Application Clusters 的状态

- **1.** 成为超级用户。
- **2.** 键入以下命令:

# **scstat -g**

以下示例说明了 Sun Cluster Support for Oracle Real Application Clusters 的双节点配 置的资源的状态。此配置使用 Solaris Volume Manager for Sun Cluster 来存储 Oracle Real Application Clusters 数据库。

每个节点均包含一个名为 rac-framework-rg 的 RAC 框架资源组。下表显示了这些 资源组中的每个资源的资源类型和资源名称。

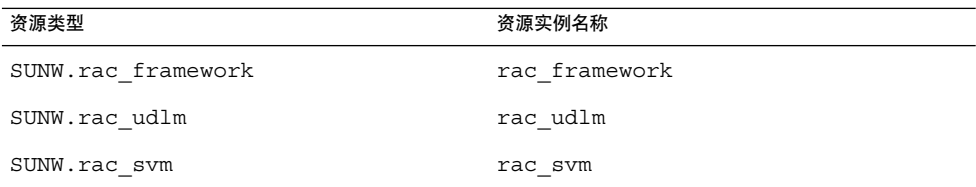

每个节点包含一个 Oracle RAC 服务器资源的资源组(如下表所示)。表中还显示了每 个资源组中的资源的资源类型和名称。

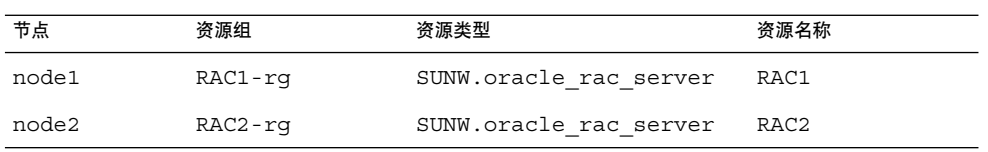

实例 **3–1** 出错的 RAC 框架资源组的状态

-- Resource Groups and Resources --

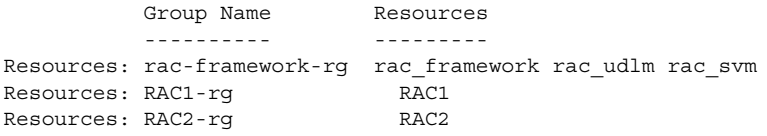

-- Resource Groups --

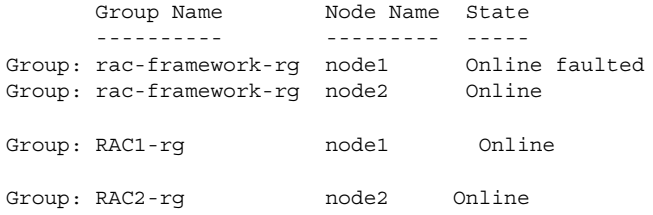

-- Resources --

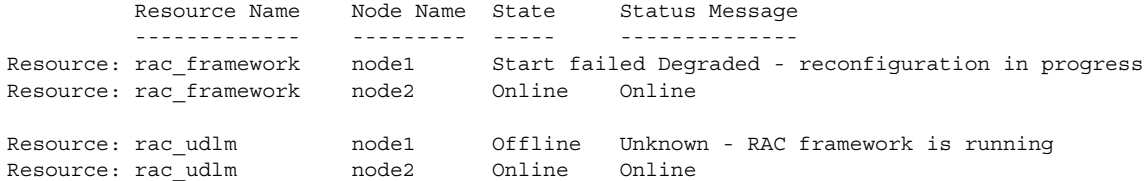

#### 实例 **3–1** 出错的 RAC 框架资源组的状态 *(*续*)*

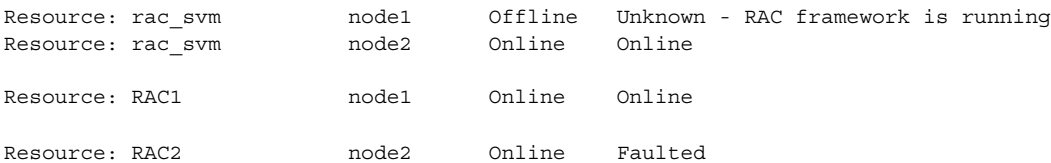

本例提供了有关出现故障的 RAC 框架资源组的以下状态信息。

- 配置错误使得群集节点 node1 上的 rac\_framework 资源无法启动。
- 此配置错误对群集节点 node1 上的其他实体造成了以下影响:
	- rac-framework-rg 资源组已联机, 但有错误。
	- rac\_udlm 资源和 rac\_svm 资源已脱机。
- rac-framework-rg 资源组以及群集节点 node2 上的所有资源联机。

#### 实例 **3–2** 出现故障的 RAC 服务器资源组的状态

-- Resource Groups and Resources --

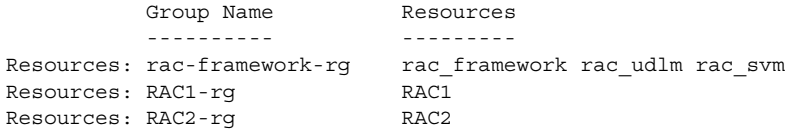

-- Resource Groups --

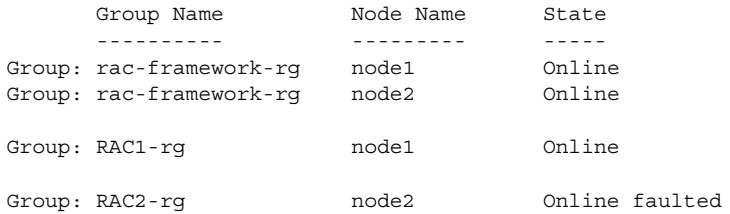

-- Resources --

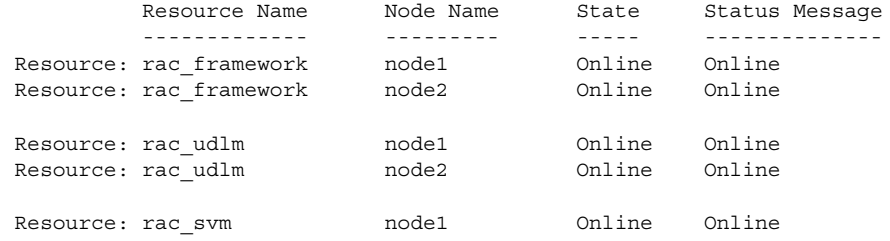

第 3 章 • Sun Cluster Support for Oracle Real Application Clusters 疑难解答 **79**

#### 实例 **3–2** 出现故障的 RAC 服务器资源组的状态 *(*续*)*

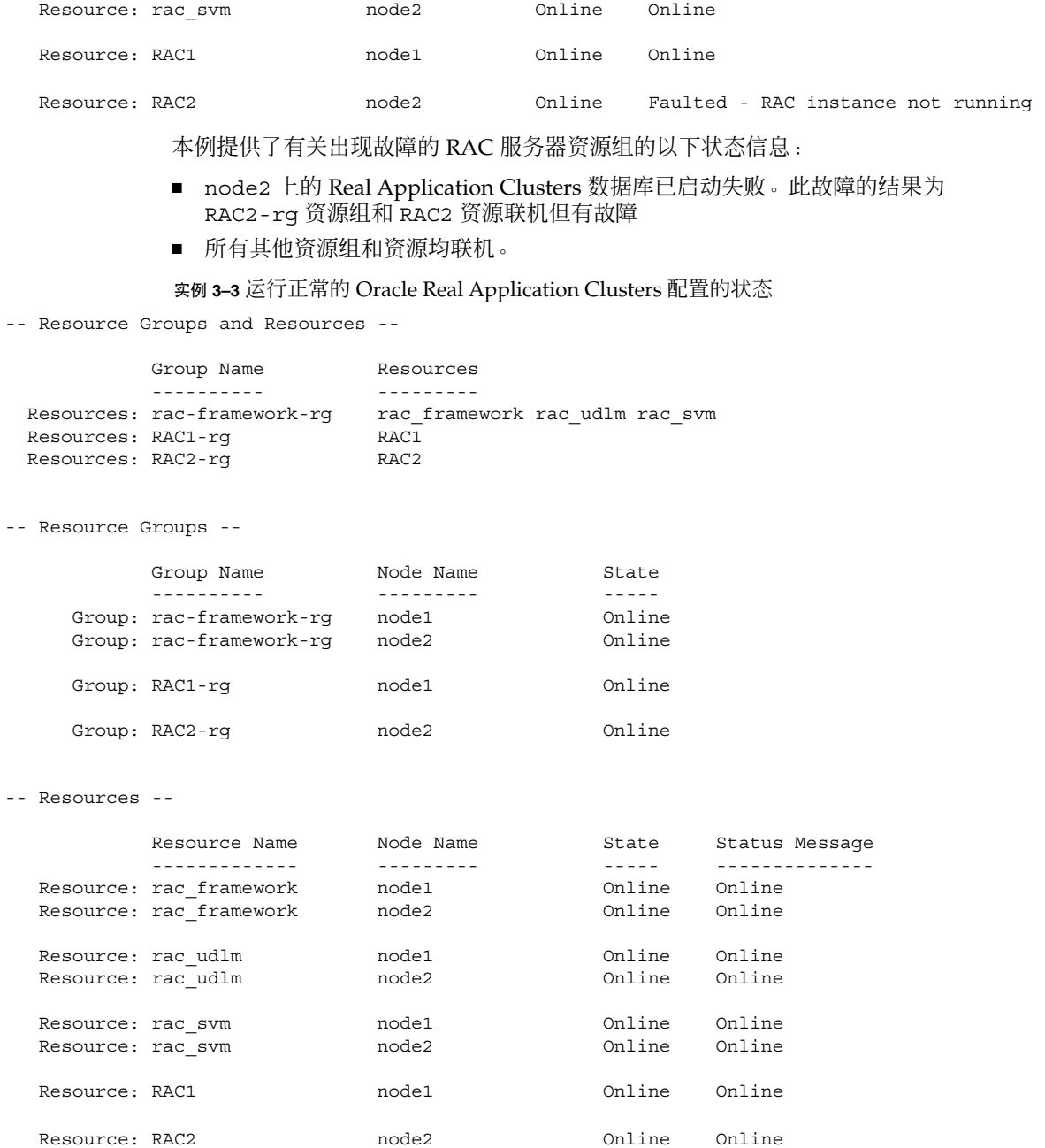

本例显示了运行正常的 Oracle Real Application Clusters 配置的状态。示例表明该配置 中的所有资源和资源组均已联机。

# <span id="page-80-0"></span>诊断信息的来源

目录 /var/cluster/ucmm 包含以下诊断信息源:

- 核心文件
- 提供以下信息的日志文件:
	- 重新配置用户区群集成员资格监视器 (UCMM) 的详细信息
	- 超时设置
	- 由 UNIX Distributed Lock Manager (Oracle UDLM) 记录的事件

目录 /var/opt/SUNWscor/oracle\_server 包含 Oracle RAC 服务器资源的日志文 件。

系统消息文件也包含诊断信息。

如果使用 Sun Cluster Support for Oracle Real Application Clusters 时出现了问题,请 查阅这些文件以获得有关问题原因的信息。

# 常见问题及其解决方法

以下各小节介绍了会影响 Sun Cluster Support for Oracle Real Application Clusters 的 问题。每一小节都提供了有关问题原因及其解决方法的信息。

# 初始化 Sun Cluster Support for Oracle Real Application Clusters 期间节点出现紧急情况

如果在初始化 Sun Cluster Support for Oracle Real Application Clusters 期间出现致命 的问题,节点将出现紧急情况,并显示类似于以下错误消息的错误消息:

panic[cpu0]/thread=40037e60: Failfast: 由于"ucmmd"在 30 秒钟前结束而 终止

要确定问题的原因,请查看系统消息文件。此问题的最常见原因包括:

- VERITAS Volume Manager (VxVM) 的许可证丢失或过期。
- 未安装包含 Oracle UDLM 的 ORCLudlm 软件包。
- 共享内存容量不足, Oracle UDLM 无法启动。
- Oracle UDLM 的版本与 Sun Cluster Support for Oracle Real Application Clusters 的版本不兼容。

第 3 章 • Sun Cluster Support for Oracle Real Application Clusters 疑难解答 **81**

<span id="page-81-0"></span>有关更正此问题的说明,请参见第 82 页 "在初始化过程中如何从节点紧急情况恢复  $"$  .

在 Sun Cluster Support for Oracle Real Application Clusters 初始化过程中,节点也 可能由于重新配置步骤超时而出现紧急情况。 有关更多信息,请参见第 82 页 "由 干超时而导致节点出现紧急情况"。

- ▼ 在初始化过程中如何从节点紧急情况恢复
	- **1.** 将出现紧急情况的节点引导到维护模式。 有关更多信息,请参见《*Sun Cluster* 系统管理指南(适用于 *Solaris OS*)》。
	- **2.** 检验是否正确安装了卷管理器软件包。 如果您使用 VxVM,请检查是否安装了软件,并检查 VxVM 群集功能的许可证是否 有效。
	- **3.** 确保您已完成需要在安装和配置 **Oracle UDLM** 软件之前完成的所有过程。 表 [1–1](#page-15-0) 中列出了您必须完成的过程。
	- **4.** 确保正确安装和配置 **Oracle UDLM** 软件。 有关更多信息,请参见第 37 页 "安装 [Oracle UDLM](#page-36-0)"。
	- **5.** 重新引导出现紧急情况的节点。 有关更多信息,请参见《*Sun Cluster* 系统管理指南(适用于 *Solaris OS*)》。

# 由于超时而导致节点出现紧急情况

重新配置 Sun Cluster Support for Oracle Real Application Clusters 的任何步骤超时都 会导致其中发生超时的节点出现紧急情况。

为防止重新配置步骤超时,请根据您的群集配置调整超时。有关详细信息,请参[见第](#page-61-0) 62 [页 "设置超时的指导"。](#page-61-0)

如果重新配置步骤超时,请使用 scrgadm 实用程序增加用于指定步骤超时的扩展特性 的值。有关更多信息,请参[见附录](#page-84-0) A。

增加扩展特性的值之后,重新引导出现紧急情况的节点。

# 节点故障

节点故障恢复涉及以下任务:

- 1. 将出现紧急情况的节点引导到维护模式
- 2. 针对引起问题的原因执行相应的恢复操作
- **82** 用于 Oracle Real Application Clusters 的 Sun Cluster 数据服务指南(适用于 Solaris OS) 2004 年 9 月,修订版 A

<span id="page-82-0"></span>3. 重新引导出现紧急情况的节点

有关更多信息,请参见《*Sun Cluster* 系统管理指南(适用于 *Solaris OS*)》。

注意 **–** 在 Oracle Real Application Clusters 环境中,多个 Oracle 实例共同提供对同一共 享数据库的访问。Oracle 客户机可以使用任一实例来访问数据库。因此, 如果一个或多 个实例出现故障,客户机可以连接到剩余的实例并继续访问数据库。

# 无法启动 ucmmd 守护程序

UCMM 守护程序 ( ucmmd) 可以管理 Sun Cluster Support for Oracle Real Application Clusters 的重新配置。引导或重新引导群集时,只有在 Sun Cluster Support for Oracle Real Application Clusters 的所有组件都验证完毕后,此守护程序才会启动。如果节点 上的某个组件验证失败,节点上的 ucmmd 将无法启动。

要确定问题的原因,请查看以下文件:

- UCMM 重新配置日志文件 /var/cluster/ucmm/ucmm\_reconf.log
- 系统消息文件

此问题的最常见原因包括:

- 未安装包含 Oracle UDLM 的 ORCLud1m 软件包。
- 在先前重新配置 Sun Cluster Support for Oracle Real Application Clusters 组件过程 中发生错误。
- 先前重新配置 Sun Cluster Support for Oracle Real Application Clusters 的某个步骤 超时,从而导致其中发生超时的节点出现紧急情况。

要更正问题,请针对问题的原因执行适当的恢复操作,并重新引导其中 ucmmd 无法启 动的节点。

# 无法启动 SUNW.rac\_framework 资源

如果 SUNW.rac framework 资源无法启动, 请检验资源的状态以确定失败的原因。有 关详细信息,请参见第 77 页 "如何检验 [Sun Cluster Support for Oracle Real](#page-76-0) [Application Clusters](#page-76-0) 的状态"。

无法启动的资源的状态将显示为启动失败。关联的状态消息将指明启动失败的原因,如 下所示:

出错 - ucmmd 未运行

ucmmd 守护程序未在资源驻留的节点上运行。有关如何更正此问题的信息,请参见 第 83 页 "无法启动 ucmmd 守护程序"。

第 3 章 • Sun Cluster Support for Oracle Real Application Clusters 疑难解答 **83**

<span id="page-83-0"></span>性能降低 - 正在进行重新配置

Sun Cluster Support for Oracle Real Application Clusters 的一个或多个组件出现配 置错误。

要确定配置错误的原因,请查看以下文件:

- UCMM 重新配置日志文件 /var/cluster/ucmm/ucmm\_reconf.log
- 系统消息文件

有关可能表明配置错误原因的错误消息的详细信息,请参见《*Sun Cluster Error Messages Guide for Solaris OS*》。

要更正问题,请先更正引起问题的配置错误。然后重新引导错误组件所驻留的节点。

联机

SUNW.rac framework 资源的 START 方法超时后, 仍未完成 Oracle Real Application Clusters 的重新配置。

有关更正此问题的说明,请参见第 84 页 "如何从 START 方法超时恢复"。

# ▼ 如何从 START 方法超时恢复

- **1.** 成为超级用户。
- **2.** 在 **START** 方法超时的节点上,使 **RAC** 框架资源组脱机。

要执行此操作,请将资源组的主节点切换为资源组处于联机状态的其他节点。

- # **scswitch -z -g** *resource-group* **-h** *nodelist*
- -g *resource-group* 指定 RAC 框架资源组的名称。如果此资源组是使用 scsetup 实用程序创建的,则资源组的名称为 rac-framework-rq。
- -h *nodelist* 指定 *resource-group* 处于联机状态的其他群集节点(以逗号分 隔)的列表。忽略此列表中 START 方法超时的节点。
- **3.** 在可运行 **Sun Cluster Support for Oracle Real Application Clusters** 的所有群集节 点上,使 **RAC** 框架资源组联机。

# **scswitch -Z -g** *resource-group*

- -Z 启用资源和监视器,将资源组转为 MANAGED 状态,并使资源 组联机
- -g *resource-group* 指定在步骤 2 中脱机的资源组转为 MANAGED 状态并联机

# 无法停止资源

如果资源无法停止,请按照《*Sun Cluster* 数据服务规划和管理指南(适用于 *Solaris OS*)》中的"清除资源上的 STOP\_FAILED 错误标志"中的说明更正此问题。

# <span id="page-84-0"></span>附录 **A**

# Sun Cluster Support for Oracle Real Application Clusters 扩展特性

以下各节列出了您可以为每个 Sun Cluster Support for Oracle Real Application Clusters 资源类型设置的扩展特性:

- 第 85 页 "SUNW.rac\_udlm 扩展特性"
- 第 88 页 "[SUNW.rac\\_svm](#page-87-0) 扩展特性"
- 第 90 页 "[SUNW.rac\\_cvm](#page-89-0) 扩展特性"
- 第 92 页 "[SUNW.rac\\_hwraid](#page-91-0) 扩展特性"
- 第 92 页 "SUNW.oracle rac server 扩展特性"
- 第 94 页 "SUNW.oracle listener 扩展特性"

注意 **–** SUNW.rac\_framework 资源类型没有扩展特性。

您可以动态地更新某些扩展特性。但是,只能在创建或禁用资源时更新其他扩展特性。 有关更多信息,请参见第 64 [页 "如何修改只有在资源禁用时才能调整的扩展特性"。](#page-63-0) "可调"条目表示何时可以更新各个特性。

有关系统定义的所有特性的详细信息,请参见 r\_properties(5) 和 rg\_properties(5) 手册页。

# SUNW.rac\_udlm 扩展特性

Failfastmode(枚举)

正在运行 UNIX Distributed Lock Manager (Oracle UDLM) 的节点的 failfast 模式。 Failfast 模式确定了在此节点出现严重问题时执行的操作。此特性可能的值包括:

- off Failfast 模式已禁用。
- panic 强制节点进入紧急情况。

缺省值: panic

<span id="page-85-0"></span>可调:随时

```
Num ports (整数)
 Oracle UDLM 使用的通信端口的数目。
```
缺省值:32

范围: 16-64

可调:禁用时

Oracle config file (字符串) Oracle 分布式锁管理器 (DLM) 使用的配置文件。此文件必须已经存在。安装 Oracle 软件时将安装此文件。有关更多信息, 请参见 Oracle 软件文档。

缺省值:/etc/opt/SUNWcluster/conf/udlm.conf

可调:随时

Port(整数)

Oracle UDLM 使用的通信端口号。

缺省值:6000

范围: 1024-65500

```
可调:禁用时
```
SchedclassSchedclass(枚举) 传送给 priocntl(1) 命令的 Oracle UDLM 调度类。此特性可能的值包括:

- RT 实时
- TS 分时
- IA-交互式

缺省值:RT

可调:禁用时

Schedpriority(整数) 此特性指定传送给 priocntl 命令的 Oracle UDLM 的调度优先级。

缺省值:11

范围: 0-59

可调:禁用时

Udlm abort step timeout (整数) Oracle UDLM 重新配置时的异常中止步骤的超时值(以秒为单位)。

缺省值:325

范围:30 – 99999 秒

<span id="page-86-0"></span>可调:随时

Udlm\_start\_step\_timeout (整数) Oracle UDLM 重新配置时的启动步骤的超时值(以秒为单位)。

缺省值:100

范围:30 – 99999 秒

可调:随时

Udlm step1 timeout (整数) 在 Oracle UDLM 的重新配置过程中,步骤 1 的超时(以秒为单位)。

缺省值:100

范围:30 – 99999 秒

可调:随时

Udlm step2 timeout (整数) Oracle UDLM 重新配置时的步骤 2 的超时值(以秒为单位)。

缺省值:100

范围:30 – 99999 秒

可调:随时

Udlm\_step3\_timeout(整数) 在 Oracle UDLM 的重新配置过程中,步骤 3 的超时(以秒为单位)。

缺省值:100

范围:30 – 99999 秒

可调:随时

Udlm step4 timeout (整数) 在 Oracle UDLM 的重新配置过程中,步骤 4 的超时(以秒为单位)。

缺省值:100

范围:30 – 99999 秒

可调:随时

Udlm step5 timeout (整数) Oracle UDLM 重新配置时的步骤 5 的超时值(以秒为单位)。

缺省值:100

范围:30 – 99999 秒

可调:随时

附录 A • Sun Cluster Support for Oracle Real Application Clusters 扩展特性 **87**

# <span id="page-87-0"></span>SUNW.rac\_svm 扩展特性

Debug level (整数)

Solaris Volume Manager for Sun Cluster 组件调试消息的日志记录级别。如果提高调 试级别,则在重新配置过程中将有更多消息被写入日志文件。

缺省值:1

范围:0 - 10

可调:随时

Reservation timeout  $(\underline{M}\underline{N})$ Sun Cluster Support for Oracle Real Application Clusters 的 Solaris Volume Manager for Sun Cluster 模块重新配置时的保留步骤的超时值(以秒为单位)。

缺省值:325

范围:100 – 99999 秒

可调:随时

```
Svm_abort_step_timeout(整数)
  Sun Cluster Support for Oracle Real Application Clusters 的 Solaris Volume
  Manager for Sun Cluster 模块重新配置时的异常中止步骤的超时值(以秒为单位)。
```
缺省值:120

范围:30 – 99999 秒

可调:随时

Svm return step timeout (整数) Sun Cluster Support for Oracle Real Application Clusters 的 Solaris Volume Manager for Sun Cluster 模块重新配置时的返回步骤的超时值(以秒为单位)。

缺省值:120

范围:30 – 99999 秒

可调:随时

```
Svm_start_step_timeout(整数)
  Sun Cluster Support for Oracle Real Application Clusters 的 Solaris Volume
  Manager for Sun Cluster 模块重新配置时的启动步骤的超时值(以秒为单位)。
```
缺省值:120

范围:30 – 99999 秒

可调:随时

<span id="page-88-0"></span>Svm\_step1\_timeout(整数)

Sun Cluster Support for Oracle Real Application Clusters 的 Solaris Volume Manager for Sun Cluster 模块重新配置时的步骤 1 的超时值 (以秒为单位)。

缺省值:120

范围:30 – 99999 秒

可调:随时

Svm\_step2\_timeout(整数)

Sun Cluster Support for Oracle Real Application Clusters 的 Solaris Volume Manager for Sun Cluster 模块重新配置时的步骤 2 的超时值(以秒为单位)。

缺省值:120

范围:30 – 99999 秒

可调:随时

Svm\_step3\_timeout(整数)

Sun Cluster Support for Oracle Real Application Clusters 的 Solaris Volume Manager for Sun Cluster 模块重新配置时的步骤 3 的超时值(以秒为单位)。

缺省值:120

范围:30 – 99999 秒

可调:随时

Svm\_step4\_timeout(整数)

Sun Cluster Support for Oracle Real Application Clusters 的 Solaris Volume Manager for Sun Cluster 模块重新配置时的步骤 4 的超时值(以秒为单位)。

缺省值:120

范围:100 – 99999 秒

可调:随时

Svm\_stop\_step\_timeout(整数) Sun Cluster Support for Oracle Real Application Clusters 的 Solaris Volume Manager for Sun Cluster 模块重新配置时的停止步骤的超时值(以秒为单位)。

缺省值:40

范围:30 – 99999 秒

可调:随时

# <span id="page-89-0"></span>SUNW.rac\_cvm 扩展特性

Cvm abort step timeout (整数)

 $\overline{4E}$  Sun Cluster Support for Oracle Real Application Clusters  $\overline{4}$  VERITAS Volume Manager (VxVM) 组件的重新配置过程中, 异常终止步骤的超时(以秒为单位)

缺省值:40

范围:30 – 99999 秒

可调:随时

Cvm return step timeout (整数) Sun Cluster Support for Oracle Real Application Clusters 的 VxVM 组件重新配置时 的返回步骤的超时值(以秒为单位)

缺省值:40

范围:30 – 99999 秒

可调:随时

Cvm start step timeout (整数) Sun Cluster Support for Oracle Real Application Clusters 的 VxVM 组件重新配置时 的启动步骤的超时值(以秒为单位)

缺省值:120

范围:30 – 99999 秒

可调:随时

Cvm step1 timeout (整数) 在 Sun Cluster Support for Oracle Real Application Clusters 的 VxVM 组件重新配 置过程中,步骤 1 的超时(以秒为单位)

缺省值:100

范围:30 – 99999 秒

可调:随时

Cvm step2 timeout (整数) Sun Cluster Support for Oracle Real Application Clusters 的 VxVM 组件重新配置时 的步骤 2 的超时值(以秒为单位)

缺省值:100

范围:30 – 99999 秒

可调:随时

<span id="page-90-0"></span>Cvm step3 timeout (整数)

Sun Cluster Support for Oracle Real Application Clusters 的 VxVM 组件重新配置时 的步骤 3 的超时值(以秒为单位)

缺省值:240

范围:30 – 99999 秒

可调:随时

Cvm\_step4\_timeout(整数)

Sun Cluster Support for Oracle Real Application Clusters 的 VxVM 组件重新配置时 的步骤 4 的超时值(以秒为单位)

缺省值:320

范围:100 – 99999 秒

可调:随时

Cvm\_stop\_step\_timeout(整数) Sun Cluster Support for Oracle Real Application Clusters 的 VxVM 组件重新配置时 的停止步骤的超时值(以秒为单位)

缺省值:40

范围:30 – 99999 秒

可调:随时

Reservation timeout (整数) Sun Cluster Support for Oracle Real Application Clusters 重新配置时的保留步骤的 超时值(以秒为单位)

缺省值:325

范围:100 – 99999 秒

可调:随时

Vxclust\_num\_ports(整数) vxclust 程序使用的通信端口的数目

缺省值:32

范围:16 – 64

可调:禁用时

Vxclust port (整数) vxclust 程序使用的通信端口号

缺省值:5568

附录 A • Sun Cluster Support for Oracle Real Application Clusters 扩展特性 **91**

<span id="page-91-0"></span>范围: 1024 – 65535

可调:禁用时

Vxconfigd port (整数) VxVM 组件配置守护进程 vxconfigd 使用的通信端口号

缺省值:5560

范围: 1024-65535

可调:禁用时

Vxkmsgd\_port(整数) VxVM 组件消息传送守护进程 vxkmsgd 使用的通信端口号

缺省值:5559

范围: 1024-65535

可调:禁用时

# SUNW.rac\_hwraid 扩展特性

Reservation\_timeout (整数)

Sun Cluster Support for Oracle Real Application Clusters 重新配置时的保留步骤的 超时值(以秒为单位)

缺省值:325

范围:100 – 99999 秒

可调:随时

# SUNW.oracle\_rac\_server 扩展特性

Auto End Bkp (布尔值)

指定当 Oracle 关系数据库管理系统 (RDBMS) 热备份中断时 Oracle RAC 服务器资源 是否自动恢复数据库。当热备份中断时,由于文件仍处于热备份模式,因此无法打开 数据库。在 Oracle RAC 服务器资源启动过程中,该资源将通过测试是否出现以下 RDBMS 错误来测试热备份是否中断:

ORA-01113 file *file* needs media recovery

**<sup>92</sup>** 用于 Oracle Real Application Clusters 的 Sun Cluster 数据服务指南(适用于 Solaris OS) • 2004 年 9 月,修订版 A

<span id="page-92-0"></span>为了自动恢复数据库,Oracle RAC 服务器资源执行以下操作:

- 释放仍处于热备份模式的所有文件。sys.v\$backup 视图列出了处于热备份模式 的文件。
- 打开要使用的数据库。

此特性的允许值如下:

- False-指定 Oracle RAC 服务器资源不自动恢复数据库。如果热备份中断, 必须 手动恢复数据库。在这种情况下,Oracle RAC 服务器资源的状态被设置为 FAULTED。此特性的缺省值为 False。
- True-指定 Oracle RAC 服务器资源自动恢复数据库。

缺省值:False

范围:不适用

可调:随时

Debug level (整数)

Oracle RAC 服务器组件调试消息的日志记录级别。如果提高调试级别, 将有更多调 试消息被写入日志文件。

缺省值:1,记录系统日志消息

范围:  $0-100$ 

可调:随时

Oracle Home (字符串) Oracle 起始目录的路径。Oracle 起始目录包含 Oracle 软件的二进制文件、日志文件 和参数文件。

缺省值:未定义缺省值

范围:不适用

可调:禁用时

Oracle\_Sid(字符串) Oracle 系统标识符。此标识符为 Oracle 数据库实例的名称。

缺省值:未定义缺省值

范围:不适用

可调:禁用时

Parameter file (字符串)

Oracle 参数文件,用于启动数据库。如果未设置此特性,则使用缺省值 NULL。当此 特性为 NULL 时, 将使用缺省 Oracle 机制来定位参数文件。

缺省值:NULL

范围:不适用

附录 A • Sun Cluster Support for Oracle Real Application Clusters 扩展特性 **93**

<span id="page-93-0"></span>可调:随时

User\_env(字符串)

文件名,该文件包含要在数据库启动或关闭前设置的环境变量。取值不同于 Oracle 缺省值的所有环境变量均必须在此文件中定义。

例如,用户的 listener.ora 文件可能不位于 /var/opt/oracle 目录或 \$ORACLE\_HOME/network/admin 目录下。在这种情况下, 应当定义 TNS\_ADMIN 环境变量。

每个环境变量均必须按照 *variable-name*=*value* 格式来定义。在环境文件中,每个定义 均必须从新的一行开始。

#### 缺省值:NULL

范围:不适用

可调:随时

Wait for online (布尔值)

指定 Oracle RAC 服务器资源的 START 方法是否需要等待数据库联机之后再退出。 此特性的允许值如下:

- True-指定在 Oracle RAC 服务器资源的 START 方法退出之前 START 方法等待 数据库联机。此特性的缺省值为 True。
- False-指定 START 方法运行启动数据库的命令, 但该方法不会等待数据库联机 之后再退出。

缺省值:True

范围:不适用

可调:随时

# SUNW.oracle\_listener 扩展特性

LISTENER\_NAME (字符串)

Oracle 侦听程序的名称。此名称必须与 listener.ora 文件中的相应条目匹配。

缺省值:LISTENER

范围:不适用

可调:禁用时

ORACLE HOME (字符串) Oracle 起始目录的路径。

缺省值:未定义缺省值

<span id="page-94-0"></span>范围:不适用

可调:禁用时

Probe timeout (整数) 故障监视器用于探测 Oracle 侦听程序的超时值(以秒为单位)。

缺省值:30

范围:1– 99,999

可调:随时

在以下发行版中新增: 3.1 4/04

User env (字符串)

一个文件,包含在启动和关闭侦听程序之前要设置的环境变量。具有与 Oracle 缺省 值不同的值的环境变量,必须在此文件中进行定义。

例如,用户的 listener.ora 文件可能不位于 /var/opt/oracle 目录或 \$ORACLE\_HOME/network/admin 目录下。在这种情况下, 应当定义 TNS\_ADMIN 环境变量。

每个环境变量的定义必须遵循格式 VARIABLE\_NAME=VARIABLE\_VALUE。必须在环 境文件中指定这些环境变量的每个变量,每行一个变量。

缺省值: ""

范围:不适用

可调:随时

# 索引

#### 数字和符号

32 位模式, [23](#page-22-0) 64 位模式, [23](#page-22-0)

#### **A**

apache 目录, [30](#page-29-0) Auto\_End\_Bkp 扩展特性, [92](#page-91-0)

# **B**

background\_dump\_dest 关键字, [54](#page-53-0)

# **C**

C 语言环境, [35](#page-34-0) config\$ORACLE\_SID.ora文件, [54](#page-53-0) control\_files 关键字, [54](#page-53-0) Cvm\_abort\_step\_timeout 扩展特性, [90](#page-89-0) Cvm\_return\_step\_timeout 扩展特性, [90](#page-89-0) Cvm\_start\_step\_timeout 扩展特性, [90](#page-89-0) Cvm\_step1\_timeout 扩展特性, [90](#page-89-0) Cvm\_step2\_timeout 扩展特性, [90](#page-89-0) Cvm\_step3\_timeout 扩展特性, [91](#page-90-0) Cvm\_step4\_timeout 扩展特性 定义, [91](#page-90-0) 设置的指导, [62](#page-61-0) Cvm\_stop\_step\_timeout 扩展特性, [91](#page-90-0)

# **D**

DAU(磁盘分配单元), [28](#page-27-0) DBA(数据库管理员) 创建, [37](#page-36-0) 授予对卷的访问权限, [41](#page-40-0) dbca 命令, [54](#page-53-0) Debug level 扩展特性, [88,](#page-87-0) [93](#page-92-0) DID(设备标识), 配置, [26-27](#page-25-0) DLM(分布式锁管理器), [86](#page-85-0)

#### **E**

/etc/group 文件, [37](#page-36-0) /etc/opt/SUNWsamfs/samfs.cmd 文件, [27](#page-26-0) /etc/passwd 文件, [37](#page-36-0) /etc/shadow 文件, [37](#page-36-0) /etc/system 文件, [38](#page-37-0) /etc/vfstab 文件 Sun StorEdge QFS, [27](#page-26-0) UNIX 文件系统, [28](#page-27-0) /etc/nsswitch.conf 文件, [36](#page-35-0)

### **F**

Failfast: Aborting because "ucmmd" died 消息, [81](#page-80-0) Failfastmode 扩展特性, [85](#page-84-0)

#### **G**

gen 使用类型, 卷, [44](#page-43-0) group 文件, [37](#page-36-0) group数据库, nsswitch.conf 文件, [36](#page-35-0) Guard 选项, Oracle Real Application Clusters, [24](#page-23-0)

### **I**

I/O(输入/输出)性能, [19](#page-18-0) init.ora 文件, [21](#page-20-0) init\$ORACLE\_SID.ora 文件, [54](#page-53-0) Internet 协议 (IP),  $83$ IP(Internet 协议), [83](#page-82-0)

**L** LISTENER NAME 扩展特性, [94](#page-93-0) LogicalHostname 资源类型, [21-22](#page-20-0) LUN(逻辑单元编号), 创建, [26-27](#page-25-0)

#### **M**

MTS(多线程服务器), [21](#page-20-0)

### **N**

network/agent 目录, [29](#page-28-0) network/log 目录, [29](#page-28-0) network/trace 目录, [29](#page-28-0) NIS(网络信息服务) 绕过, [36](#page-35-0) 数据库用户条目, [37](#page-36-0) nsswitch.conf 文件, [36](#page-35-0) Num\_ports 扩展特性 定义, [86](#page-85-0) 设置准则, [63](#page-62-0)

# **O**

OPS/RAC, 请参见Oracle Real Application Clusters Oracle config file 扩展特性, [86](#page-85-0)

Oracle\_Home 扩展特性, [93](#page-92-0) ORACLE\_HOME 扩展特性, 侦听器, [94](#page-93-0) oracle\_listener 资源类型 扩展特性, [94-95](#page-93-0) 实例化, [58](#page-57-0) 注册, [58-60](#page-57-0) Oracle Parallel Server 还可参见Oracle Real Application Clusters 等同于 Oracle Real Application Clusters, [16](#page-15-0) 与 Solaris Volume Manager for Sun Cluster 不兼容, [17](#page-16-0) oracle\_rac\_server 资源类型 概述, [55](#page-54-0) 扩展特性, [92-94](#page-91-0) 实例化, [56](#page-55-0) 注册, [56-57](#page-55-0) Oracle RDBMS(关系数据库管理系统), 处理机 体系结构要求, [23](#page-22-0) Oracle Real Application Clusters 概述, [16](#page-15-0) 32 位模式, [23](#page-22-0) 64 位模式, [23](#page-22-0) Guard 选项, [24](#page-23-0) 安装, [48](#page-47-0) 多拥有者磁盘集, [39-44](#page-38-0) 共享磁盘集, [44-45](#page-43-0) 检验安装和配置, [53-54](#page-52-0) 日志文件位置, [23](#page-22-0) 相关文件, [18,](#page-17-0) [19](#page-18-0) 准备节点, [36-37](#page-35-0) Oracle Sid 扩展特性, [93](#page-92-0) Oracle UDLM (UNIX Distributed Lock Manager) 安装, [38-39](#page-37-0) 处理机体系结构要求, [23](#page-22-0) 对禁用时可调整的扩展特性的影响, [64](#page-63-0) 共享磁盘集, [17](#page-16-0) 核心文件, [23](#page-22-0) 扩展特性, [85-87](#page-84-0) 日志文件, [23](#page-22-0) 事件日志, [81](#page-80-0) 通信端口 扩展特性, [86](#page-85-0) 设置指导, [63](#page-62-0) 限制, [64](#page-63-0) 注意事项, [38](#page-37-0) 资源类型, [49](#page-48-0) Oracle 分布式锁管理器 (DLM), [86](#page-85-0)

Oracle 关系数据库管理系统 (RDBMS), 处理机体 系结构要求, [23](#page-22-0) Oracle 数据库 创建, [54](#page-53-0) 使启动和关闭自动化, [55-60](#page-54-0) Oracle 文件, 确定位置, [18](#page-17-0) oracle 用户 创建, [37](#page-36-0) 授予对卷的访问权限, [41](#page-40-0)

#### **P**

Parameter file 扩展特性, [93](#page-92-0) passwd 文件, [37](#page-36-0) Port 扩展特性 定义, [86](#page-85-0) 设置准则, [63](#page-62-0) Probe timeout 扩展特性, 侦听器, [95](#page-94-0) prtconf -v 命令, [14](#page-13-0) prtdiag -v 命令, [14](#page-13-0) psrinfo -v 命令, [14](#page-13-0)

#### **R**

RAC (Real Application Clusters) 服务器 对 RAC 框架的依赖性, [55](#page-54-0) 对 Sun StorEdge QFS 共享文件系统的依赖 性, [55](#page-54-0) 配置 规划, [20](#page-19-0) 执行, [55-57](#page-54-0) 日志文件, [23](#page-22-0) 与 RAC 框架资源组的关联, [55](#page-54-0) 侦听器资源组的依赖性, [20-21](#page-19-0) 资源 创建, [56](#page-55-0) 规划, [20](#page-19-0) 禁用, [65,](#page-64-0) [72](#page-71-0) 启用, [59](#page-58-0) 删除, [65,](#page-64-0) [72](#page-71-0) 资源组 创建, [56](#page-55-0) 规划, [20](#page-19-0) 启用, [59](#page-58-0) 删除, [65,](#page-64-0) [72](#page-71-0)

RAC (Real Application Clusters) 框架资源组 概述, [49](#page-48-0) RAC 服务器资源的依赖性, [55](#page-54-0) 创建 使用 scrgadm 实用程序, [68-70](#page-67-0) 从群集中删除 使用 scrgadm 实用程序, [72-74](#page-71-0) 使用 scsetup 实用程序, [65](#page-64-0) 将节点添加到 使用 scrgadm 实用程序, [71](#page-70-0) 使用 scsetup 实用程序, [52](#page-51-0) 配置 概述, [49](#page-48-0) 群集, [50-51](#page-49-0) 选定的节点, [52-53](#page-51-0) 删除节点 使用 scrgadm 实用程序, [74-75](#page-73-0) 使用 scsetup 实用程序, [67](#page-66-0) 修改 通过添加节点, [52-53](#page-51-0) 与 RAC 服务器资源组的关联, [55](#page-54-0) 注册 概述, [49](#page-48-0) 群集, [50-51](#page-49-0) 选定的节点, [52-53](#page-51-0) rac\_cvm 资源类型 扩展特性, [90-92](#page-89-0) 限制, [64](#page-63-0) 用途, [49](#page-48-0) rac\_framework 资源类型 START 方法超时, [84](#page-83-0) 监视实例, [77](#page-76-0) 扩展特性, [85](#page-84-0) 无法启动实例, [83-84](#page-82-0) 用途, [49](#page-48-0) rac\_hwraid 资源类型 扩展特性, [92](#page-91-0) 用途, [49](#page-48-0) rac\_svm 资源类型 扩展特性, [88-89](#page-87-0) 用途, [49](#page-48-0) rac\_udlm 资源类型 扩展特性, [85-87](#page-84-0) 限制, [64](#page-63-0) 用途, [49](#page-48-0) RAC 服务器, 扩展特性, [92-94](#page-91-0) RAC (Real Application Clusters)框架资源组 scsetup 指定的名称, [71](#page-70-0)

RAC (Real Application Clusters) 框架资源组 (续) 创建 使用 scsetup 实用程序, [50](#page-49-0) RAID(独立磁盘冗余阵列) 安装, [26-27](#page-25-0) 保留步骤超时, [62-63](#page-61-0) 扩展特性, [92](#page-91-0) 配置, [26-27](#page-25-0) 软件包, [35](#page-34-0) 资源类型, [49](#page-48-0) RDBMS(关系数据库管理系统), 处理机体系结 构要求, [23](#page-22-0) Real Application Clusters (RAC) 服务器 对 RAC 框架的依赖性, [55](#page-54-0) 对 Sun StorEdge QFS 共享文件系统的依赖 性, [55](#page-54-0) 配置 规划, [20](#page-19-0) 执行, [55-57](#page-54-0) 日志文件, [23](#page-22-0) 与 RAC 框架资源组的关联, [55](#page-54-0) 侦听器资源组的依赖性, [20-21](#page-19-0) 资源 创建, [56](#page-55-0) 规划, [20](#page-19-0) 禁用, [65,](#page-64-0) [72](#page-71-0) 启用, [59](#page-58-0) 删除, [65,](#page-64-0) [72](#page-71-0) 资源组 创建, [56](#page-55-0) 规划, [20](#page-19-0) 启用, [59](#page-58-0) 删除, [65,](#page-64-0) [72](#page-71-0) Real Application Clusters (RAC) 框架资源组 概述, [49](#page-48-0) RAC 服务器资源的依赖性, [55](#page-54-0) scsetup 指定的名称, [71](#page-70-0) 创建 使用 scrgadm 实用程序, [68-70](#page-67-0) 使用 scsetup 实用程序, [50](#page-49-0) 从群集中删除 使用 scrgadm 实用程序, [72-74](#page-71-0) 使用 scsetup 实用程序, [65](#page-64-0) 将节点添加到 使用 scrgadm 实用程序, [71](#page-70-0) 使用 scsetup 实用程序, [52](#page-51-0)

Real Application Clusters (RAC) 框架资源组 (续) 配置 概述, [49](#page-48-0) 群集, [50-51](#page-49-0) 选定的节点, [52-53](#page-51-0) 删除节点 使用 scrgadm 实用程序, [74-75](#page-73-0) 使用 scsetup 实用程序, [67](#page-66-0) 修改 通过添加节点, [52-53](#page-51-0) 与 RAC 服务器资源组的关联, [55](#page-54-0) 注册 概述, [49](#page-48-0) 群集, [50-51](#page-49-0) 选定的节点, [52-53](#page-51-0) REMOTE LISTENERS 参数, [21](#page-20-0) remote os authent  $\mathfrak{F}\bar{\mathbb{H}}$ , [54](#page-53-0) Reservation\_timeout 扩展特性 rac\_cvm 资源类型, [91](#page-90-0) rac\_hwraid 资源类型, [92](#page-91-0) SUNW.rac\_cvm 资源类型, [91](#page-90-0) SUNW.rac\_hwraid 资源类型, [92](#page-91-0) SUNW.rac\_svm 资源类型, [88](#page-87-0) 设置指导, [62](#page-61-0) Reservation\_timeout扩展特性, rac\_svm 资 源类型, [88](#page-87-0) Resource Group Manager (RGM) Oracle Real Application Clusters, [16](#page-15-0) 限制, [50](#page-49-0) RGM (Resource Group Manager) Oracle Real Application Clusters, [16](#page-15-0) 限制, [50](#page-49-0)

#### **S**

samfs.cmd 文件, [27](#page-26-0) Schedclass 扩展特性, [86](#page-85-0) Schedpriority 扩展特性, [86](#page-85-0) scinstall -pv 命令, [14](#page-13-0) scinstall 实用程序, 限制, [34](#page-33-0) scrgadm 实用程序 RAC 框架资源组 创建, [68-70](#page-67-0) 从群集中删除, [72-74](#page-71-0) 将节点添加到, [71](#page-70-0) 删除节点, [74-75](#page-73-0)

scrgadm 实用程序 (续) 比较 scsetup 实用程序, [50](#page-49-0) 调整扩展特性, [61-64](#page-60-0) scsetup 实用程序 比较 scrgadm 实用程序, [50](#page-49-0) 创建的项的名称 资源, [72](#page-71-0) 资源组, [71](#page-70-0) 扩展特性 保存非缺省值, [51](#page-50-0) shadow 文件, [37](#page-36-0) showrev –p 命令, [14](#page-13-0) snmp\_ro.ora 文件, [32](#page-31-0) snmp\_rw.ora 文件, [32](#page-31-0) Solaris Volume Manager, [18](#page-17-0) Solaris Volume Manager for Sun Cluster Oracle Parallel Server, [17](#page-16-0) 安装, [25](#page-24-0) 多拥有者磁盘集, [39-44](#page-38-0) 扩展特性, [88-89](#page-87-0) 配置, [25](#page-24-0) 软件包, [34](#page-33-0) 限制, [17](#page-16-0) 资源类型, [49](#page-48-0) Solaris 验证, [54](#page-53-0) sqlplus 命令, [54](#page-53-0) srvm/log 目录, [29](#page-28-0) START 方法, [84](#page-83-0) Sun Cluster 框架, [17](#page-16-0) 命令使用限制, [24](#page-23-0) Sun Cluster Support for Oracle Real Application Clusters 概述, [16](#page-15-0) 安装, [34-35](#page-33-0) 检验安装, [60-61](#page-59-0) 调整, [61-64](#page-60-0) 管理, [47-75](#page-46-0) 监视, [77](#page-76-0) 软件包 安装, [34-35](#page-33-0) 从群集中卸载, [66](#page-65-0) 从选定的节点卸载, [67](#page-66-0) 删除 从群集中, [65-66](#page-64-0) 从选定的节点, [66-67](#page-65-0) 升级, [48](#page-47-0)

Sun Cluster Support for Oracle Real Application Clusters (续) 修改 通过删除节点, [66-67](#page-65-0) 疑难解答, [77-84](#page-76-0) 状态信息, [77](#page-76-0) Sun StorEdge QFS 共享文件系统 Oracle 文件, [18](#page-17-0) RAC 服务器的依赖性, [55](#page-54-0) 安装, [27-28](#page-26-0) 创建, [27-28](#page-26-0) 配置, [27](#page-26-0) 软件包, [35](#page-34-0) 特定于节点的目录, [29-31](#page-28-0) 特定于节点的文件, [32-33](#page-31-0) 要求, [18-19](#page-17-0) 元数据服务器, [28](#page-27-0) 资源, [22](#page-21-0) 资源类型, [49](#page-48-0) 资源组, [22](#page-21-0) Sun StorEdge 磁盘阵列, [26](#page-25-0) SUNW.oracle\_listener 资源类型 扩展特性, [94-95](#page-93-0) 实例化, [58](#page-57-0) 注册, [58-60](#page-57-0) SUNW.oracle\_rac\_server 资源类型 概述, [55](#page-54-0) 扩展特性, [92-94](#page-91-0) 实例化, [56](#page-55-0) 注册, [56-57](#page-55-0) SUNW.rac\_cvm 资源类型 scsetup 创建的实例的名称, [72](#page-71-0) 扩展特性, [90-92](#page-89-0) 限制, [64](#page-63-0) SUNW.rac\_cvm资源类型, 用途, [49](#page-48-0) SUNW.rac\_framework 资源类型 scsetup 创建的实例的名称, [72](#page-71-0) START 方法超时, [84](#page-83-0) 监视实例, [77](#page-76-0) 扩展特性, [85](#page-84-0) 其他资源的依赖性, [73](#page-72-0) 无法启动实例, [83-84](#page-82-0) 用途, [49](#page-48-0) SUNW.rac\_hwraid 资源类型 scsetup 创建的实例的名称, [72](#page-71-0) 扩展特性, [92](#page-91-0) 用途, [49](#page-48-0)

SUNW.rac\_svm 资源类型 扩展特性, [88-89](#page-87-0) 用途, [49](#page-48-0) SUNW.rac\_udlm 资源类型 scsetup 创建的实例的名称, [72](#page-71-0) 扩展特性, [85-87](#page-84-0) 限制, [64](#page-63-0) 用途, [49](#page-48-0) Svm\_abort\_step\_timeout 扩展特性, [88](#page-87-0) Svm return step timeout 扩展特性, [88](#page-87-0) Svm\_start\_step\_timeout 扩展特性, [88](#page-87-0) Svm\_step1\_timeout 扩展特性, [89](#page-88-0) Svm\_step2\_timeout 扩展特性, [89](#page-88-0) Svm\_step3\_timeout 扩展特性, [89](#page-88-0) Svm\_step4\_timeout 扩展特性 定义, [89](#page-88-0) 设置的指导, [62](#page-61-0) Svm\_stop\_step\_timeout 扩展特性, [89](#page-88-0) system 文件, [38](#page-37-0)

### **T**

TAF(透明应用程序故障转移), [20-21,](#page-19-0) [21](#page-20-0) TCP/IP(传输控制协议/Internet 协议), 超 时, [22](#page-21-0)

### **U**

ucmm\_reconf.log文件, [81](#page-80-0) ucmmd 守护程序 禁用, [66](#page-65-0) 启动失败, [83](#page-82-0) 意外终止, [81](#page-80-0) UCMM(用户级群集成员监视), 禁用, [66](#page-65-0) UCMM(用户区群集成员资格监视器) 配置信息, [81](#page-80-0) 启动失败, [83](#page-82-0) 意外终止, [81](#page-80-0) Udlm abort step timeout 扩展特性, [86](#page-85-0) udlm.conf 配置文件, [86](#page-85-0) Udlm\_start\_step\_timeout 扩展特性, [87](#page-86-0) Udlm\_step1\_timeout 扩展特性, [87](#page-86-0) Udlm\_step2\_timeout 扩展特性, [87](#page-86-0) Udlm step3 timeout 扩展特性, [87](#page-86-0) Udlm step4 timeout 扩展特性, [87](#page-86-0) Udlm\_step5\_timeout 扩展特性, [87](#page-86-0)

UFS(UNIX 文件系统), 配置, [28](#page-27-0) UNIX Distributed Lock Manager (Oracle UDLM) 安装, [38-39](#page-37-0) 处理机体系结构要求, [23](#page-22-0) 对禁用时可调整的扩展特性的影响, [64](#page-63-0) 共享磁盘集, [17](#page-16-0) 核心文件, [23](#page-22-0) 扩展特性, [85-87](#page-84-0) 日志文件, [23](#page-22-0) 事件日志, [81](#page-80-0) 通信端口 扩展特性, [86](#page-85-0) 设置指导, [63](#page-62-0) 限制, [64](#page-63-0) 注意事项, [38](#page-37-0) 资源类型, [49](#page-48-0) UNIX 文件系统 (UFS), 配置, [28](#page-27-0) User\_env 扩展特性 RAC 服务器, [94](#page-93-0) 侦听器, [95](#page-94-0)

#### **V**

/var/cluster/ucmm 目录, [81](#page-80-0) /var/opt/SUNWscor/oracle\_server目 录, [81](#page-80-0) VERITAS Volume Manager (VxVM) vxlicense -p 命令, [17](#page-16-0) vxlicrep 命令, [17](#page-16-0) 安装, [25](#page-24-0) 保留步骤超时, [62-63](#page-61-0) 对禁用时可调整的扩展特性的影响, [64](#page-63-0) 共享磁盘集, [44-45](#page-43-0) 扩展特性, [90-92](#page-89-0) 配置, [25](#page-24-0) 软件包, [35](#page-34-0) 限制, [64](#page-63-0) 许可证要求, [17](#page-16-0) 重新配置步骤 4 的超时, [62](#page-61-0) 注意事项, [25](#page-24-0) 资源类型, [49](#page-48-0) vfstab 文件 Sun StorEdge QFS, [27](#page-26-0) UNIX 文件系统, [28](#page-27-0) Vxclust num ports 扩展特性, [91](#page-90-0) Vxclust port 扩展特性, [91](#page-90-0)

vxclust 程序, [91](#page-90-0) Vxconfigd\_port 扩展特性, [92](#page-91-0) vxconfigd 守护进程, [92](#page-91-0) Vxkmsgd\_port 扩展特性, [92](#page-91-0) vxkmsgd 守护进程, [92](#page-91-0) vxlicense -p 命令, [17](#page-16-0) vxlicrep 命令, [17](#page-16-0) VxVM (VERITAS Volume Manager) vxlicense -p命令, [17](#page-16-0) vxlicrep 命令, [17](#page-16-0) 安装, [25](#page-24-0) 对禁用时可调整的扩展特性的影响, [64](#page-63-0) 共享磁盘集, [44-45](#page-43-0) 扩展特性, [90-92](#page-89-0) 配置, [25](#page-24-0) 软件包, [35](#page-34-0) 限制, [64](#page-63-0) 许可证要求, [17](#page-16-0) 重新配置步骤 4 的超时, [62](#page-61-0) 注意事项, [25](#page-24-0) 资源类型, [49](#page-48-0)

#### **W**

Wait for online扩展特性, [94](#page-93-0)

#### 安

安装 Oracle Real Application Clusters, [48](#page-47-0) 检验安装, [53-54](#page-52-0) Oracle UDLM, [38-39](#page-37-0) Solaris Volume Manager for Sun Cluster, [25](#page-24-0) Sun Cluster Support for Oracle Real Application Clusters, [34-35](#page-33-0) 检验安装, [60-61](#page-59-0) Sun StorEdge QFS 共享文件系统, [27-28](#page-26-0) VxVM, [25](#page-24-0) 存储管理软件, [24-29](#page-23-0) 硬件 RAID, [26-27](#page-25-0) 安装选项 Sun StorEdge QFS 共享文件系统, [27](#page-26-0) UFS, [28](#page-27-0)

#### 保

保留步骤超时 RAID, [92](#page-91-0) Solaris Volume Manager for Sun Cluster, [88](#page-87-0) VxVM, [91](#page-90-0) 设置指导, [62-63](#page-61-0) 硬件 RAID, [92](#page-91-0)

#### 本

本地磁盘, Oracle 文件, [18](#page-17-0)

#### 编

编辑, 请参见修改

#### 标

标识符 系统, [93](#page-92-0) 用户, [36](#page-35-0)

#### 并

并置, 片, [41](#page-40-0)

# 超

超时 Oracle UDLM, [86](#page-85-0) RAID, [92](#page-91-0) Solaris Volume Manager for Sun Cluster 定义, [88](#page-87-0) TCP/IP, [22](#page-21-0) VxVM 定义, [90](#page-89-0) 重新配置步骤 4, [62](#page-61-0) 保留步骤, [62-63](#page-61-0) 紧急情况, 和, [82](#page-81-0) 日志文件, [81](#page-80-0) 硬件 RAID, [92](#page-91-0)

程

程序, vxclust, [91](#page-90-0)

#### 出

出错 - ucmmd 未运行消息, [83](#page-82-0)

#### 处

处理机体系结构要求, [23](#page-22-0)

#### 传

传输控制协议/Internet 协议 (TCP/IP), 超时, [22](#page-21-0)

## 创

创建 LUN, [26-27](#page-25-0) RAC 服务器资源, [56](#page-55-0) RAC 服务器资源组, [56](#page-55-0) RAC 框架资源组 使用 scrgadm 实用程序, [68-70](#page-67-0) 使用 scsetup 实用程序, [50](#page-49-0) Sun StorEdge QFS 共享文件系统, [27-28](#page-26-0) 多拥有者磁盘集, [39-44](#page-38-0) 共享磁盘集, [44-45](#page-43-0) 片, [26](#page-25-0) 群集文件系统, [28-29](#page-27-0) 侦听器资源, [58](#page-57-0) 侦听器资源组, [58](#page-57-0)

### 磁

磁盘 Oracle 文件, [18](#page-17-0) 存储条宽度, [28](#page-27-0) 对保留超时的数量影响, [62](#page-61-0) 片, [26](#page-25-0) 软分区, [40](#page-39-0) 阵列, [26](#page-25-0) 还可参见独立磁盘冗余阵列 (RAID) 磁盘分配单元 (DAU), [28](#page-27-0)

磁盘集, 多拥有者磁盘集, [39-44](#page-38-0)

# 存

存储管理方案 安装软件, [24-29](#page-23-0) 选择, [17](#page-16-0) 资源类型, [49](#page-48-0) 存储器, 共享, [38](#page-37-0) 存储条, [28](#page-27-0) 添加到卷, [41](#page-40-0)

## 打

打开, 请参见启动

# 调

调整, Sun Cluster Support for Oracle Real Application Clusters, [61-64](#page-60-0)

### 独

独立磁盘冗余阵列 (RAID) 安装, [26-27](#page-25-0) 保留步骤超时, [62-63](#page-61-0) 扩展特性, [92](#page-91-0) 配置, [26-27](#page-25-0) 软件包, [35](#page-34-0) 资源类型, [49](#page-48-0)

#### 端

端口, 请参见通信端口

### 多

多线程服务器 (MTS), [21](#page-20-0) 多拥有者磁盘集, Solaris Volume Manager for Sun Cluster, [39-44](#page-38-0)

二 二进制文件 确定位置, [18](#page-17-0) 文件系统选项, [29](#page-28-0)

## 返

返回步骤超时 Solaris Volume Manager for Sun Cluster, [88](#page-87-0) VxVM, [90](#page-89-0)

#### 分

分布式锁管理器 (DLM), [86](#page-85-0) 分发程序, [21](#page-20-0) 分区<br>较, [40](#page-39-0) 限制, [26](#page-25-0)

#### 服

服务器 扩展特性, [92-94](#page-91-0) 资源 禁用, [65,](#page-64-0) [72](#page-71-0) 启用, [59](#page-58-0) 删除, [65,](#page-64-0) [72](#page-71-0) 资源组 创建, [56](#page-55-0) 规划, [20](#page-19-0) 启用, [59](#page-58-0) 删除, [65,](#page-64-0) [72](#page-71-0)

#### 负

负载 , 对保留超时的影响, [62](#page-61-0) 负载平衡, [20-21,](#page-19-0) [21](#page-20-0)

#### 概 概述

Oracle Real Application Clusters, [16](#page-15-0) RAC 框架资源组, [49](#page-48-0)

概述 (续) 共享磁盘集, [17](#page-16-0)

#### 跟

跟踪文件 , 文件系统选项, [29](#page-28-0)

## 更

更改 , 请参见修改

#### 公 公共网络, [36](#page-35-0)

### 共

共享磁盘集 概述, [17](#page-16-0) VxVM, [44-45](#page-43-0) 共享内存, [38](#page-37-0)

#### 故

故障 ucmmd 守护程序 意外终止, [81](#page-80-0) 公共网络, [36](#page-35-0) 节点 恢复操作, [82](#page-81-0) 网络超时, [22](#page-21-0) 重新连接, [83](#page-82-0) 紧急 安装过程中, [23](#page-22-0) 紧急情况 超时, [82](#page-81-0) 初始化期间, [81-82](#page-80-0) 故障监视, [16](#page-15-0) 故障转移 IP, [83](#page-82-0) LogicalHostname资源, [22](#page-21-0)

# 关

关闭 请参见禁用 数据库, [55-60](#page-54-0) 关联, RAC 服务器资源组, [55](#page-54-0) 关系数据库管理系统 (RDBMS), 处理机体系结构 要求, [23](#page-22-0)

# 管

管理, Sun Cluster Support for Oracle Real Application Clusters, [47-75](#page-46-0)

# 规

规划, 配置, [20-22](#page-19-0)

# 归

归档重做日志文件 在群集文件系统中, [19](#page-18-0) 在 Sun StorEdge QFS 共享文件系统中, [19](#page-18-0) 文件系统选项 Sun StorEdge QFS 共享文件系统, [27](#page-26-0) UNIX 文件系统, [28](#page-27-0) 最佳 I/O 性能, [19](#page-18-0)

### 核

核心文件, [23](#page-22-0)

#### 环

环境变量, [94](#page-93-0)

# 监

监视, Sun Cluster Support for Oracle Real Application Clusters, [77](#page-76-0)

检

检验, Oracle Real Application Clusters, [53-54](#page-52-0)

# 简

简体中文语言环境, [35](#page-34-0)

#### 节 节点

从 RAC 框架资源组删除 使用 scrgadm 实用程序, [72-74,](#page-71-0) [74-75](#page-73-0) 使用 scsetup 实用程序, [67](#page-66-0) 公共网络的故障, [36](#page-35-0) 故障 恢复操作, [82](#page-81-0) 网络超时, [22](#page-21-0) 重新连接, [83](#page-82-0) 故障后重新连接, [83](#page-82-0) 紧急 安装过程中, [23](#page-22-0) 紧急情况 超时, [82](#page-81-0) 初始化期间, [81-82](#page-80-0) 特定目录, [29-31](#page-28-0) 特定文件, [32-33](#page-31-0) 添加到 RAC 框架资源组 使用 scrgadm 实用程序, [71](#page-70-0) 使用 scsetup 实用程序, [52](#page-51-0) 网络超时, [22](#page-21-0) 为 Oracle Real Application Clusters 准 备, [36-37](#page-35-0) 卸载 Sun Cluster Support for Oracle Real Application Clusters 软件包, [67](#page-66-0) 重新引导, [23](#page-22-0) 注意事项, [38](#page-37-0)

### 紧

紧急, 安装过程中, [23](#page-22-0) 紧急情况 超时, [82](#page-81-0) 初始化期间, [81-82](#page-80-0)

禁

禁用 RAC 服务器资源, [65,](#page-64-0) [72](#page-71-0) ucmmd 守护程序, [66](#page-65-0)

## 警

警报文件, 文件系统选项, [29](#page-28-0)

# 卷

卷 gen 使用类型, [44](#page-43-0) 添加到多拥有者磁盘集, [40](#page-39-0) 卷管理器, [18](#page-17-0) 还可参见Solaris Volume Manager for Sun Cluster

## 宽

宽度, 磁盘存储条, [28](#page-27-0)

### 框

框架, 请参见Real Application Clusters (RAC) 框 架资源组

# 扩

扩展特性 Oracle UDLM, [85-87](#page-84-0) rac\_cvm 资源类型, [90-92](#page-89-0) rac\_framework 资源类型, [85](#page-84-0) rac\_hwraid 资源类型, [92](#page-91-0) rac\_svm 资源类型, [88-89](#page-87-0) rac\_udlm 资源类型, [85-87](#page-84-0) RAID, [92](#page-91-0) Solaris Volume Manager for Sun Cluster, [88-89](#page-87-0) SUNW.oracle\_listener 资源类型, [94-95](#page-93-0) SUNW.oracle\_rac\_server 资源类 型, [92-94](#page-91-0) SUNW.rac\_cvm资源类型, [90-92](#page-89-0)

扩展特性 (续) SUNW.rac\_framework 资源类型, [85](#page-84-0) SUNW.rac\_hwraid 资源类型, [92](#page-91-0) SUNW.rac\_svm 资源类型, [88-89](#page-87-0) SUNW.rac\_udlm 资源类型, [85-87](#page-84-0) VxVM, [90-92](#page-89-0) 使用 scsetup 保存非缺省值, [51](#page-50-0) 限制, [64](#page-63-0) 硬件 RAID, [92](#page-91-0)

# 联

联机消息, [84](#page-83-0) 联机重做日志文件, [19](#page-18-0) 在 Sun StorEdge QFS 共享文件系统中, [19](#page-18-0) 文件系统选项 Sun StorEdge QFS 共享文件系统, [27](#page-26-0)

# 逻

逻辑单元编号 (LUN), 创建, [26-27](#page-25-0)

# 名

名称, Oracle 数据库实例, [93](#page-92-0) 名称服务 绕过, [36](#page-35-0) 数据库用户条目, [37](#page-36-0)

### 命

命令 节点信息, [14](#page-13-0) 许可证检验, [17](#page-16-0)

# 目

目录 Oracle 起始, [93](#page-92-0) 特定于节点, [29-31](#page-28-0)

### 配

配置 DID, [26-27](#page-25-0) RAC 服务器 规划, [20-22](#page-19-0) 执行, [55-57](#page-54-0) RAC 框架资源组 概述, [49](#page-48-0) 群集, [50-51](#page-49-0) 选定的节点, [52-53](#page-51-0) Solaris Volume Manager for Sun Cluster, [25](#page-24-0) Sun StorEdge QFS 共享文件系统, [27](#page-26-0) Sun StorEdge QFS 资源, [22](#page-21-0) UFS, [28](#page-27-0) VxVM, [25](#page-24-0) 硬件 RAID, [26-27](#page-25-0) 侦听器 规划, [20-21](#page-19-0) 执行, [58-60](#page-57-0) 配置守护进程, VxVM, [92](#page-91-0) 配置文件 Oracle DLM, [86](#page-85-0) 确定位置, [18](#page-17-0) 文件系统选项, [29](#page-28-0) 配置信息, UCMM, [81](#page-80-0)

#### 片

片 并置, [41](#page-40-0) 磁盘, [26](#page-25-0)

起 起始目录, Oracle, [93](#page-92-0)

#### 启

启动 失败, 资源, [83-84](#page-82-0) 数据库, [55-60](#page-54-0) 启动步骤超时 Oracle DLM, [87](#page-86-0) Solaris Volume Manager for Sun Cluster, [88](#page-87-0) VxVM, [90](#page-89-0)

启动失败状态, [83](#page-82-0) 启用 还可参见启动 RAC 服务器资源组, [59](#page-58-0) 侦听器, [59](#page-58-0)

#### 前

前提条件, 请参见要求

#### 全

全局设备, 添加到多拥有者磁盘集, [40](#page-39-0)

#### 群

群集文件系统 Oracle 文件, [18](#page-17-0) 创建, [28-29](#page-27-0) 特定于节点的目录, [29-31](#page-28-0) 特定于节点的文件, [32-33](#page-31-0) 要求, [19](#page-18-0) 装载, [28-29](#page-27-0)

#### 热

热备份模式, [92](#page-91-0)

#### 日

日文语言环境, [35](#page-34-0) 日志文件 位置, [23](#page-22-0) 在故障排除过程中使用, [81](#page-80-0)

# 软

软分区, [40](#page-39-0) 软件包, [34-35](#page-33-0) 软件要求, [17-18](#page-16-0)
#### 删

删除 请参见删除 请参见卸载 还可参见卸载 请参见修改 RAC 服务器资源, [65,](#page-64-0) [72](#page-71-0) RAC 服务器资源组, [65,](#page-64-0) [72](#page-71-0) RAC 框架资源组 使用 scrgadm 实用程序, [72-74](#page-71-0) 使用 scsetup 实用程序, [65](#page-64-0) Sun Cluster Support for Oracle Real Application Clusters 从群集中, [65-66](#page-64-0) 从选定的节点, [66-67](#page-65-0) 节点 , 从 RAC 框架资源组 使用 scrgadm 实用程序, [74-75](#page-73-0) 使用 scsetup 实用程序, [67](#page-66-0)

#### 设

设备 添加到多拥有者磁盘集, [40](#page-39-0) 原始, [26](#page-25-0) 还可参见独立磁盘冗余阵列 (RAID) 设备标识 (DID), 配置, [26-27](#page-25-0) 设备组 限制, [44](#page-43-0) 最佳 I/O 性能, [19](#page-18-0)

# 升

升级, Sun Cluster Support for Oracle Real Application Clusters, [48](#page-47-0)

# 失

失败 rac\_framework 资源 启动, [83-84](#page-82-0) START 方法超时, [84](#page-83-0) SUNW.rac\_framework 资源, [83-84](#page-82-0) ucmmd 守护程序 启动, [83](#page-82-0) 停止资源, [84](#page-83-0)

失败 ( 续 ) 资源的启动, [83-84](#page-82-0) 资源的重新配置, [83](#page-82-0) 组件验证, [83](#page-82-0)

## 事

事件日志, [81](#page-80-0)

## 守

守护程序 ucmmd 禁用, [66](#page-65-0) 启动失败, [83](#page-82-0) 意外终止, [81](#page-80-0) 守护进程 vxconfigd, [92](#page-91-0) vxkmsgd, [92](#page-91-0)

#### 输

输入 /输出 (I/O) 性能, [19](#page-18-0)

#### 数

数据库 创建, [54](#page-53-0) 实例名称, [93](#page-92-0) 使启动和关闭自动化, [55-60](#page-54-0) 文件系统, [19](#page-18-0) 数据库管理员 (DBA) 创建, [37](#page-36-0) 授予对卷的访问权限, [41](#page-40-0)

#### 体

体系结构要求 , 处理机, [23](#page-22-0)

# 添

添加 节点, 到 RAC 框架资源组 使用 scrgadm 实用程序, [71](#page-70-0) 使用 scsetup 实用程序, [52](#page-51-0)

#### 停

停止, 失败, 资源, [84](#page-83-0)

#### 通

通信端口 Oracle UDLM 扩展特性, [86](#page-85-0) 设置指导, [63](#page-62-0) VxVM, [91](#page-90-0)

# 透

透明应用程序故障转移 (TAF), [20-21,](#page-19-0) [21](#page-20-0)

#### 拓

拓扑要求, [17](#page-16-0)

# 网

网络, 公共, [36](#page-35-0) 网络超时, 对节点故障检测的影响, [22](#page-21-0) 网络信息服务 (NIS) 绕过, [36](#page-35-0) 数据库用户条目, [37](#page-36-0)

# 位

位置 Oracle 文件, [18](#page-17-0) 日志文件, [23](#page-22-0) 软件包 CD-ROM, [34,](#page-33-0) [35](#page-34-0) 诊断信息文件, [81](#page-80-0)

位置 (续) 重做日志文件, [19](#page-18-0)

# 文

文件 config\$ORACLE\_SID.ora, [54](#page-53-0) /etc/group, [37](#page-36-0) /etc/opt/SUNWsamfs/samfs.cmd, [27](#page-26-0) /etc/passwd, [37](#page-36-0) /etc/shadow, [37](#page-36-0) /etc/system, [38](#page-37-0) /etc/vfstab Sun StorEdge QFS, [27](#page-26-0) UNIX 文件系统, [28](#page-27-0) /etc/nsswitch.conf, [36](#page-35-0) group, [37](#page-36-0) init.ora, [21](#page-20-0) init\$ORACLE\_SID.ora, [54](#page-53-0) nsswitch.conf, [36](#page-35-0) Oracle Real Application Clusters, [18,](#page-17-0) [19](#page-18-0) passwd, [37](#page-36-0) samfs.cmd, [27](#page-26-0) shadow, [37](#page-36-0) system, [38](#page-37-0) vfstab Sun StorEdge QFS, [27](#page-26-0) UNIX 文件系统, [28](#page-27-0) 确定位置, [18](#page-17-0) 特定于节点, [32-33](#page-31-0) 系统配置, [22](#page-21-0) 诊断信息, [81](#page-80-0) 文件系统 还可参见Sun StorEdge QFS 共享文件系统 还可参见群集文件系统 Oracle 文件, [18](#page-17-0) Sun StorEdge QFS 选项, [27](#page-26-0) UFS 选项, [28](#page-27-0) 限制, [40,](#page-39-0) [44](#page-43-0)

#### 系

系统标识符, Oracle, [93](#page-92-0) 系统紧急情况, 请参见紧急情况 系统配置文件, 位置, [22](#page-21-0) 系统日志消息, [93](#page-92-0)

**110** 用于 Oracle Real Application Clusters 的 Sun Cluster 数据服务指南(适用于 Solaris OS) • 2004 年 9 月,修订版 A

系统消息文件, [81](#page-80-0)

# 限

限制 Guard 选项, [24](#page-23-0) RGM, [50](#page-49-0) scinstall 实用程序, [34](#page-33-0) Solaris Volume Manager for Sun Cluster, [17](#page-16-0) Sun Cluster 命令使用, [24](#page-23-0) 调整扩展特性, [64](#page-63-0) 多拥有者磁盘集, [39-40](#page-38-0) 分区, [26](#page-25-0) 共享磁盘集, [44](#page-43-0) 设备组, [44](#page-43-0) 文件系统, [40,](#page-39-0) [44](#page-43-0) 重新引导节点, [23](#page-22-0) 主机名, [24](#page-23-0) 柱面, [26](#page-25-0) 资源类型, [50](#page-49-0)

#### 消

消息 调试, [93](#page-92-0) 紧急情况, [81](#page-80-0) 启动失败, [83](#page-82-0) 消息传送守护进程, VxVM, [92](#page-91-0)

# 卸

卸载 Sun Cluster Support for Oracle Real Application Clusters 软件包 从群集中, [66](#page-65-0) 从选定的节点, [67](#page-66-0)

#### 性

性能降低 - 正在进行重新配置消息, [83](#page-82-0)

#### 修

修补程序要求, [18](#page-17-0) 修改 Sun Cluster Support for Oracle Real Application Clusters 通过删除节点, [66-67](#page-65-0) 通过添加节点, [52-53](#page-51-0) 扩展特性 禁用时可调整, [64](#page-63-0) 命令, [61](#page-60-0)

#### 许

许可证要求, [17](#page-16-0)

## 验

验证, [54](#page-53-0) 验证失败, 组件, [83](#page-82-0)

## 要

要求 Oracle 文件, [18](#page-17-0) 处理机体系结构, [23](#page-22-0) 多拥有者磁盘集, [39-40](#page-38-0) 共享磁盘集, [44](#page-43-0) 软件, [17-18](#page-16-0) 硬件, [17-18](#page-16-0)

#### 依

依赖性 RAC 服务器资源, [55](#page-54-0) RAC 侦听器资源组, [20-21](#page-19-0) Sun StorEdge QFS 共享文件系统, [55](#page-54-0) 资源类型, 和, [73](#page-72-0)

#### 疑

疑难解答, Sun Cluster Support for Oracle Real Application Clusters, [77-84](#page-76-0)

# 异

异常中止步骤超时 Oracle UDLM, [86](#page-85-0) Solaris Volume Manager for Sun Cluster, [88](#page-87-0) 异常终止步骤超时, VxVM, [90](#page-89-0)

#### 应

应用程序文件, 文件系统选项, [29](#page-28-0)

## 硬

硬件独立磁盘冗余阵列 (RAID) 安装, [26-27](#page-25-0) 保留步骤超时, [62-63](#page-61-0) 扩展特性, [92](#page-91-0) 配置, [26-27](#page-25-0) 软件包, [35](#page-34-0) 资源类型, [49](#page-48-0) 硬件要求, [17-18](#page-16-0)

# 用

用户 创建, [37](#page-36-0) 授予对卷的访问权限, [41](#page-40-0) 用户标识符, [36](#page-35-0) 用户级群集成员监视 (UCMM), 禁用, [66](#page-65-0) 用户区群集成员资格监视器 (UCMM) 配置信息, [81](#page-80-0) 启动失败, [83](#page-82-0) 意外终止, [81](#page-80-0)

#### 语

语言环境, [35](#page-34-0)

# 元

元数据服务器 Sun StorEdge QFS 注册和配置, [28](#page-27-0) 资源, [22](#page-21-0)

# 原

原始设备, [26](#page-25-0) 还可参见独立磁盘冗余阵列 (RAID)

# 运

运行, 请参见启动

## 侦

侦听器 对 RAC 服务器资源组的依赖性, [20-21](#page-19-0) 扩展特性, [94-95](#page-93-0) 资源 创建, [58](#page-57-0) 资源组 创建, [58](#page-57-0) 规划, [20-21](#page-19-0) 启用, [59](#page-58-0)

诊 诊断信息, [81](#page-80-0)

# 阵

阵列 磁盘, [26](#page-25-0) 还可参见独立磁盘冗余阵列 (RAID)

执 执行, 请参见启动

# 中

中文语言环境, [35](#page-34-0)

重

重新配置, 失败, [83](#page-82-0)

**112** 用于 Oracle Real Application Clusters 的 Sun Cluster 数据服务指南(适用于 Solaris OS) • 2004 年 9 月,修订版 A

重新配置超时 Oracle UDLM, [86](#page-85-0) RAID, [92](#page-91-0) Solaris Volume Manager for Sun Cluster 定义, [88](#page-87-0) VxVM 定义, [90](#page-89-0) 重新配置步骤 4, [62](#page-61-0) 硬件 RAID, [92](#page-91-0) 重做日志文件 请参见归档重做日志文件 请参见联机重做日志文件

#### 主

主机名, 限制, [24](#page-23-0)

#### 柱

柱面, 限制, [26](#page-25-0)

# 注

注册 oracle\_listener 资源类型, [58-60](#page-57-0) oracle\_rac\_server 资源类型, [56-57](#page-55-0) RAC 框架资源组 概述, [49](#page-48-0) 群集, [50-51](#page-49-0) 选定的节点, [52-53](#page-51-0) SUNW.oracle\_listener 资源类型, [58-60](#page-57-0) SUNW.oracle\_rac\_server资源类 型, [56-57](#page-55-0) 注意事项 Oracle UDLM, [38](#page-37-0) VxVM, [25](#page-24-0) 重新引导节点, [38](#page-37-0)

#### 装

装载, 群集文件系统, [28-29](#page-27-0)

#### 状

状态信息, Sun Cluster Support for Oracle Real Application Clusters, [77](#page-76-0)

#### 资

资源 RAC 服务器 创建, [56](#page-55-0) 规划, [20](#page-19-0) 禁用, [65,](#page-64-0) [72](#page-71-0) 启用, [59](#page-58-0) 删除, [65,](#page-64-0) [72](#page-71-0) Sun StorEdge QFS 共享文件系统, [22](#page-21-0) 侦听器 创建, [58](#page-57-0) 规划, [20-21](#page-19-0) 资源类型 LogicalHostname, [21-22](#page-20-0) oracle\_listener 初始注册, [58-60](#page-57-0) 实例化, [58](#page-57-0) oracle\_rac\_server 概述, [55](#page-54-0) 初始注册, [56-57](#page-55-0) 实例化, [56](#page-55-0) rac\_cvm 扩展特性, [90-92](#page-89-0) 限制, [64](#page-63-0) 用途, [49](#page-48-0) rac\_framework START 方法超时, [84](#page-83-0) 监视实例, [77](#page-76-0) 扩展特性, [85](#page-84-0) 无法启动实例, [83-84](#page-82-0) 用途, [49](#page-48-0) rac\_hwraid 扩展特性, [92](#page-91-0) 用途, [49](#page-48-0) rac\_svm 扩展特性, [88-89](#page-87-0) 用途, [49](#page-48-0) rac\_udlm 扩展特性, [85-87](#page-84-0) 限制, [64](#page-63-0) 用途, [49](#page-48-0) scsetup 创建的实例的名称, [72](#page-71-0)

资源类型 (续) SUNW.oracle\_listener 初始注册, [58-60](#page-57-0) 扩展特性, [94-95](#page-93-0) 实例化, [58](#page-57-0) SUNW.oracle\_rac\_server 概述, [55](#page-54-0) 初始注册, [56-57](#page-55-0) 扩展特性, [92-94](#page-91-0) 实例化, [56](#page-55-0) SUNW.rac\_cvm scsetup 创建的实例的名称, [72](#page-71-0) 扩展特性, [90-92](#page-89-0) 限制, [64](#page-63-0) 用途, [49](#page-48-0) SUNW.rac\_framework scsetup 创建的实例的名称, [72](#page-71-0) START 方法超时, [84](#page-83-0) 监视实例, [77](#page-76-0) 扩展特性, [85](#page-84-0) 其他资源的依赖性, [73](#page-72-0) 无法启动实例, [83-84](#page-82-0) 用途, [49](#page-48-0) SUNW.rac\_hwraid scsetup 创建的实例的名称, [72](#page-71-0) 扩展特性, [92](#page-91-0) 用途, [49](#page-48-0) SUNW.rac\_svm 扩展特性, [88-89](#page-87-0) 用途, [49](#page-48-0) SUNW.rac\_udlm scsetup 创建的实例的名称, [72](#page-71-0) 扩展特性, [85-87](#page-84-0) 限制, [64](#page-63-0) 用途, [49](#page-48-0) 限制, [50](#page-49-0) 依赖性, [73](#page-72-0) 资源组 RAC 服务器 创建, [56](#page-55-0) 规划, [20](#page-19-0) 启用, [59](#page-58-0) 删除, [65,](#page-64-0) [72](#page-71-0) Sun StorEdge QFS 共享文件系统, [22](#page-21-0) 侦听器 创建, [58](#page-57-0) 规划, [20-21](#page-19-0) 启用, [59](#page-58-0)

自 自动化, 数据库启动和关闭, [55-60](#page-54-0)

#### 组

组件, 验证失败, [83](#page-82-0)

**114** 用于 Oracle Real Application Clusters 的 Sun Cluster 数据服务指南(适用于 Solaris OS) • 2004 年 9 月,修订版 A